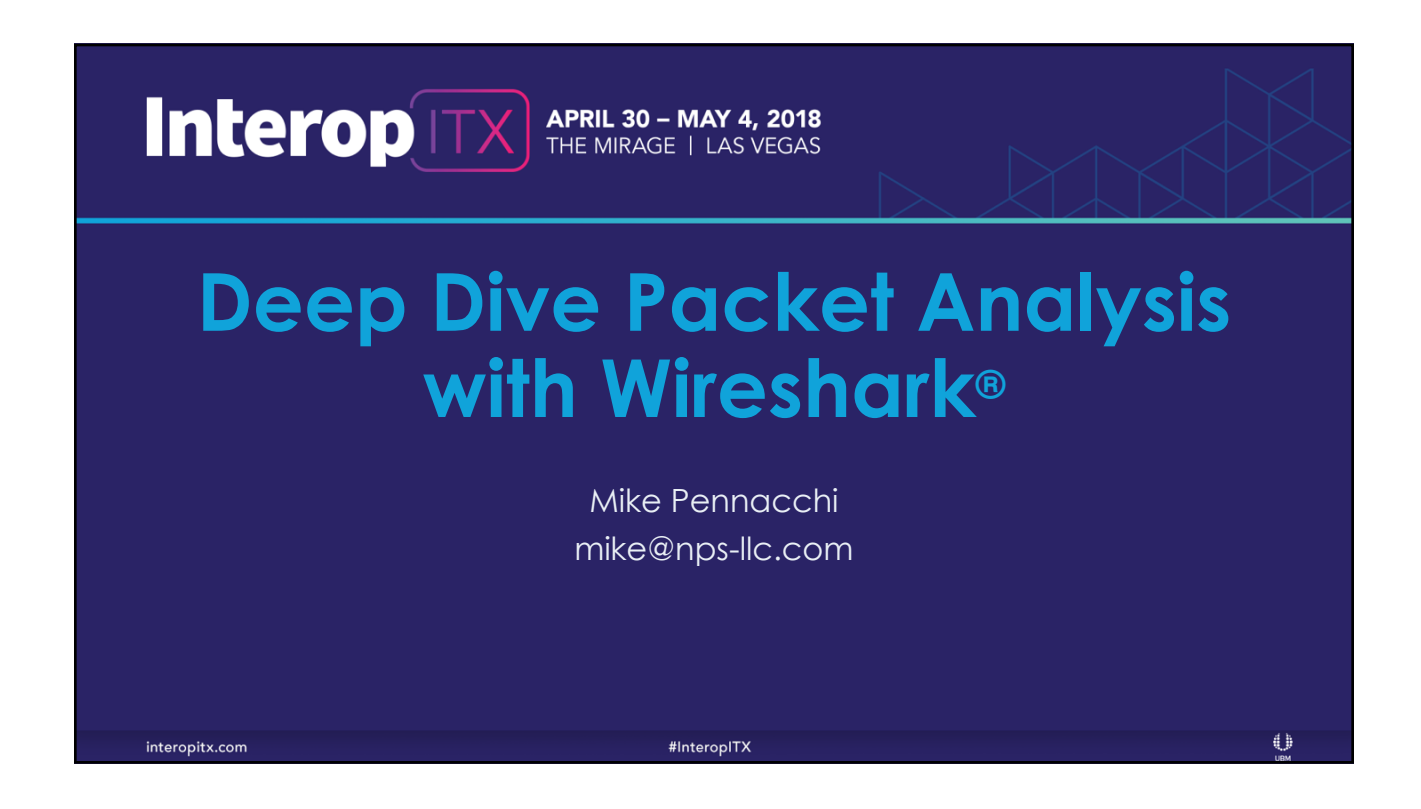

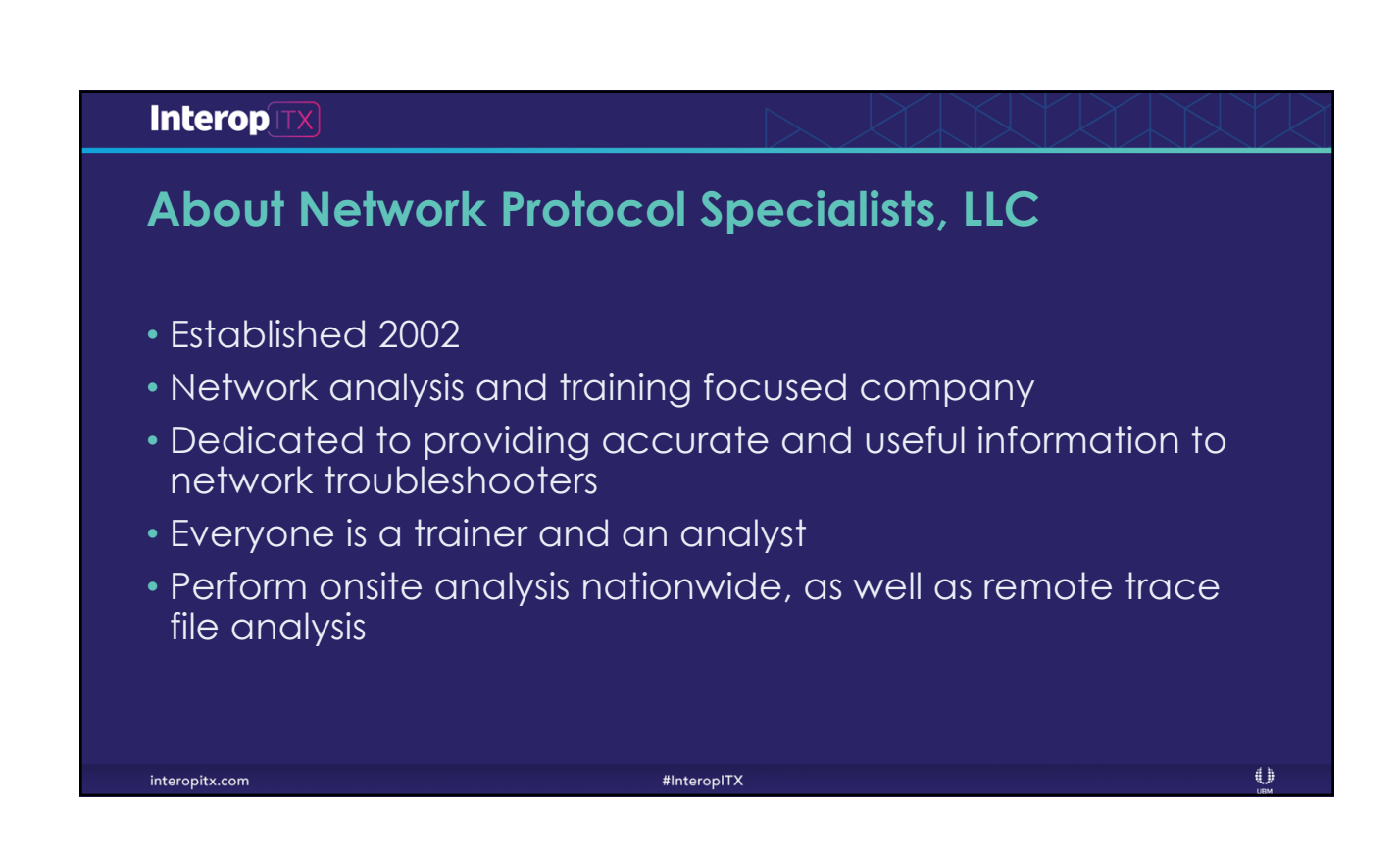

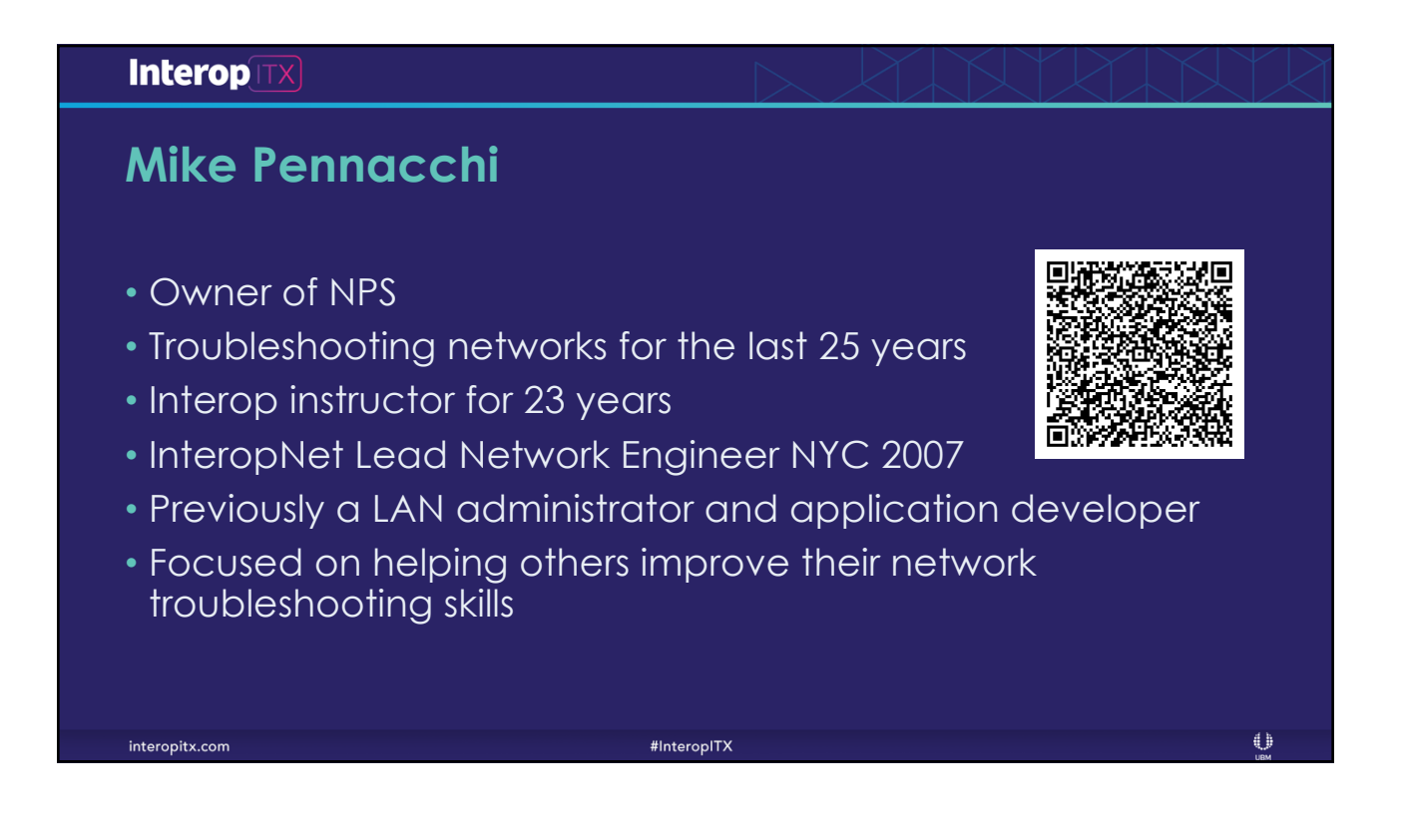

## **Interop**[TX]

## **Before we start**

- We have the whole day, ask questions!
- We will look at as many trace files as possible. If you have your own, feel free to use them
- If there is something I am doing and you know a better way, let us all know
- We are here to have fun!!

#InteropITX

interopitx.com

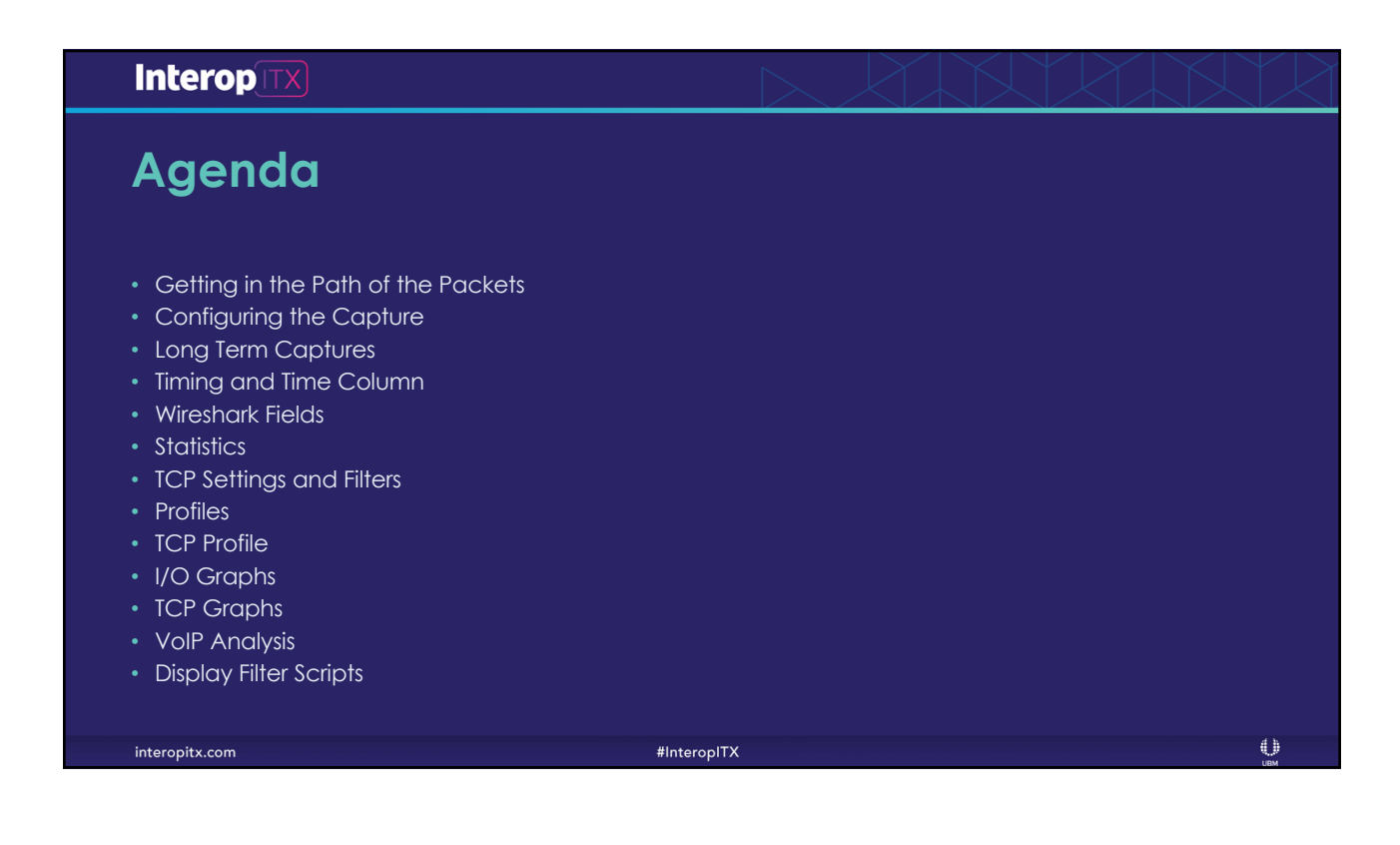

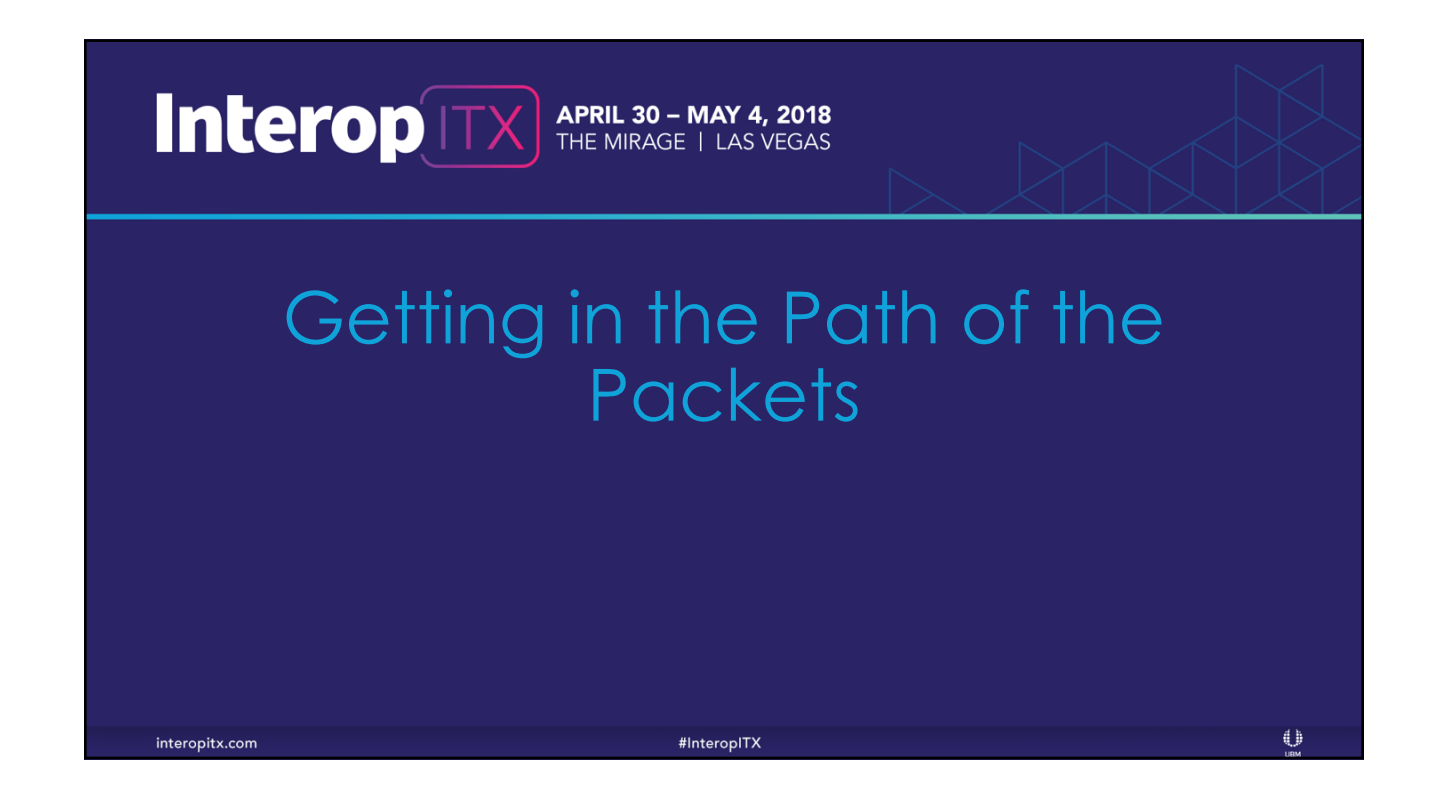

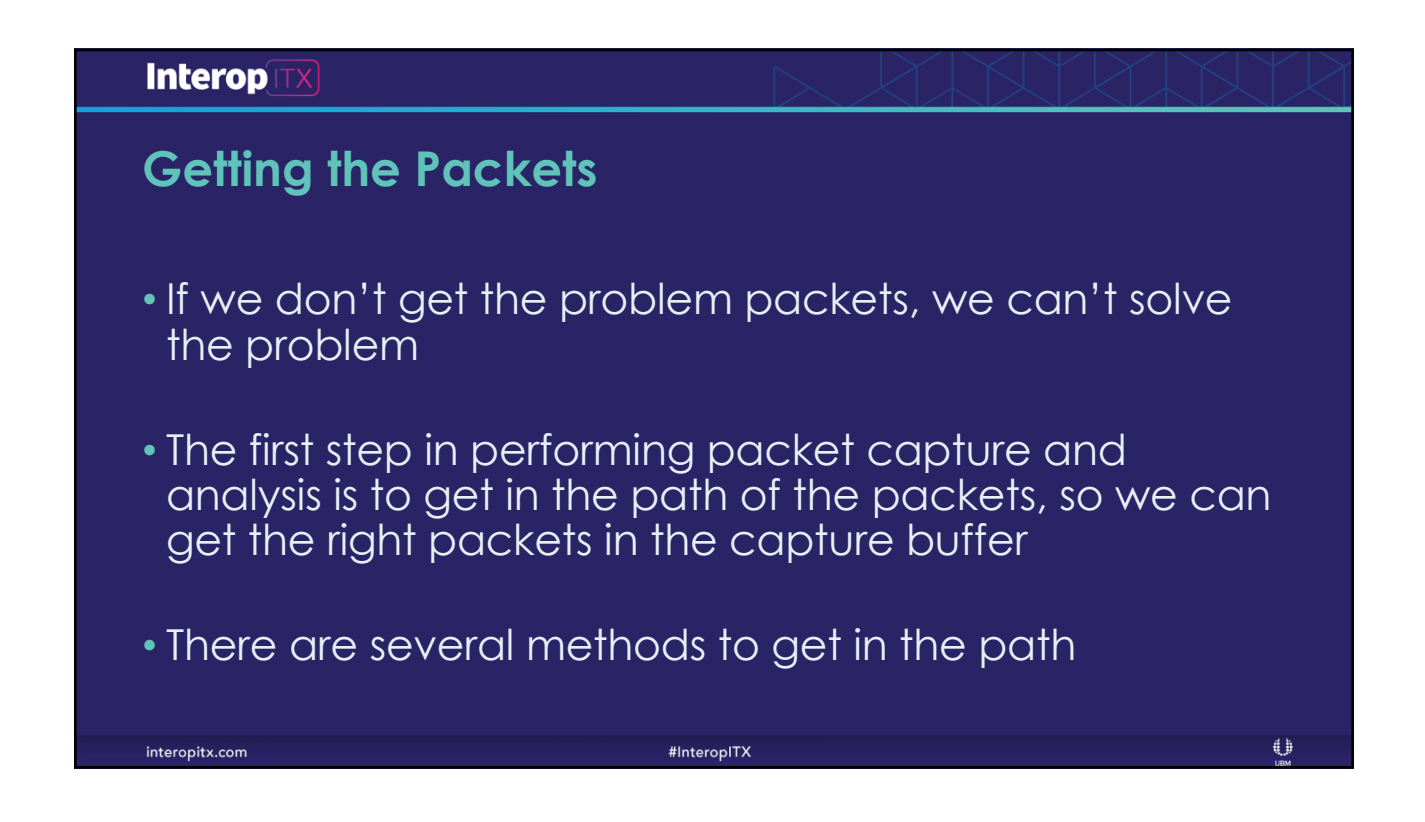

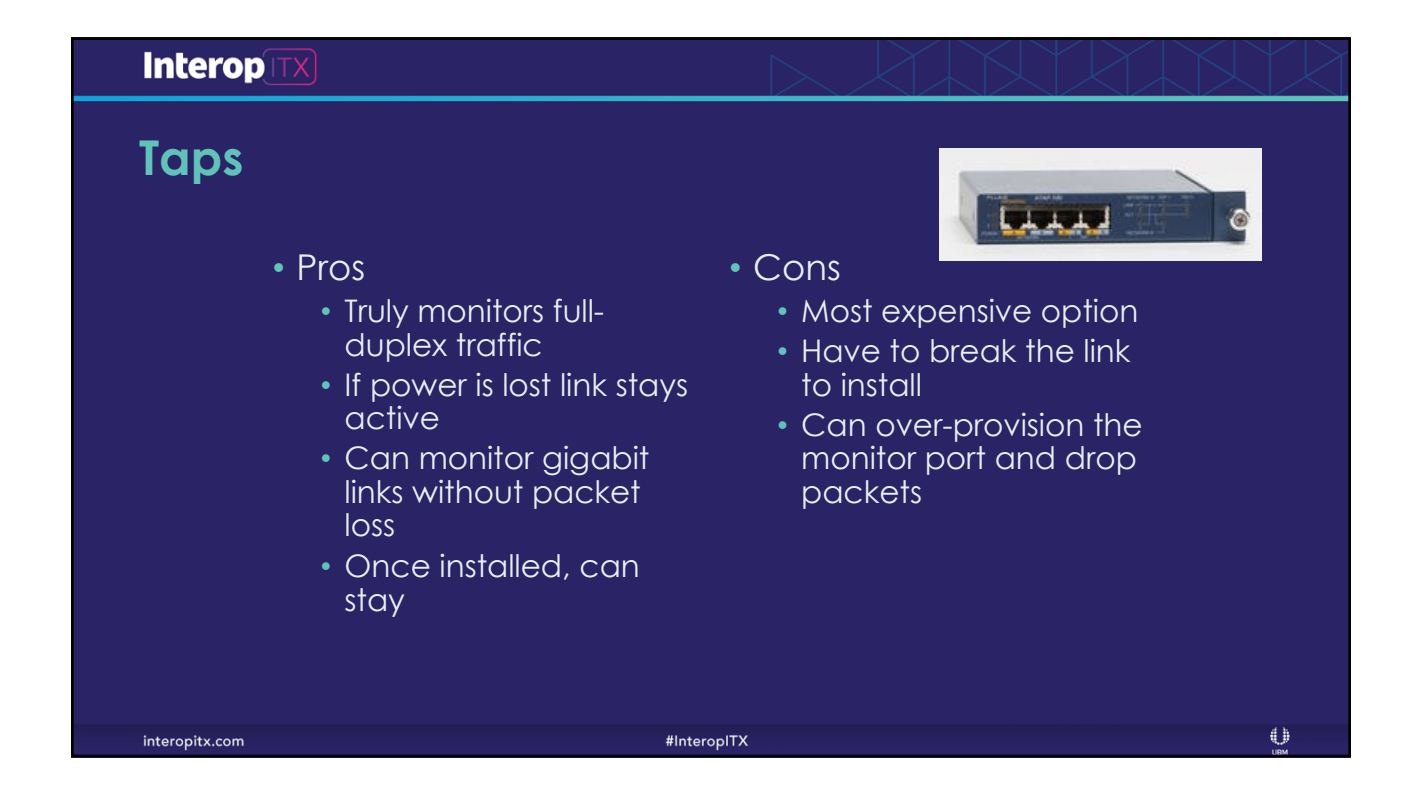

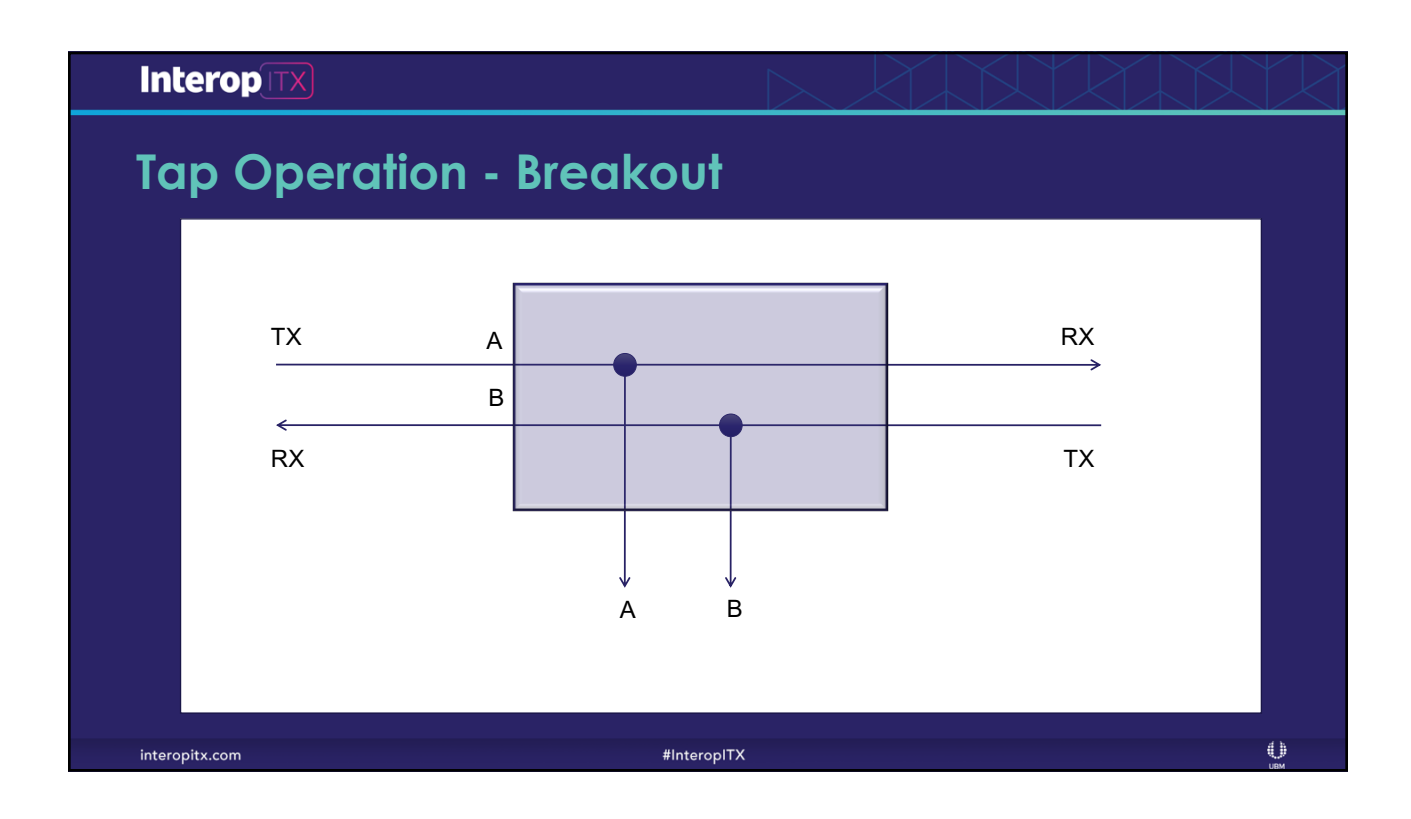

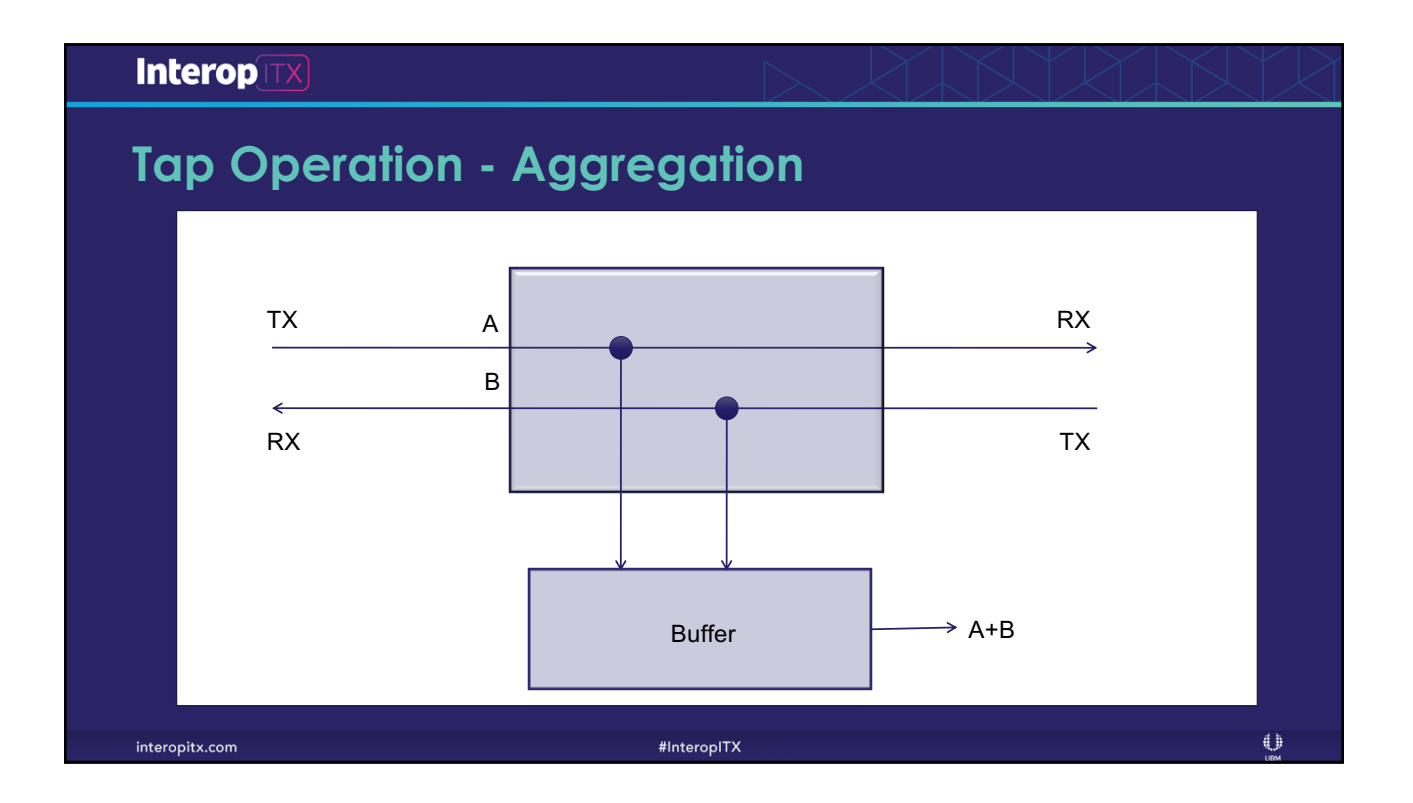

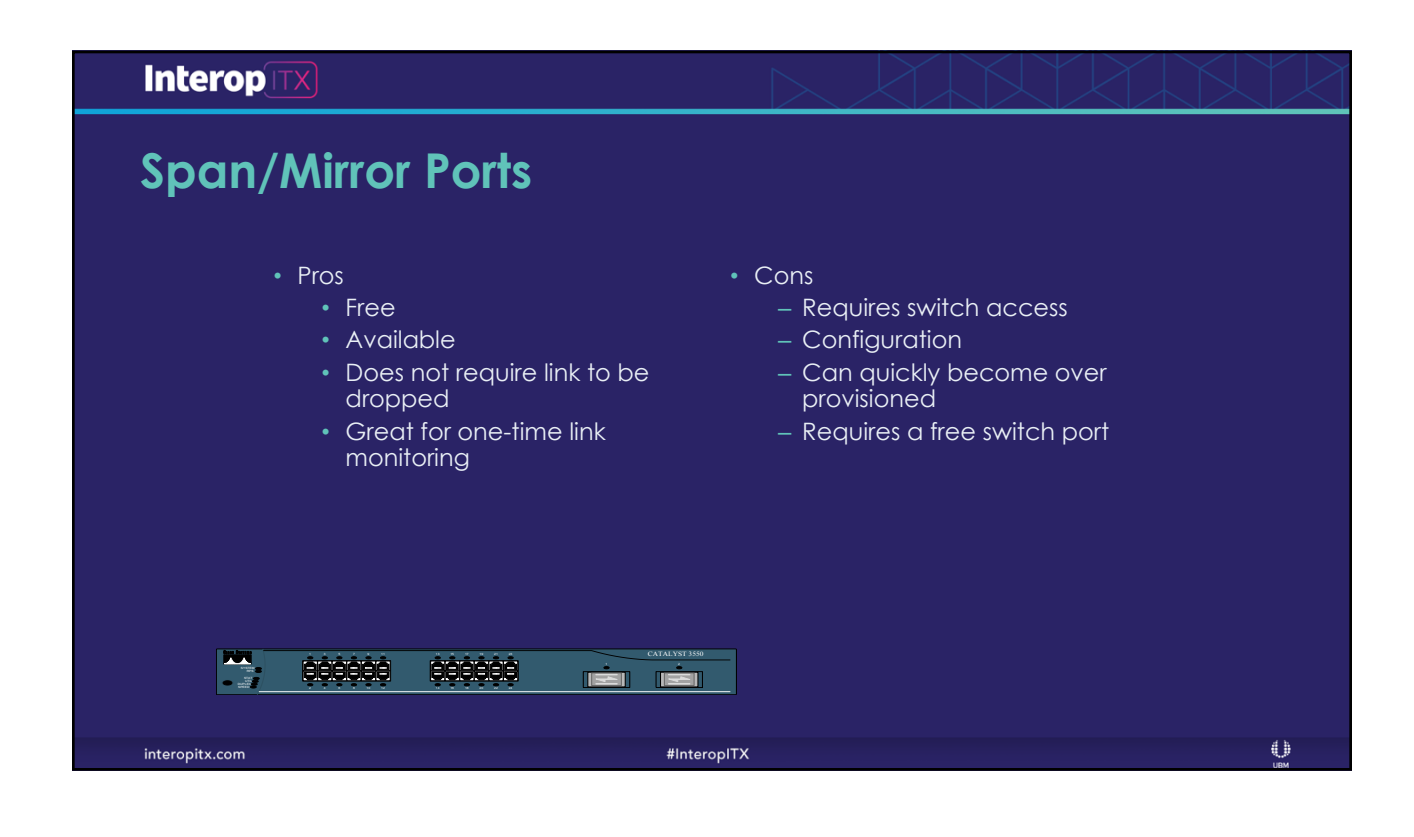

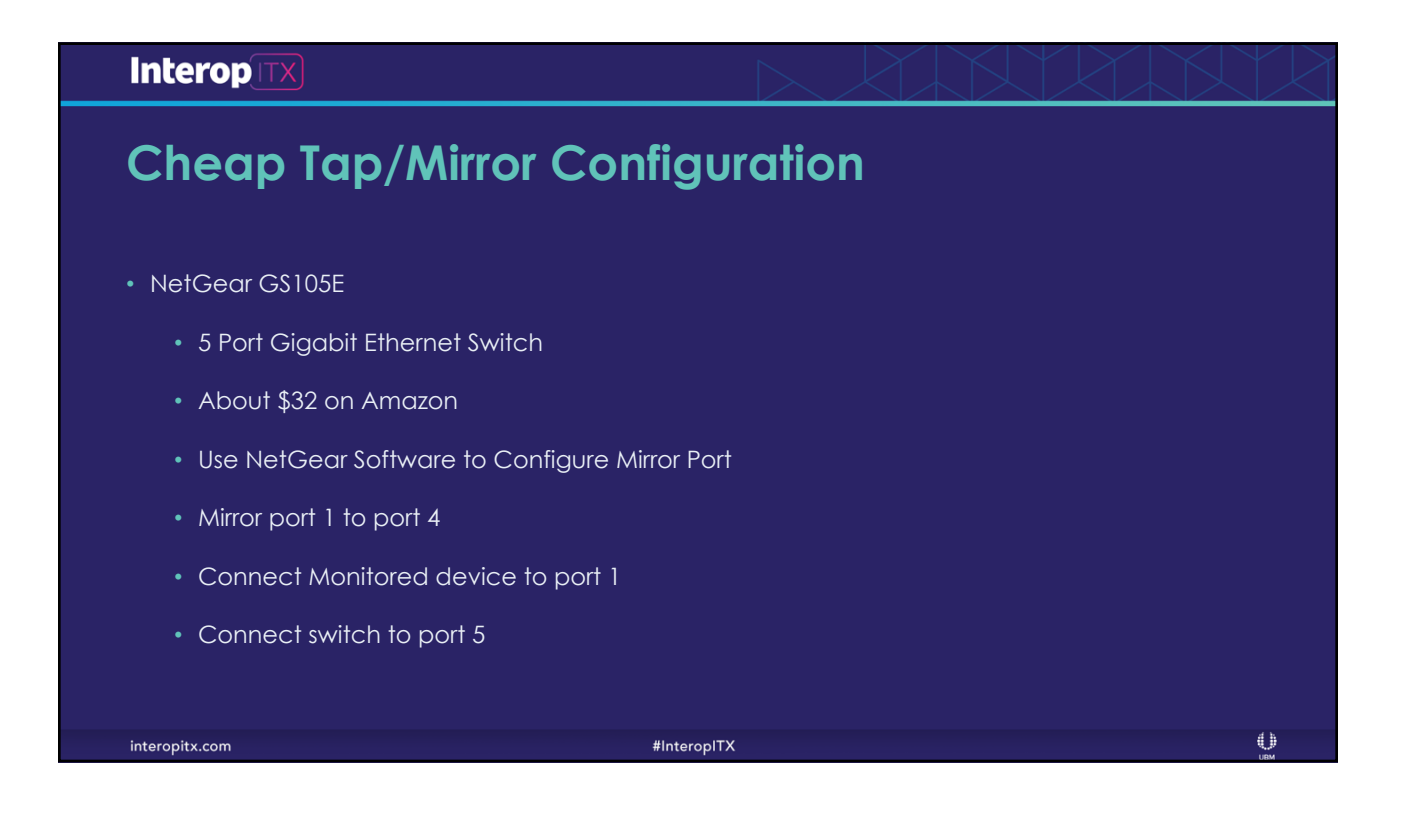

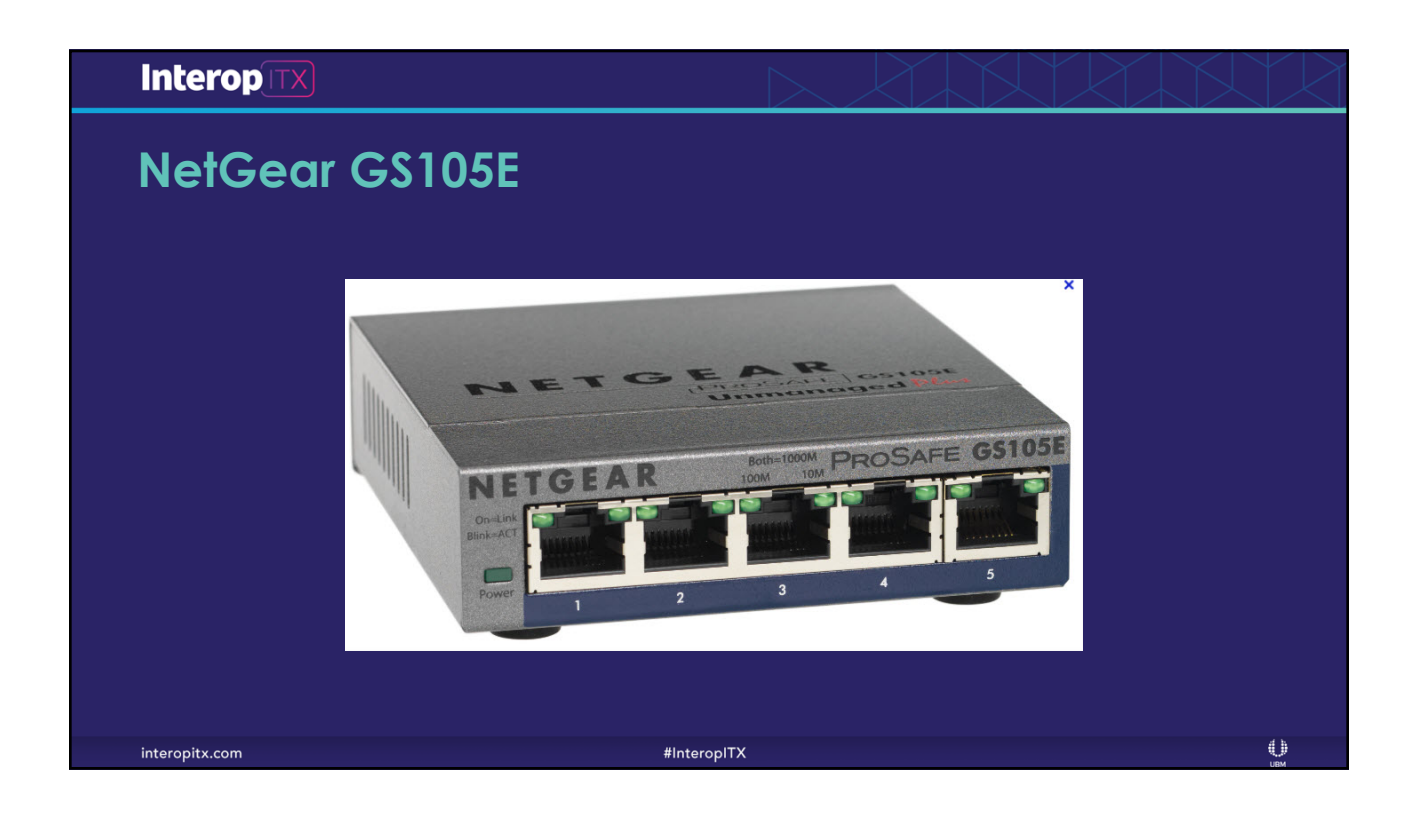

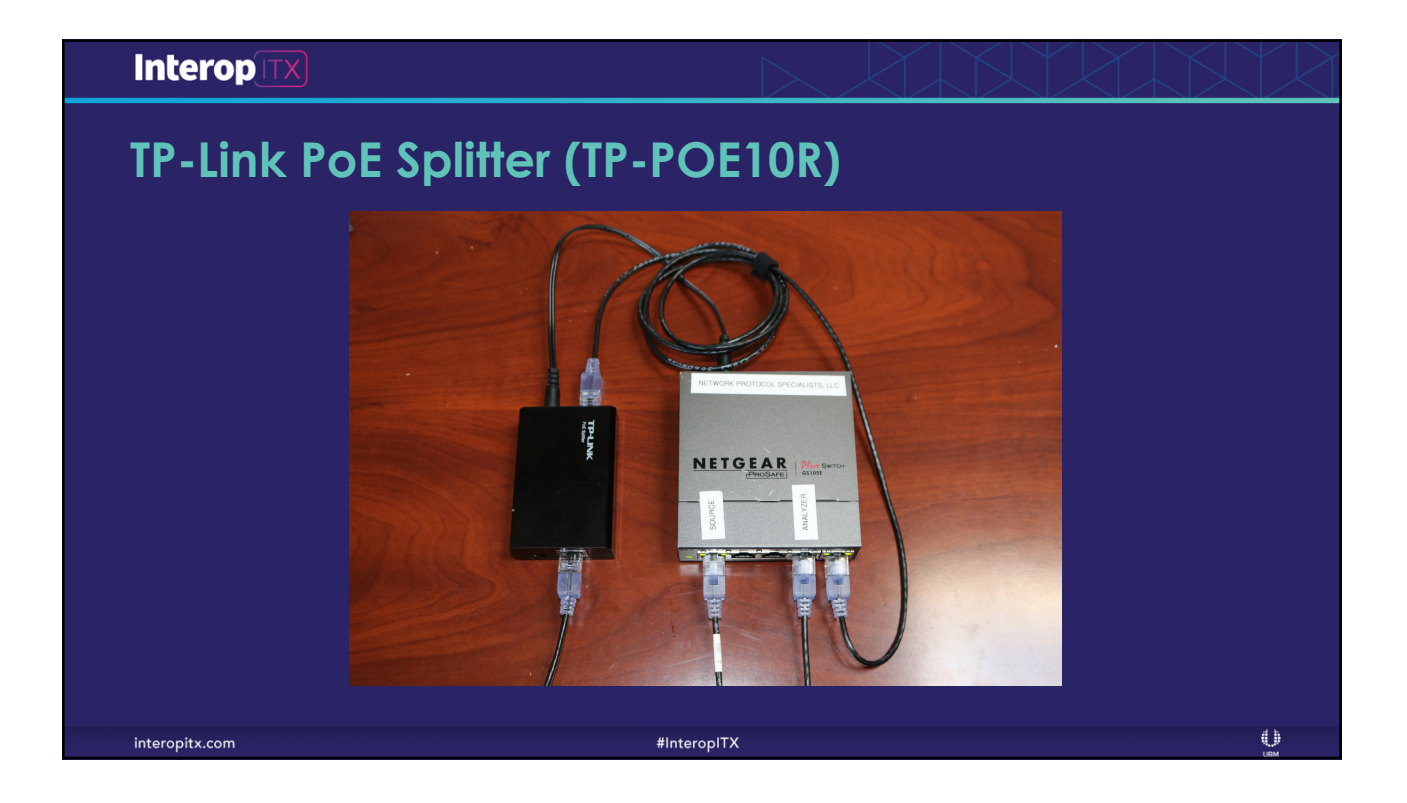

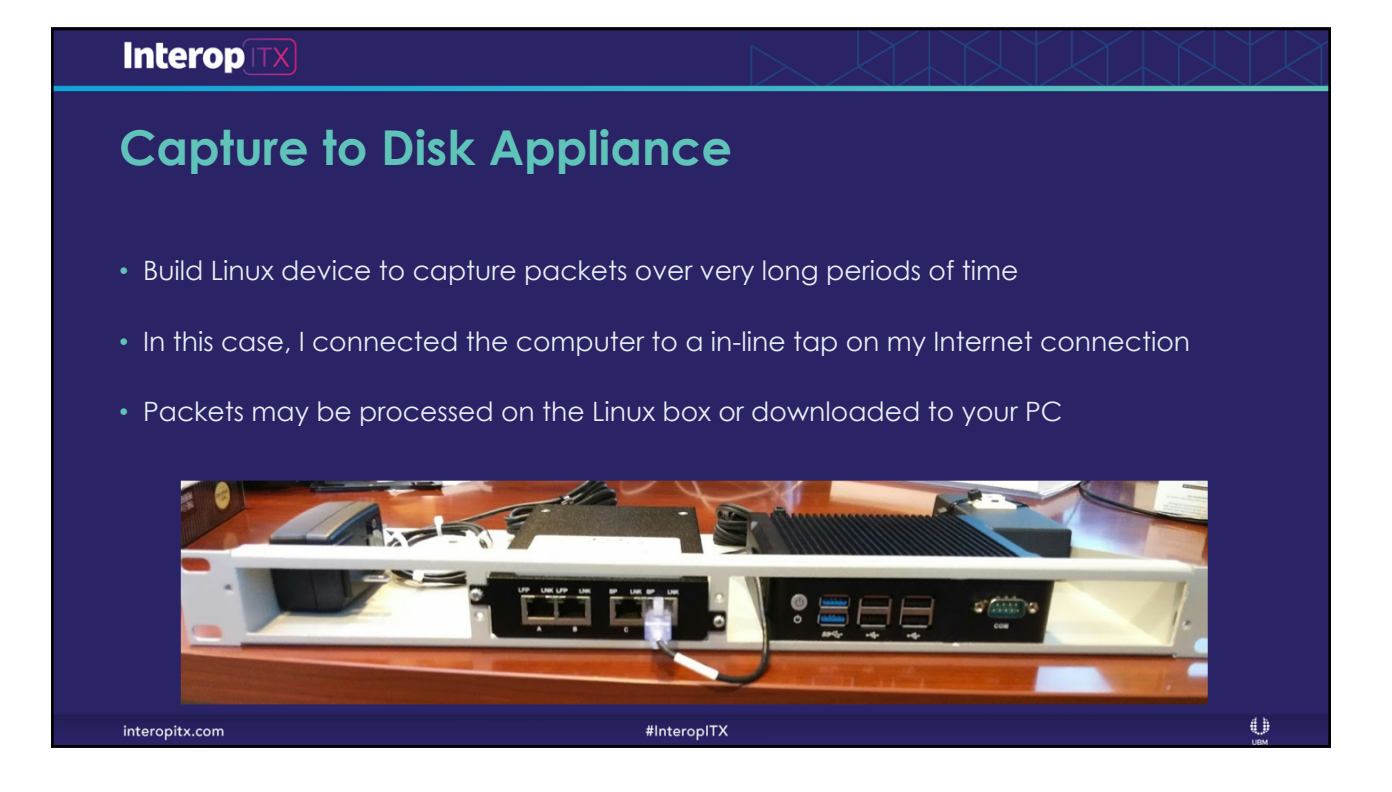

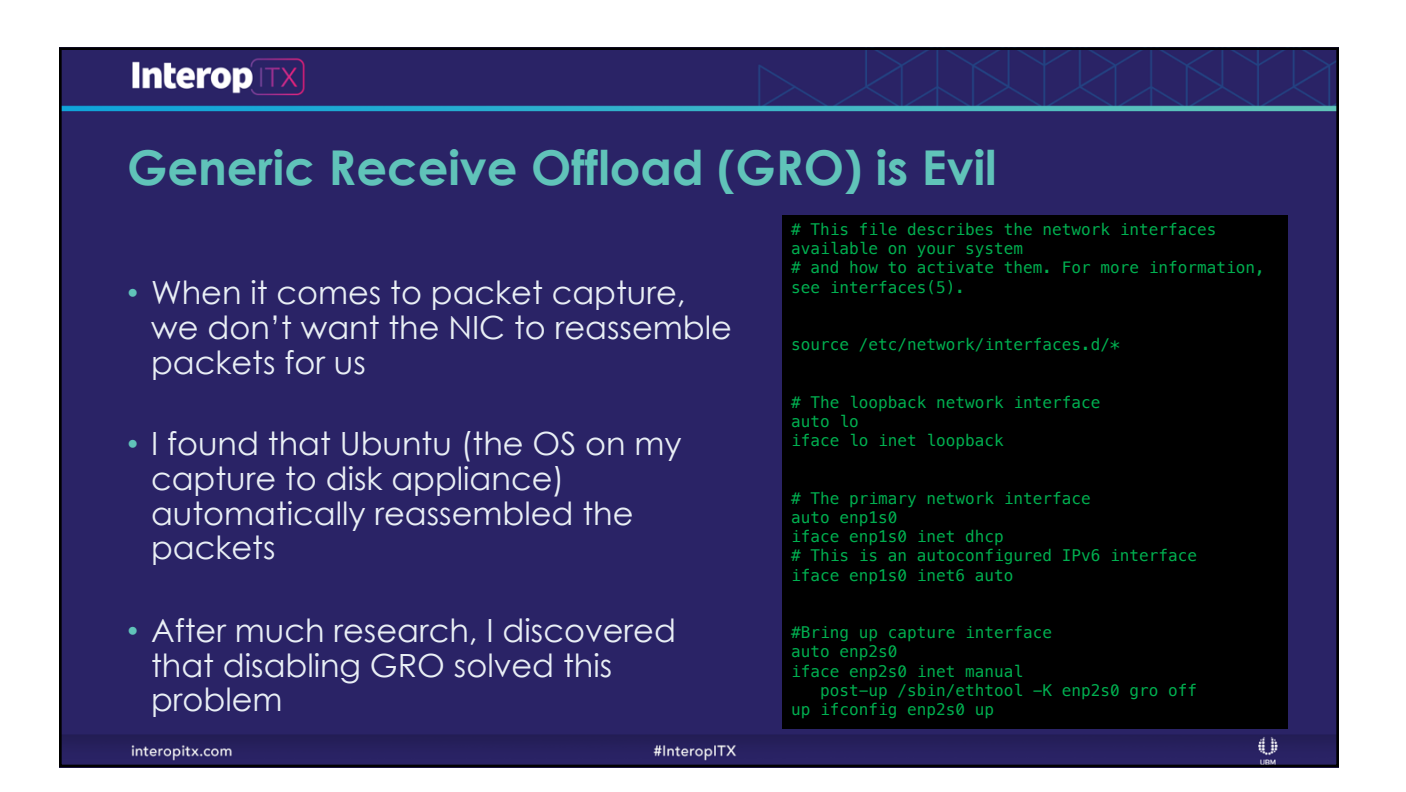

InteropITX 2018 Las Vegas Copyright, Network Protocol Specialists, LLC 2018 8

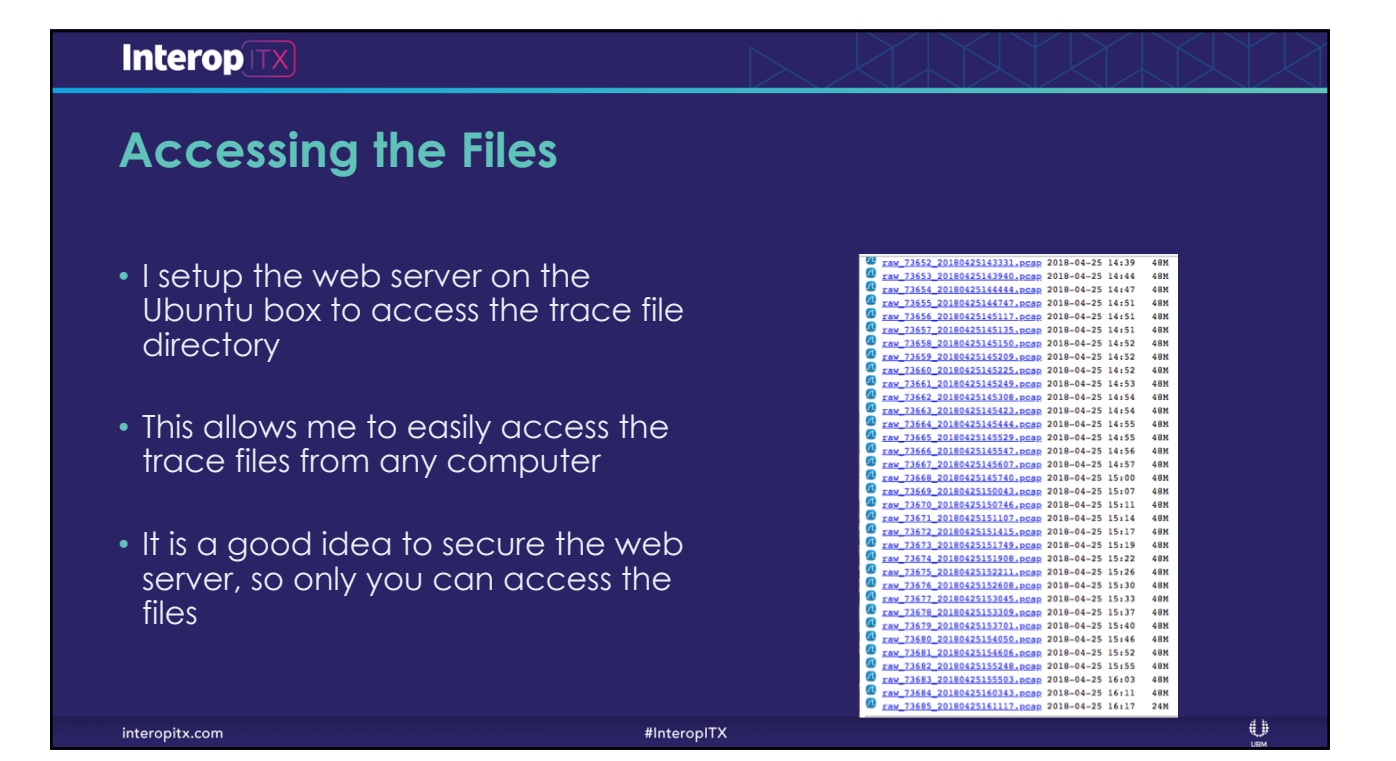

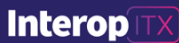

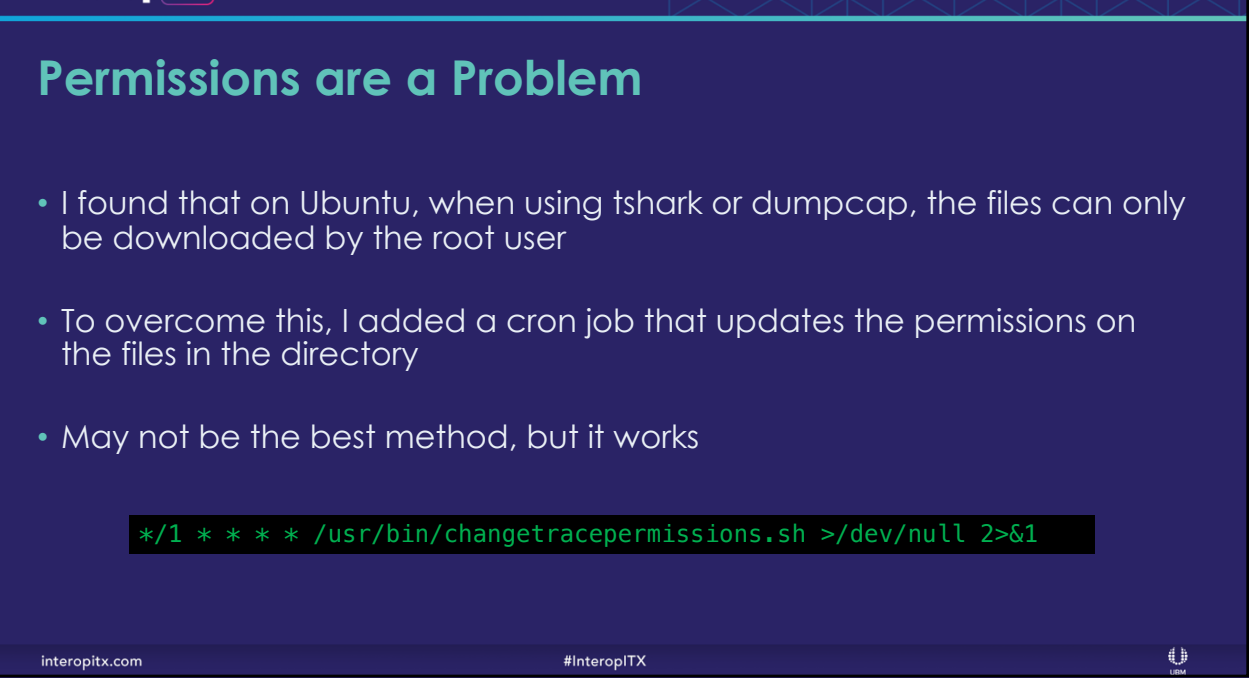

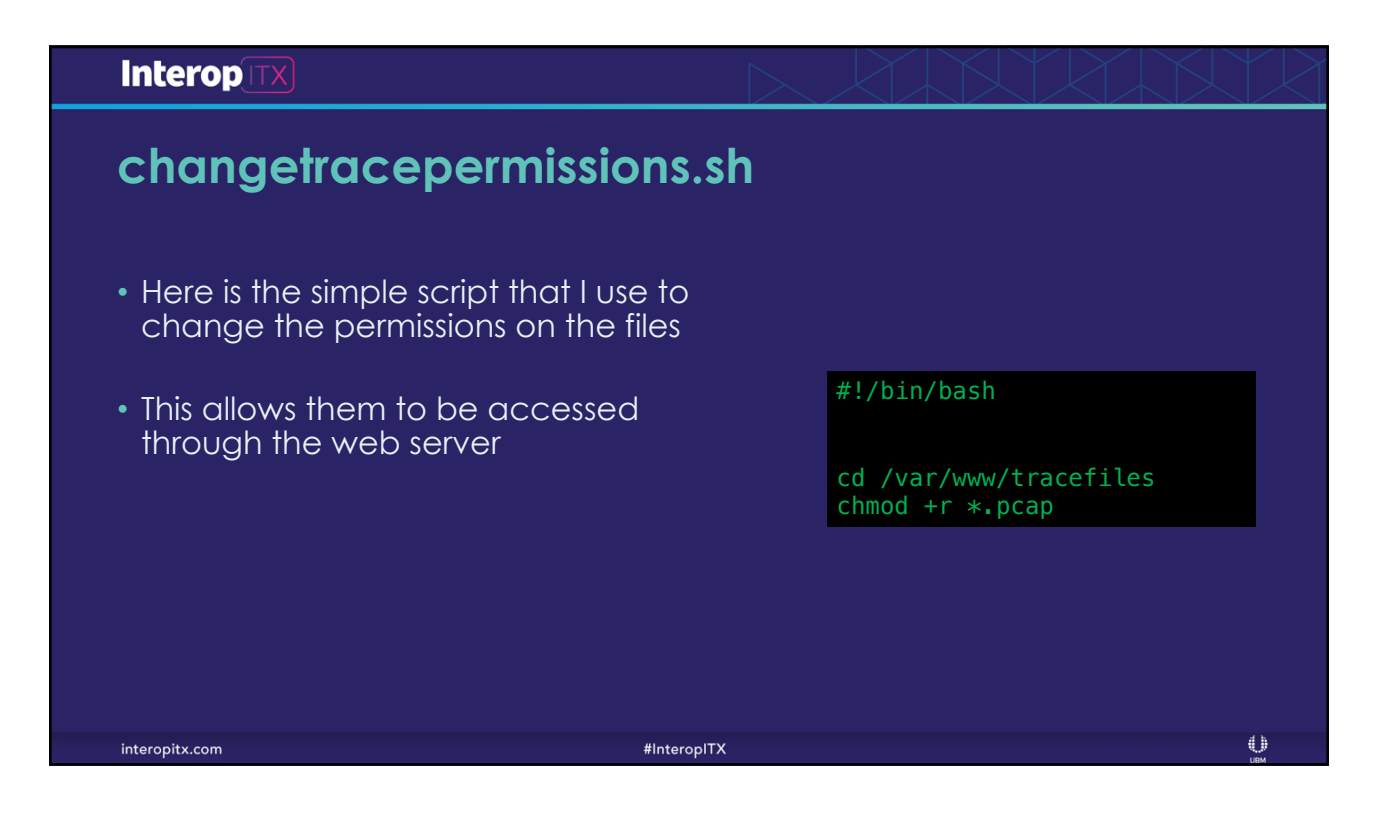

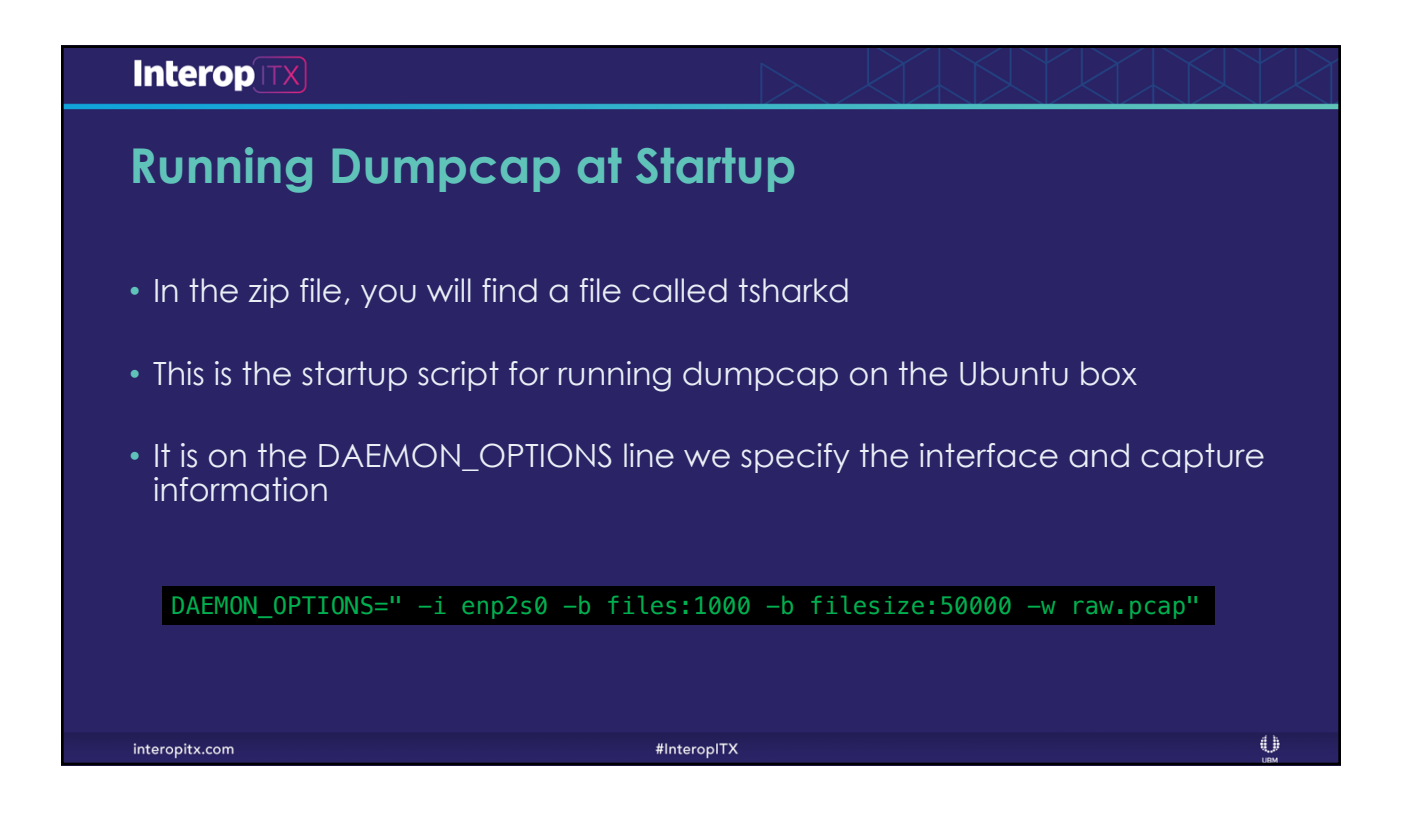

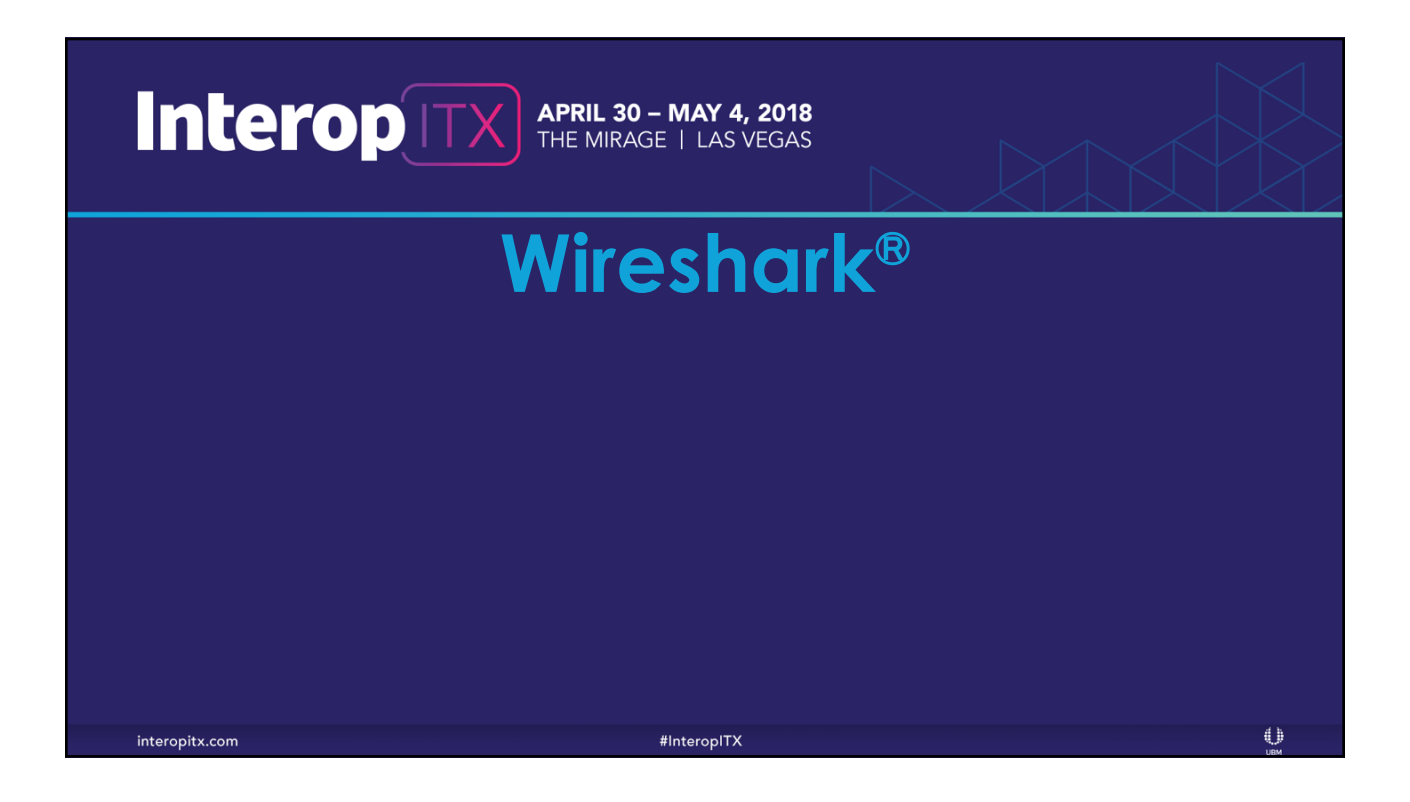

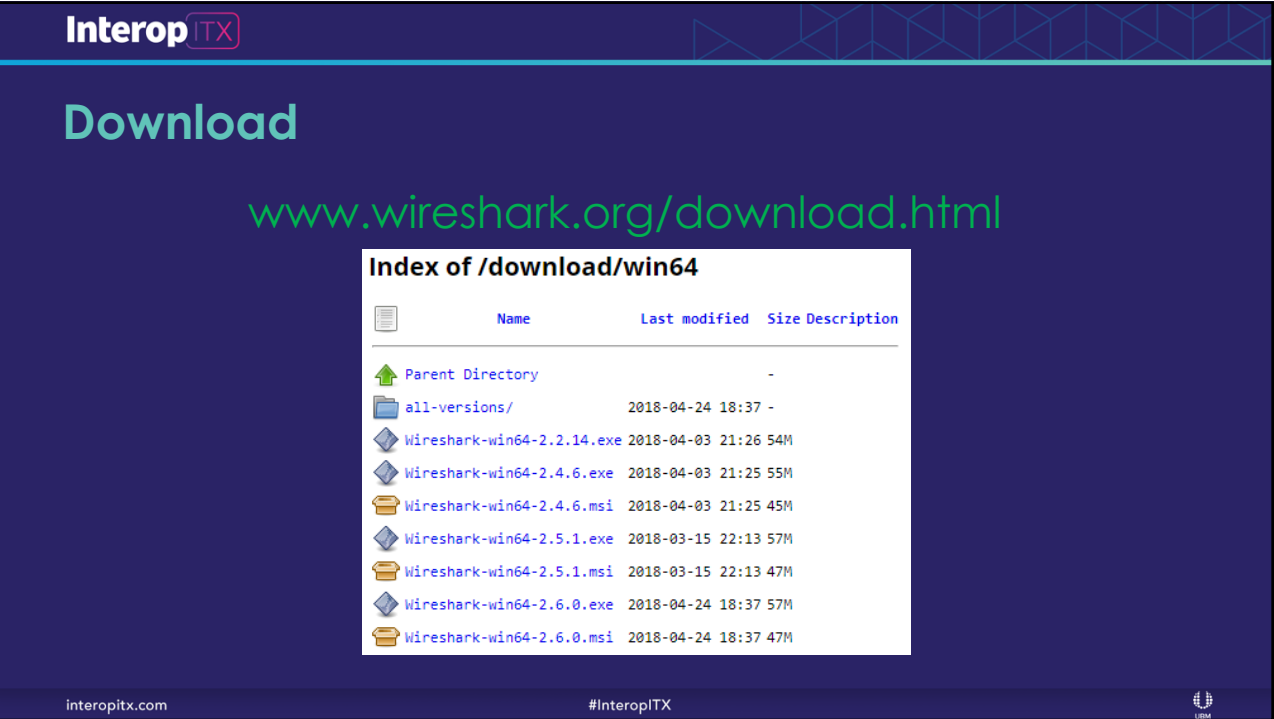

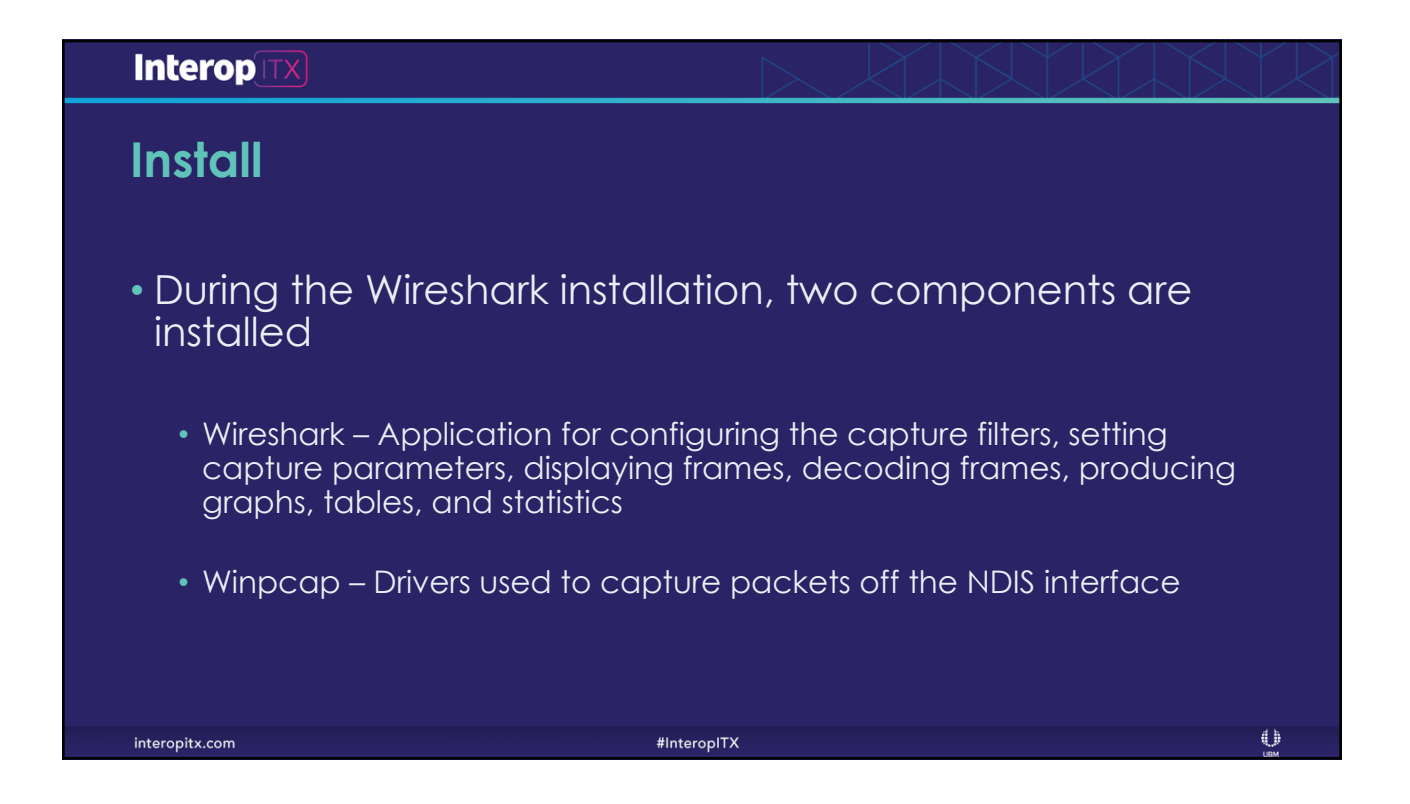

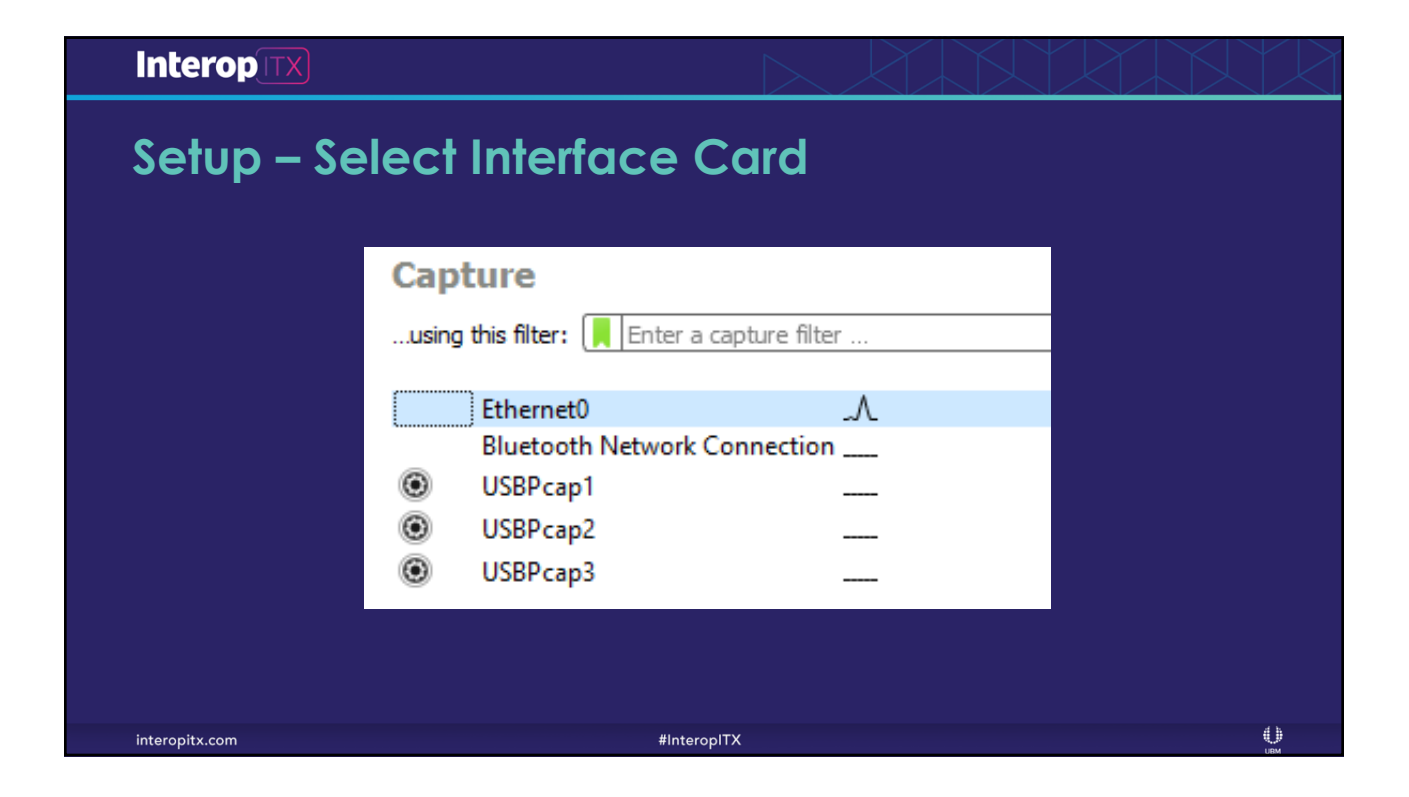

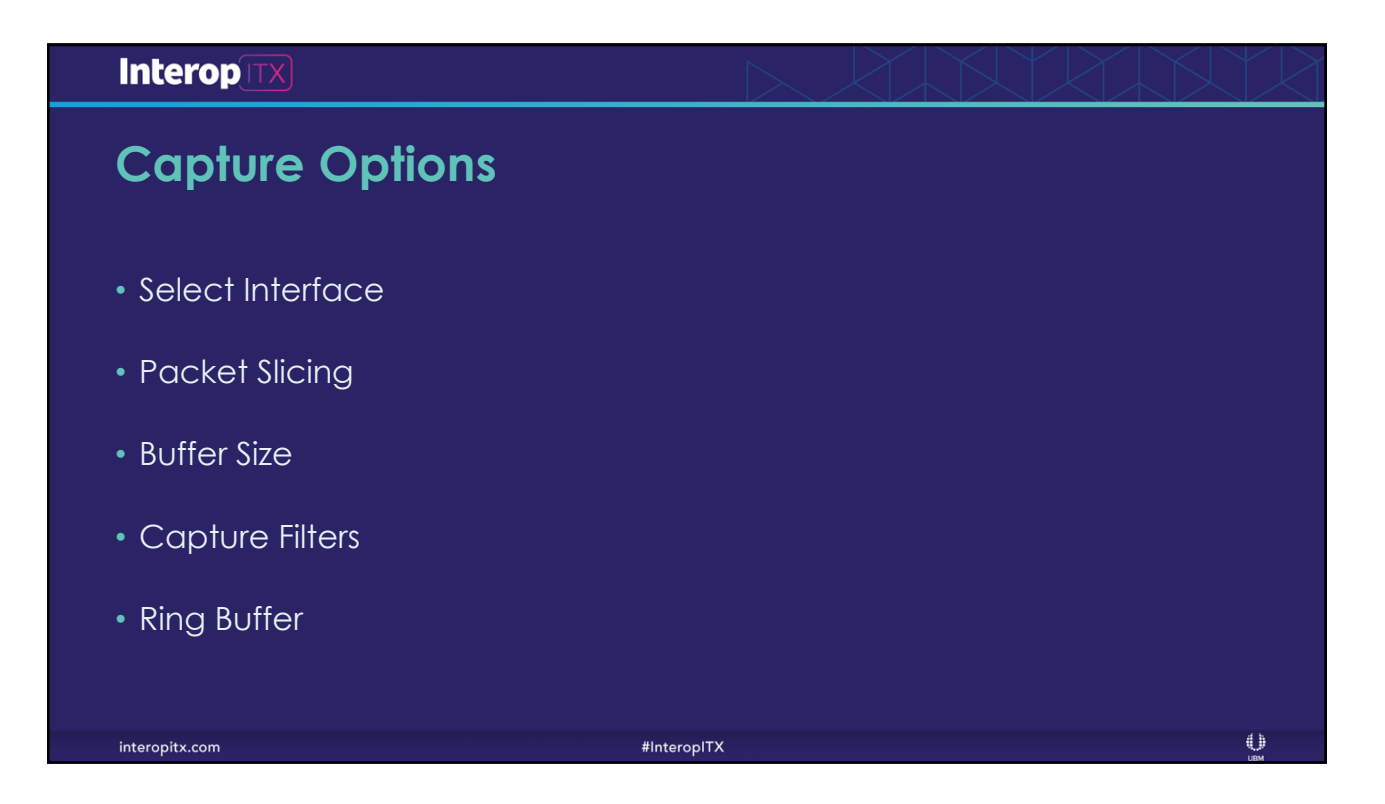

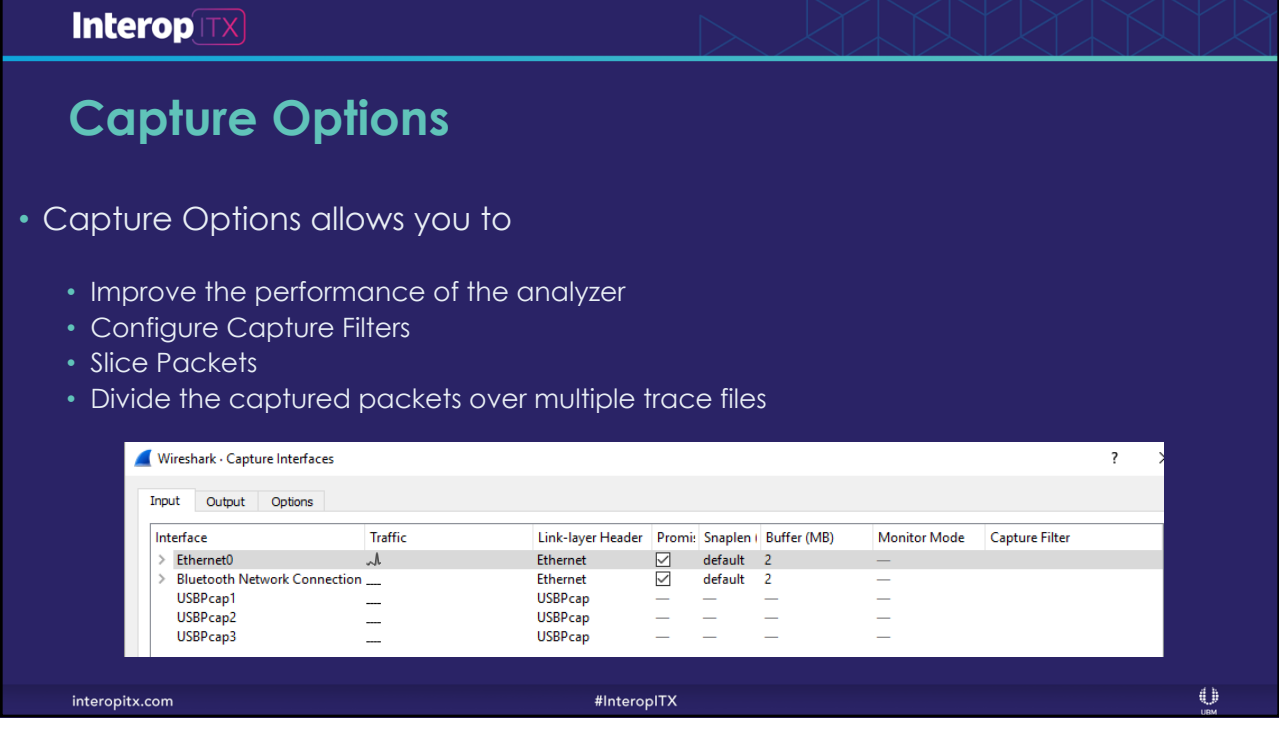

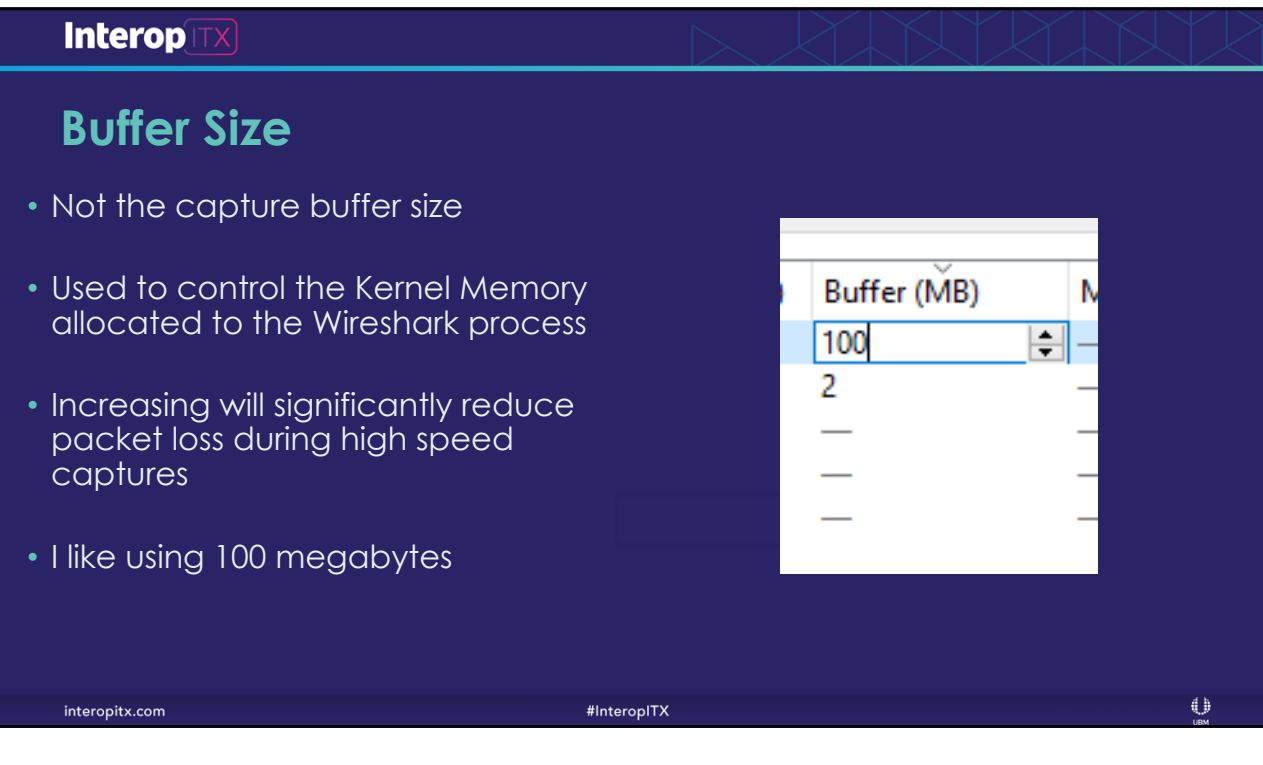

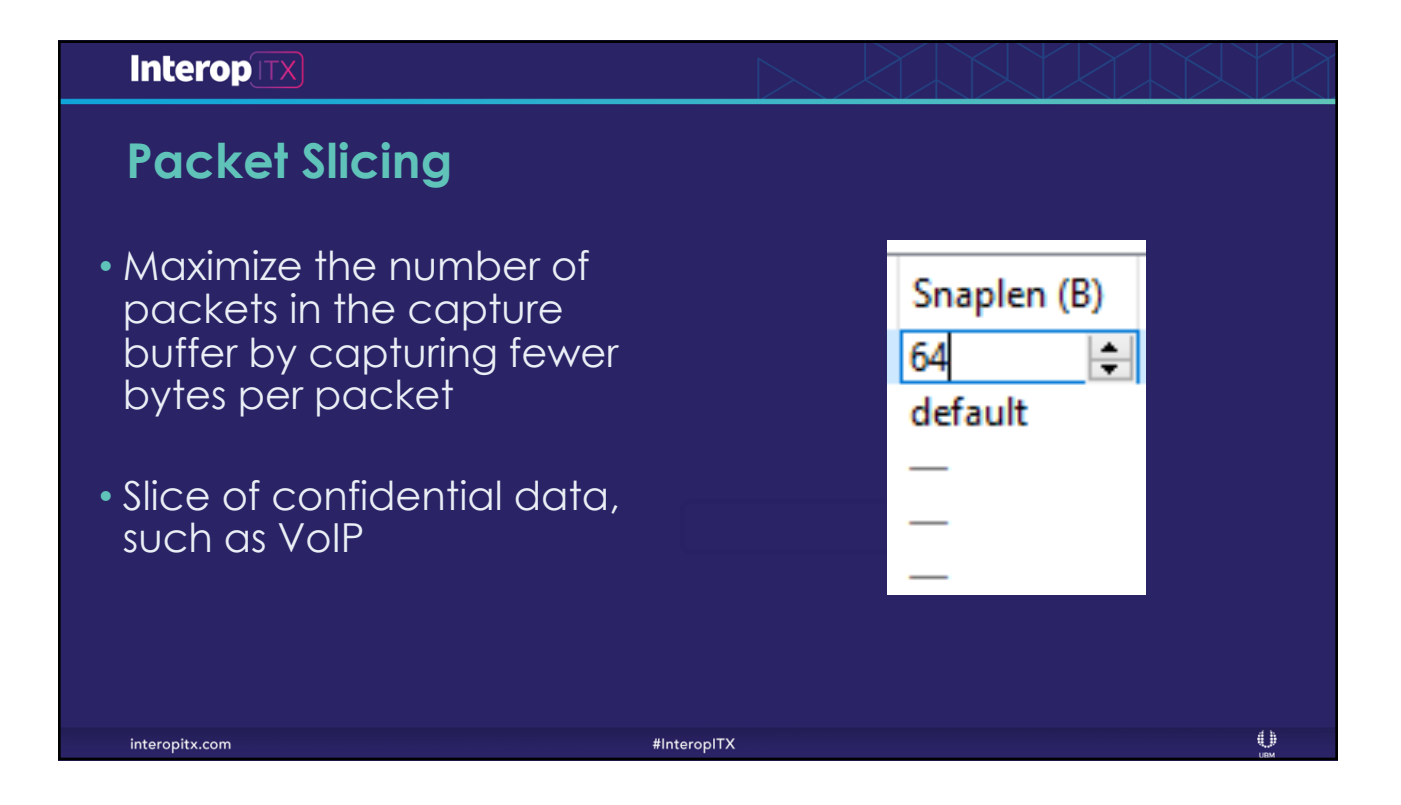

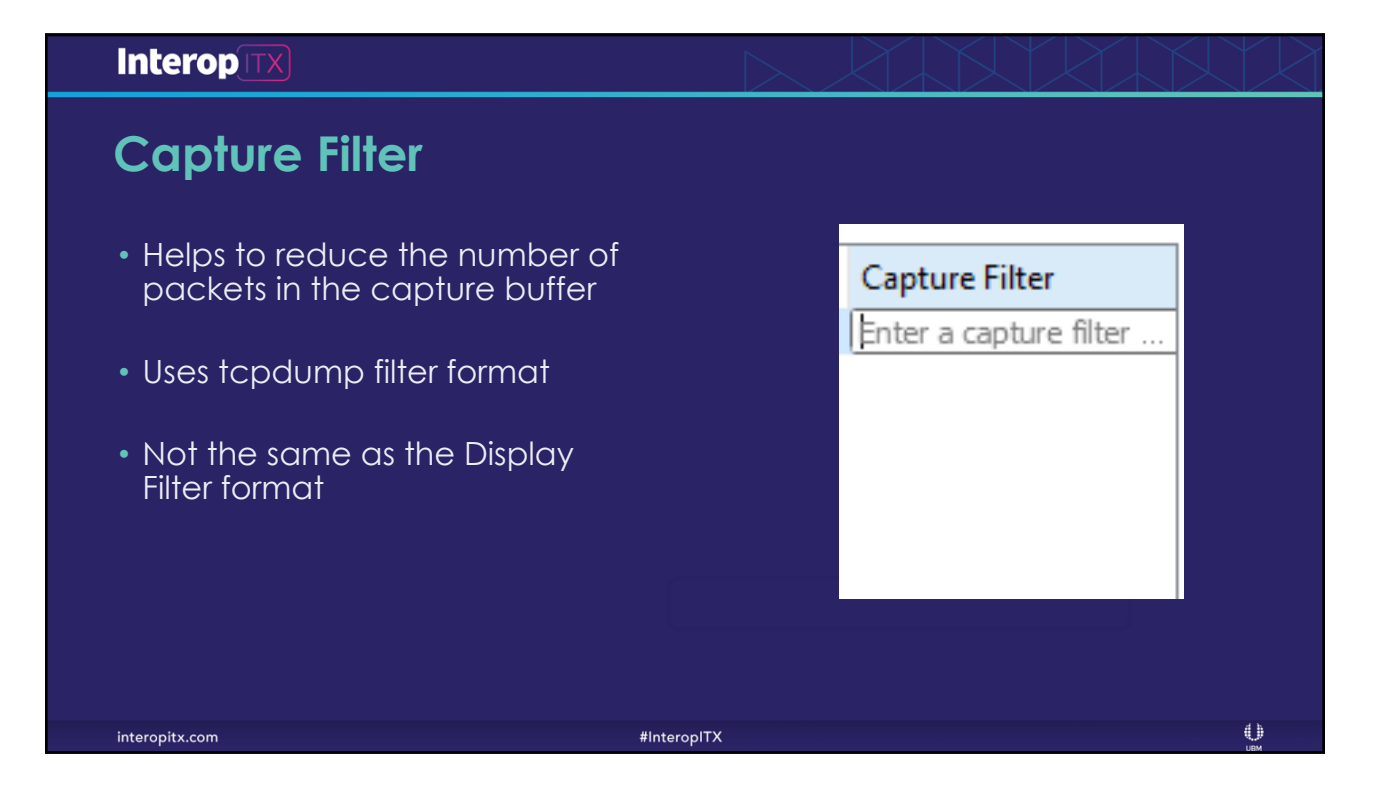

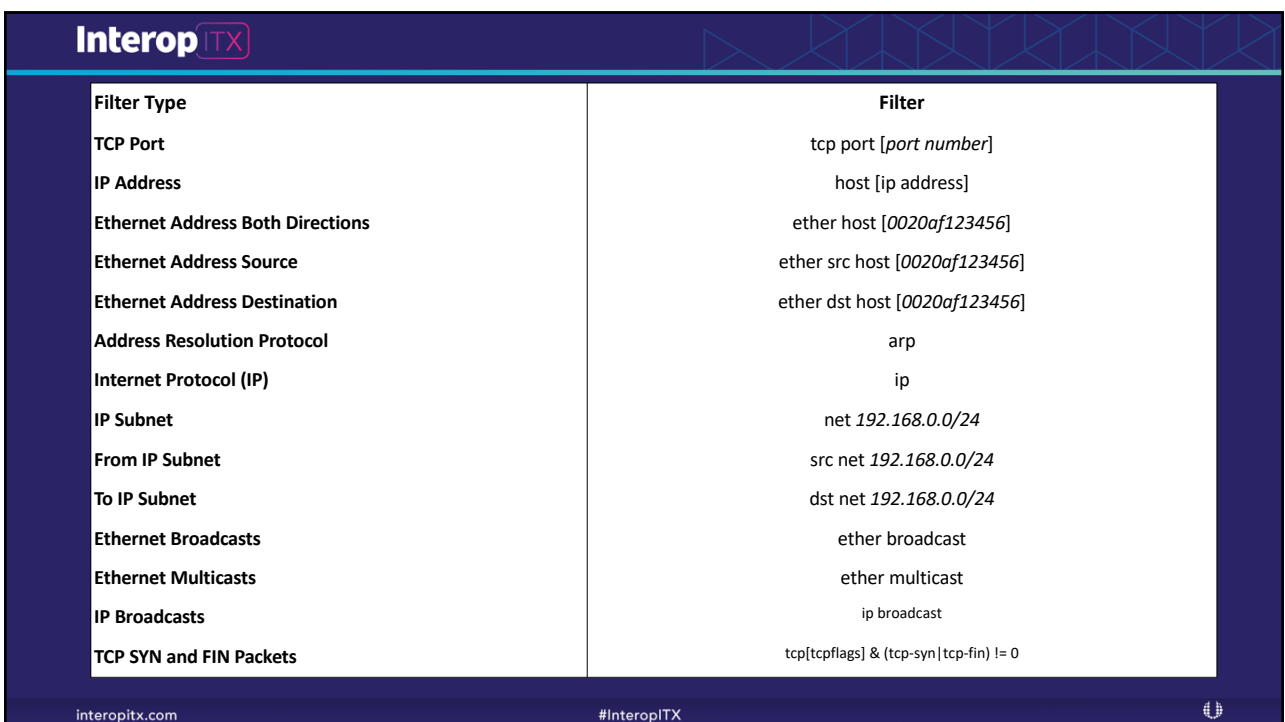

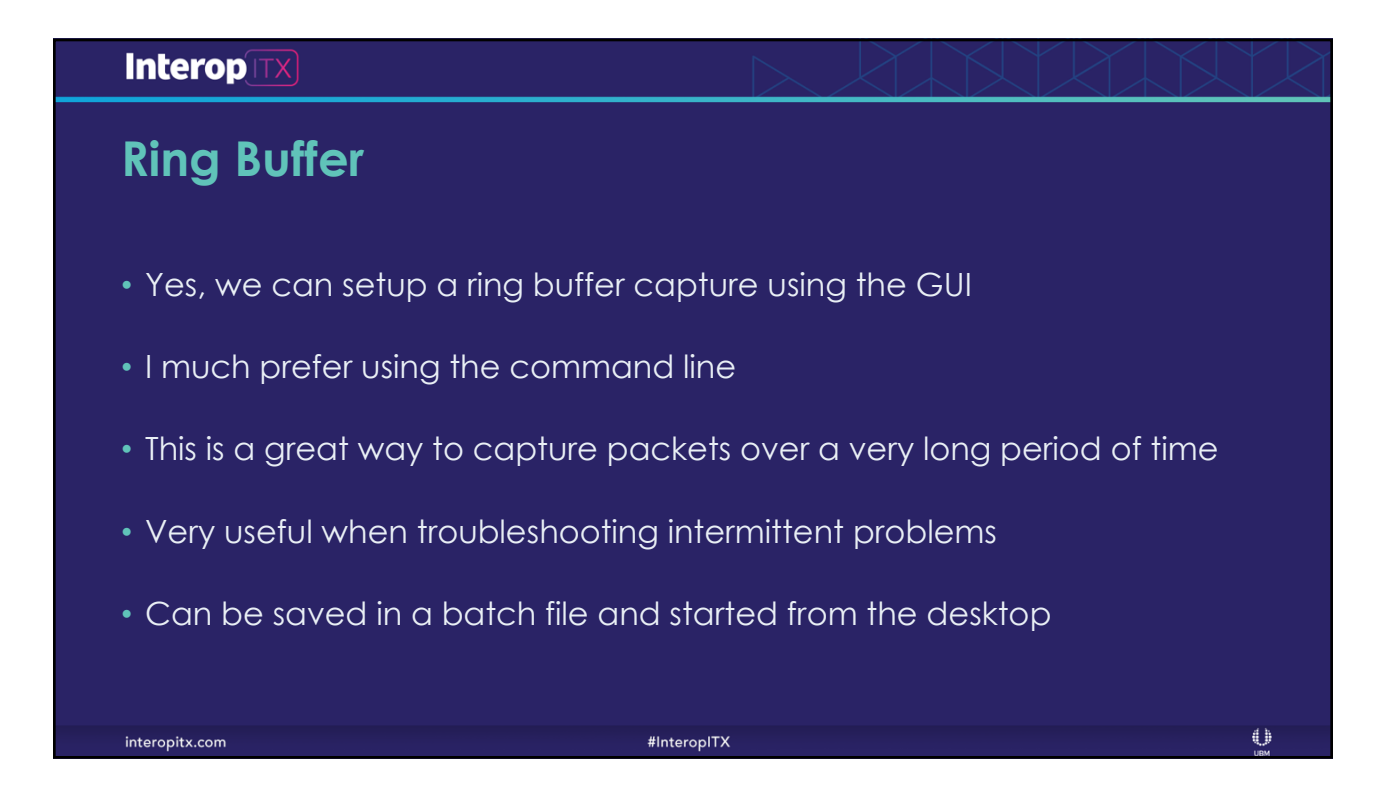

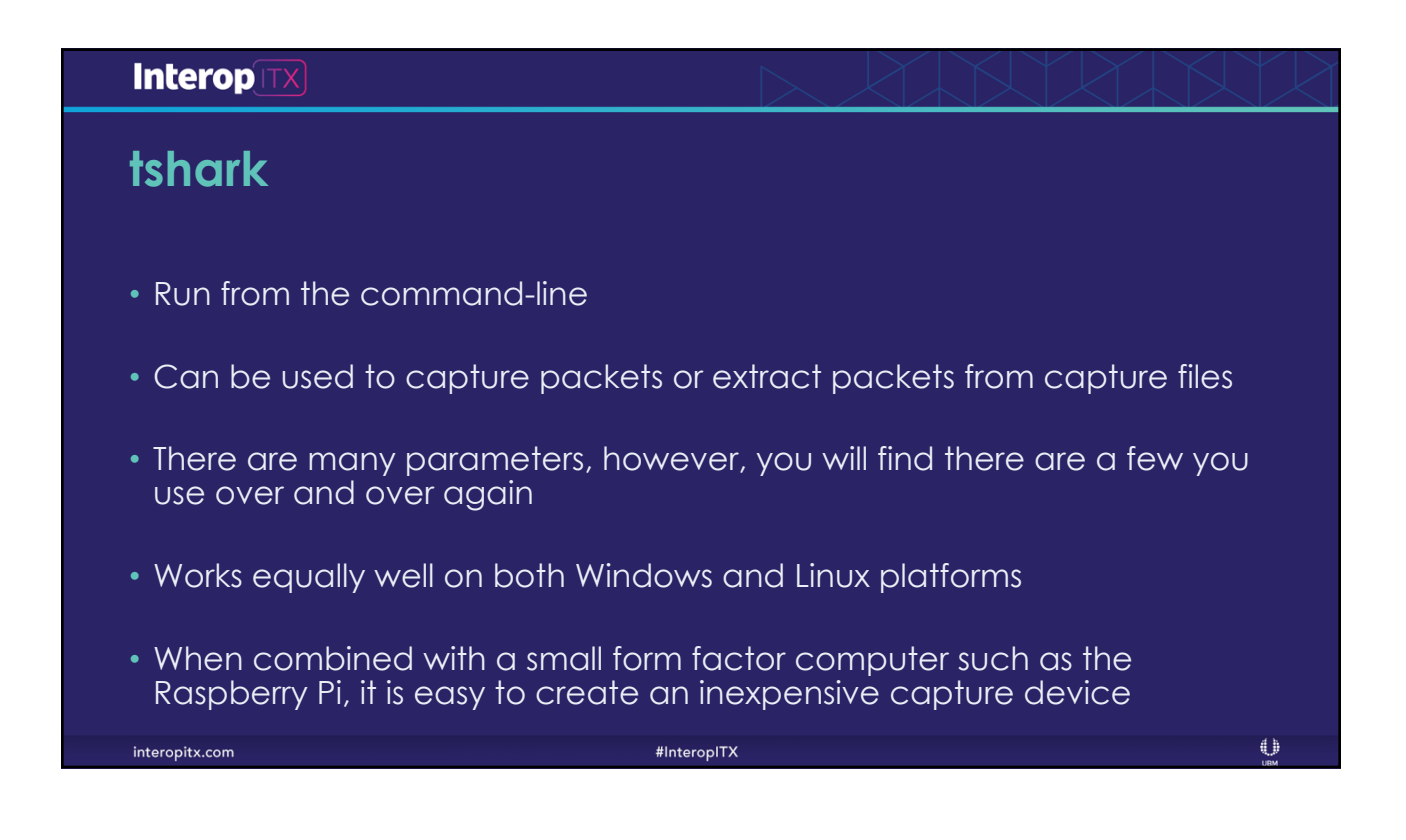

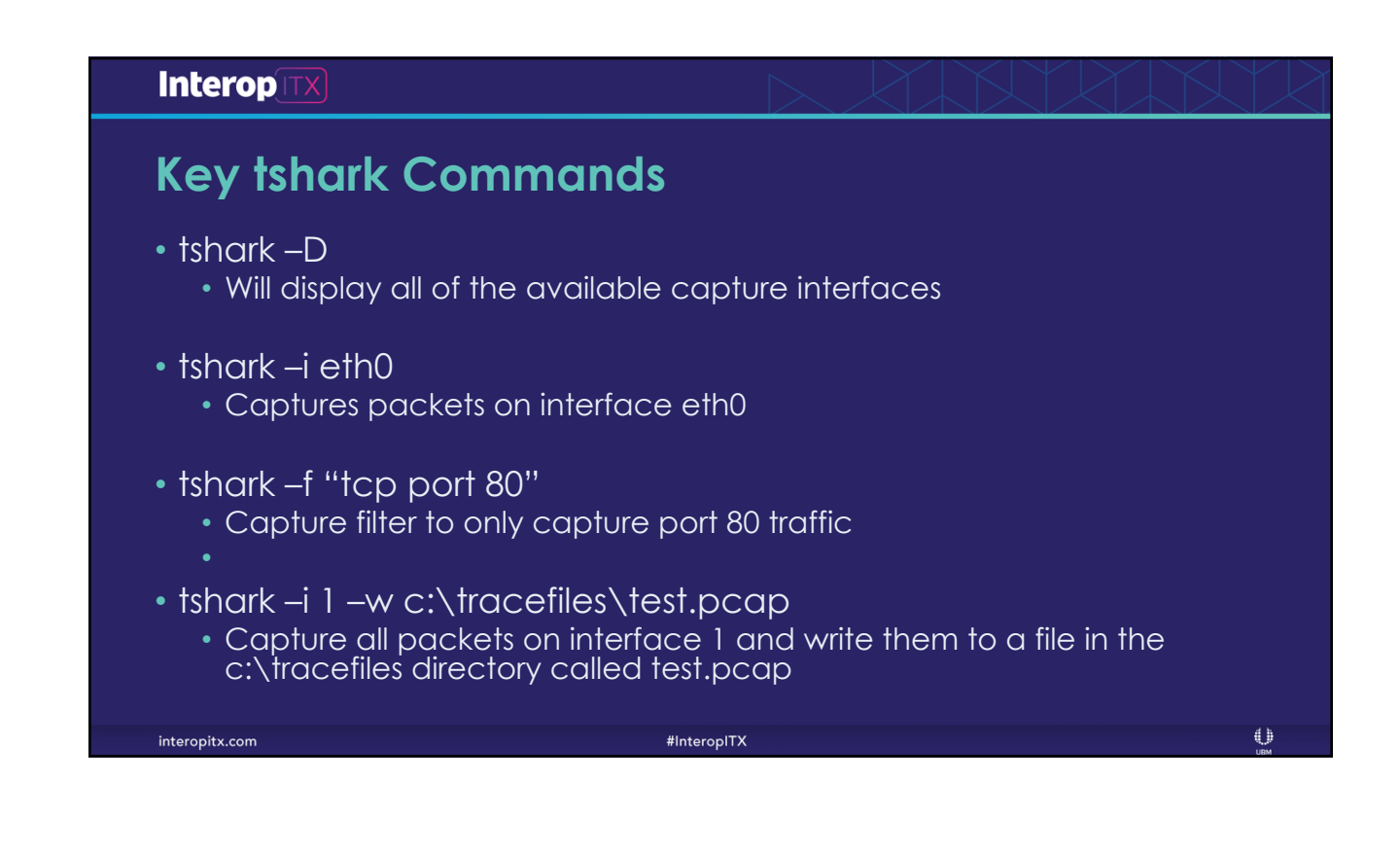

# **Interop TX Ring Buffer Capture** • **tshark –i 1 –b filesize:50000 –b files:100 –w c:\tracefiles\ring.pcap** • Capture on interface 1 • Each file will be 50 megabytes in size. The file size is in kilobytes • Keep 100 files. Once 100 files are created, the oldest ones are deleted and replace by newer files • All the files will be stored in the c:\tracefiles directory • Each file will start with ring and contain a file number and date stamp • Each file will have the .pcap extension $\bigoplus$ interopitx.com #InteropITX

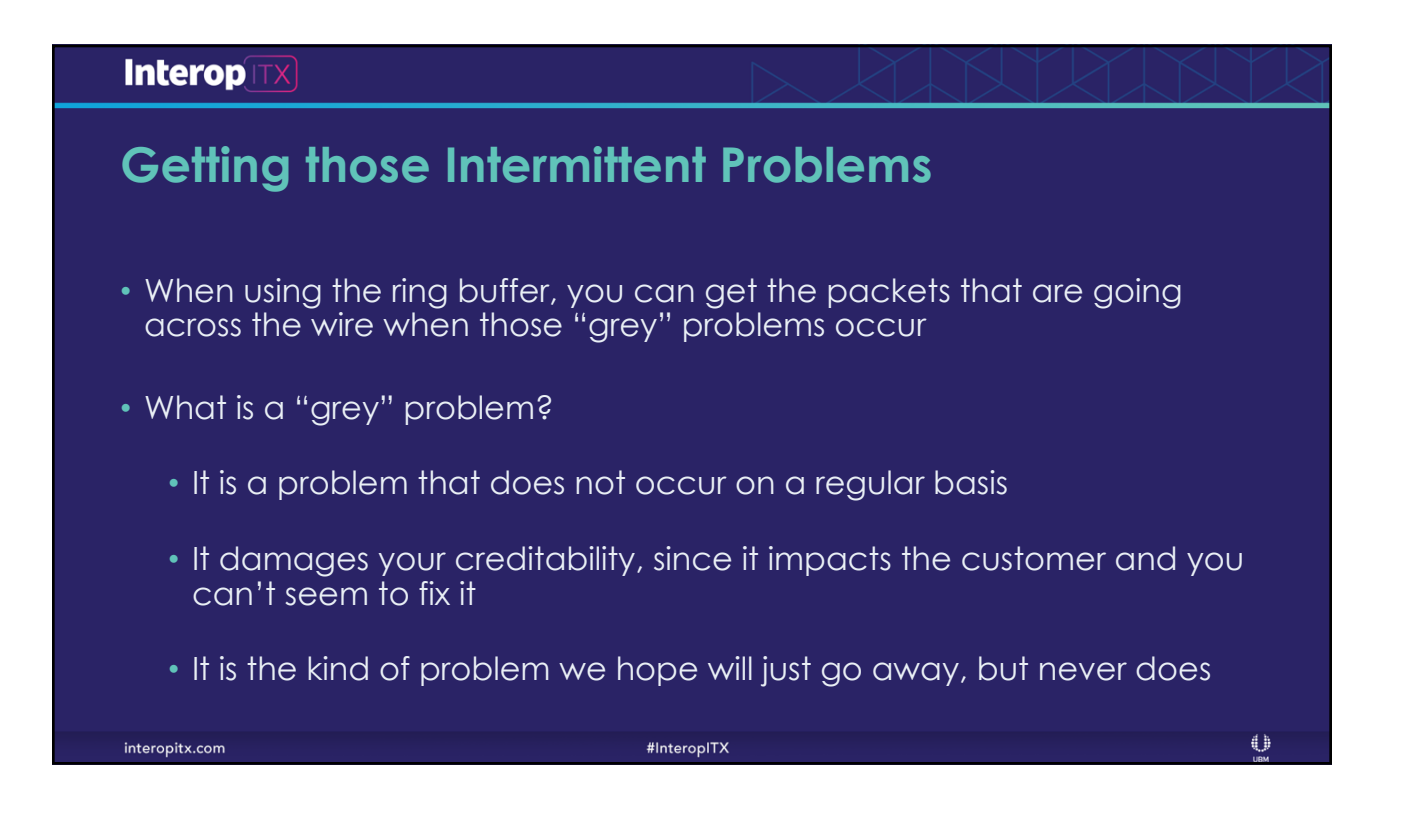

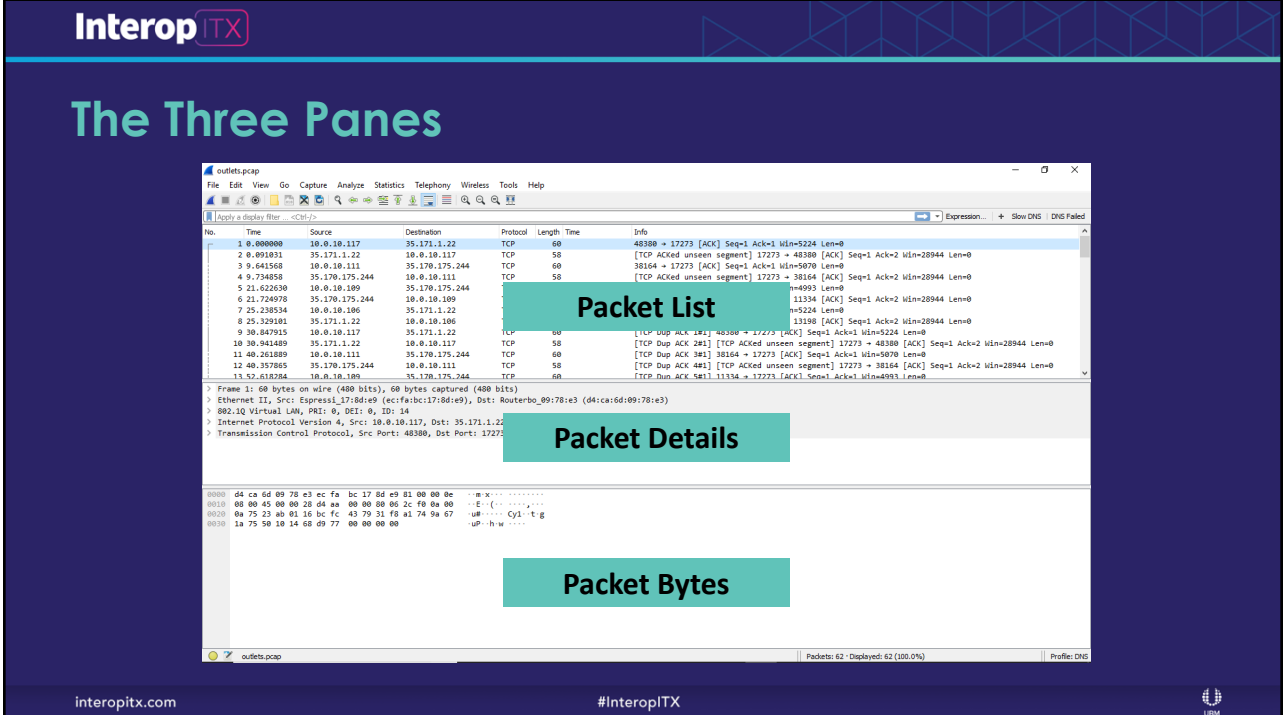

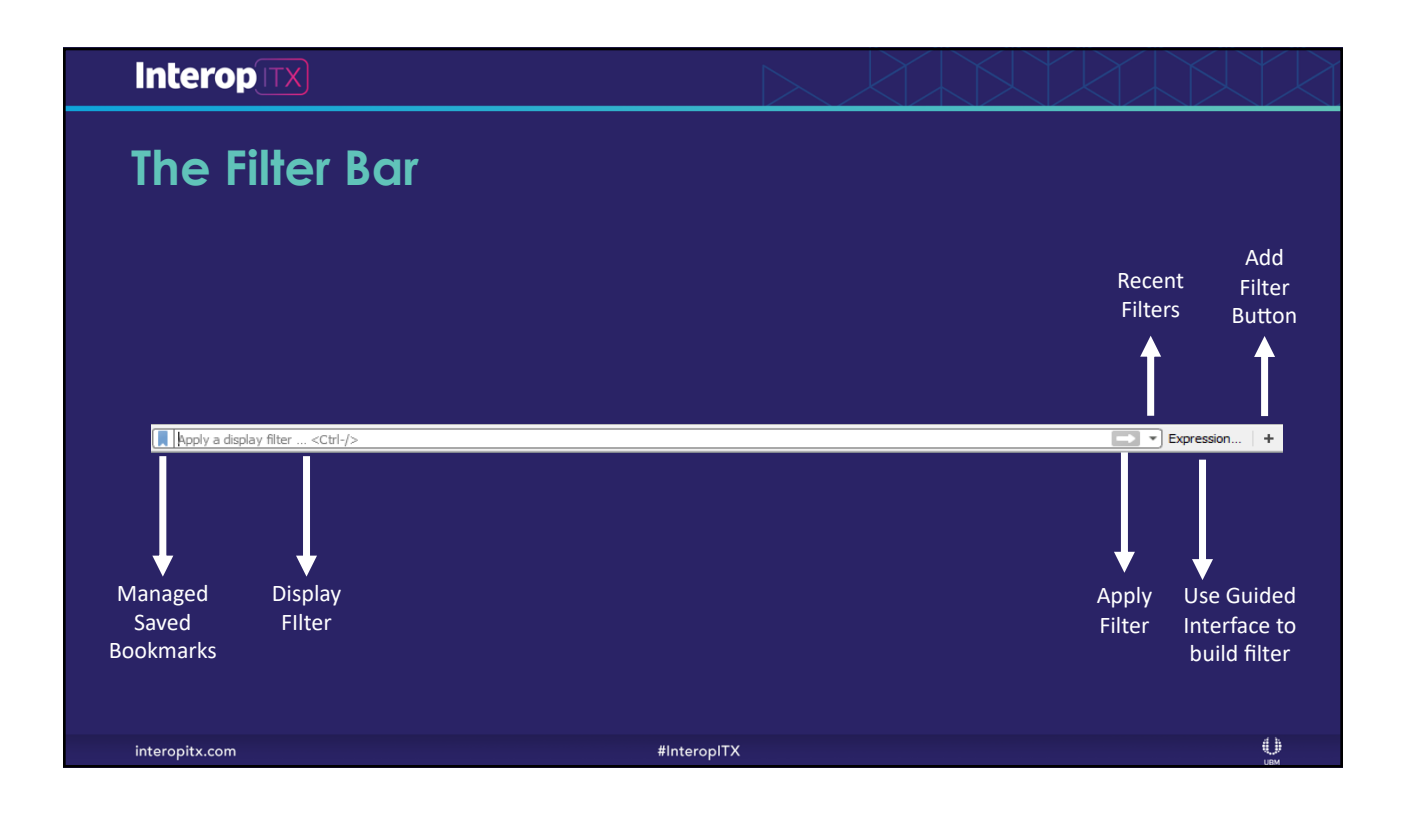

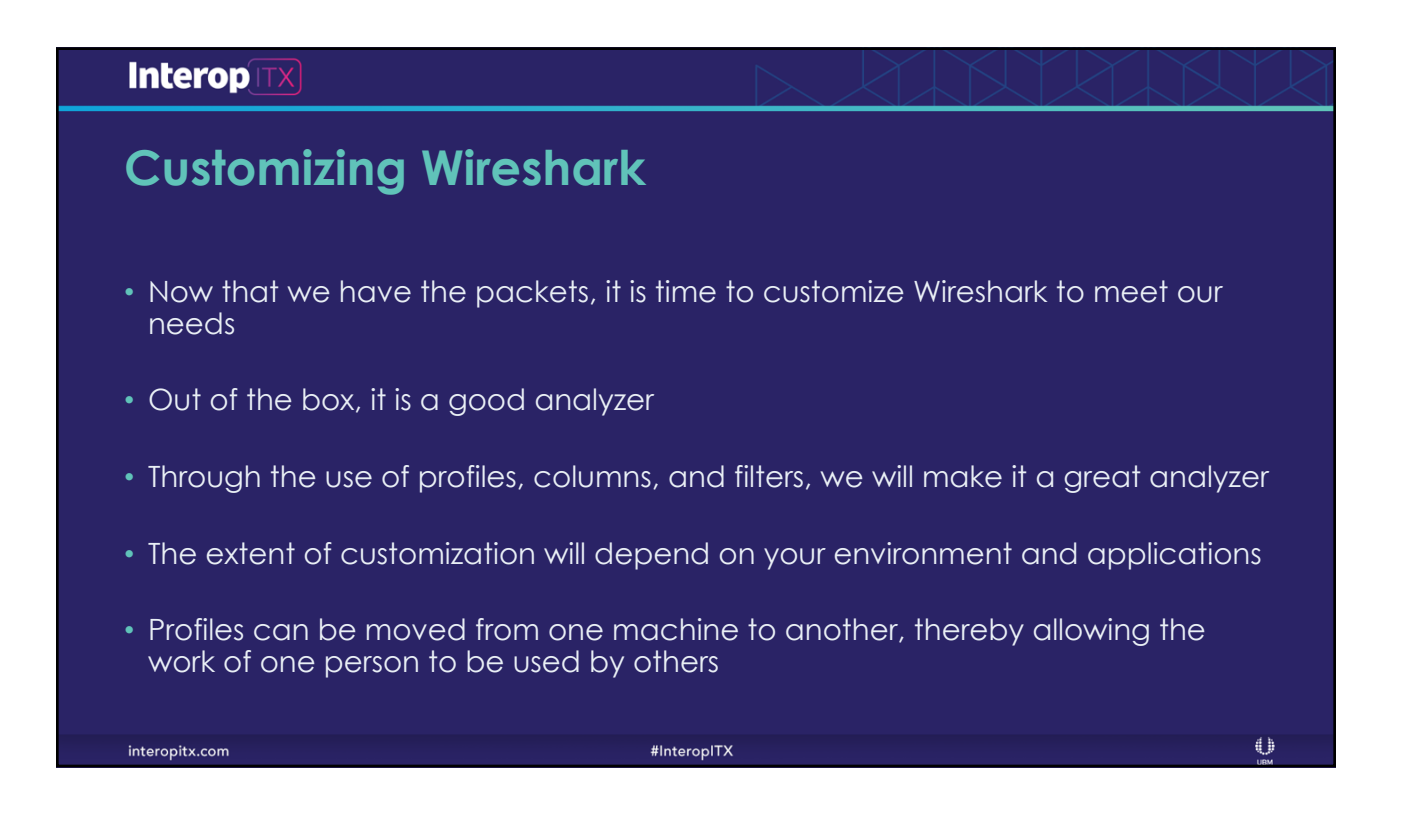

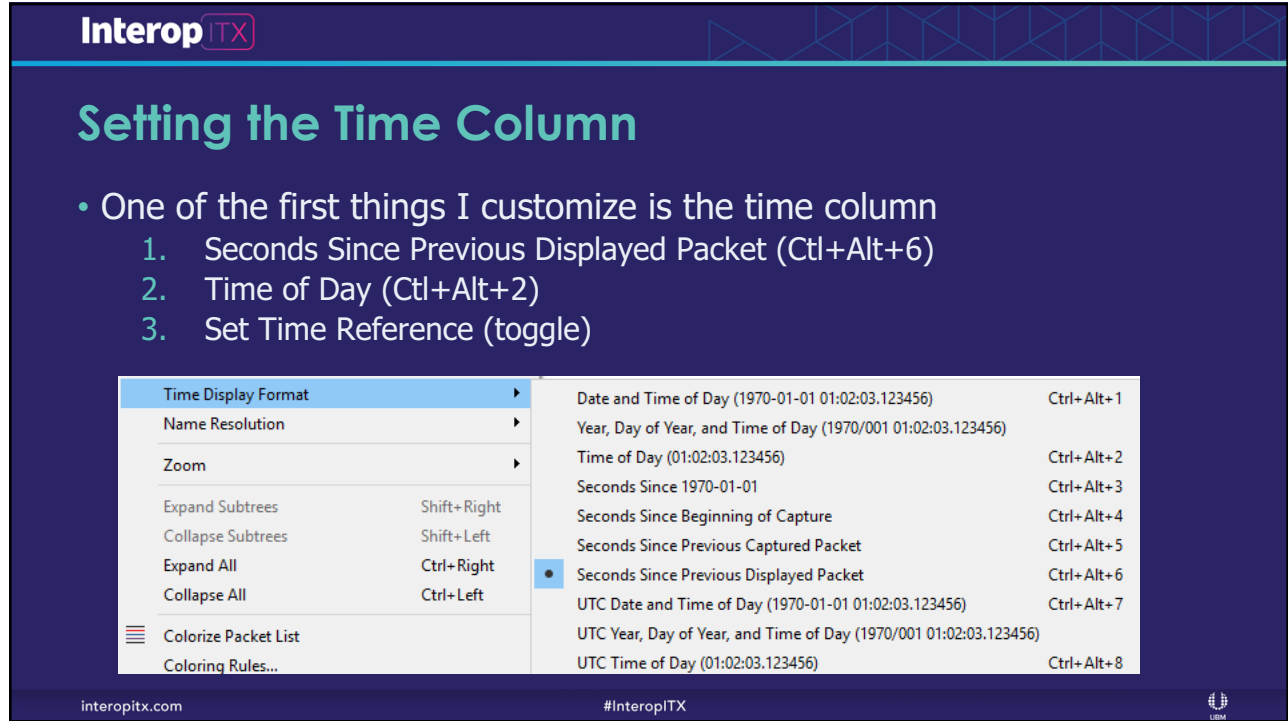

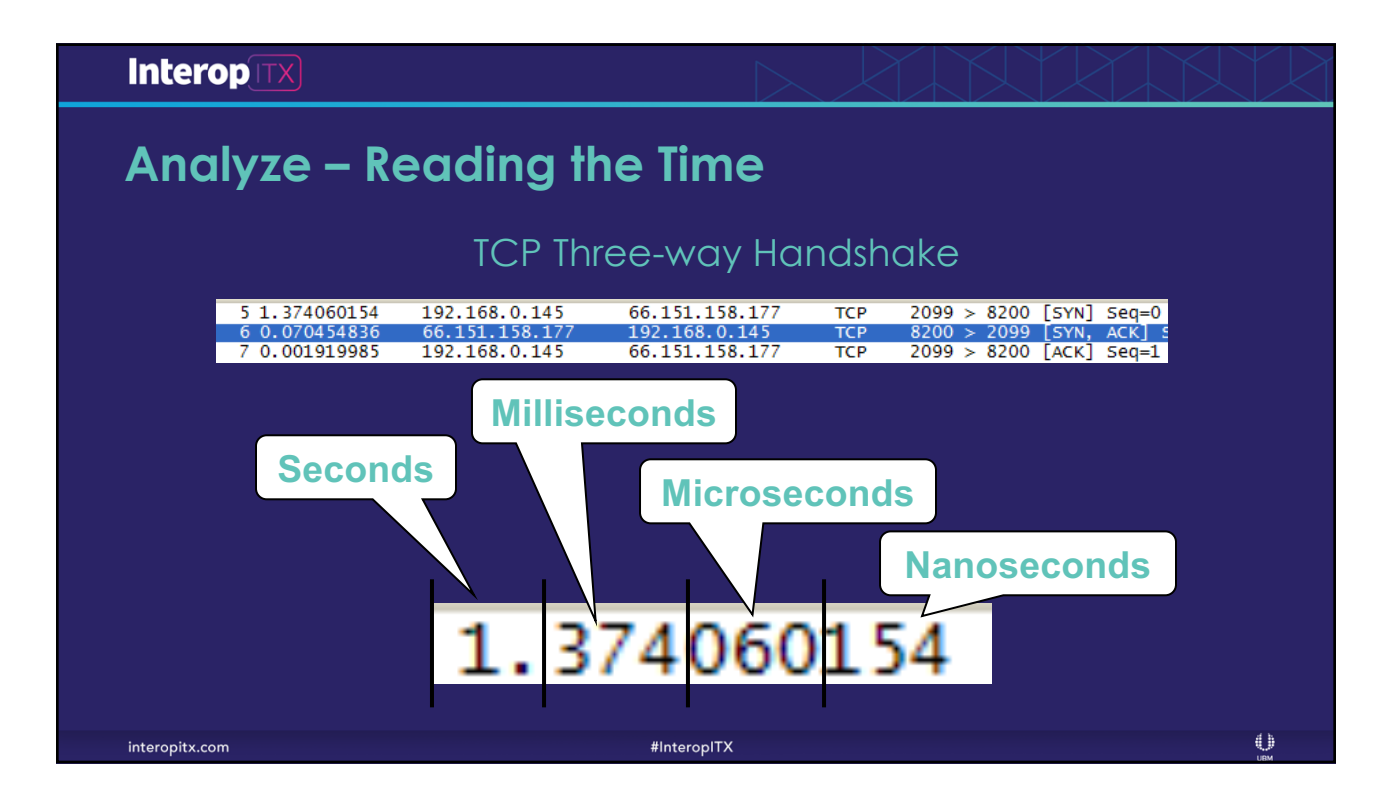

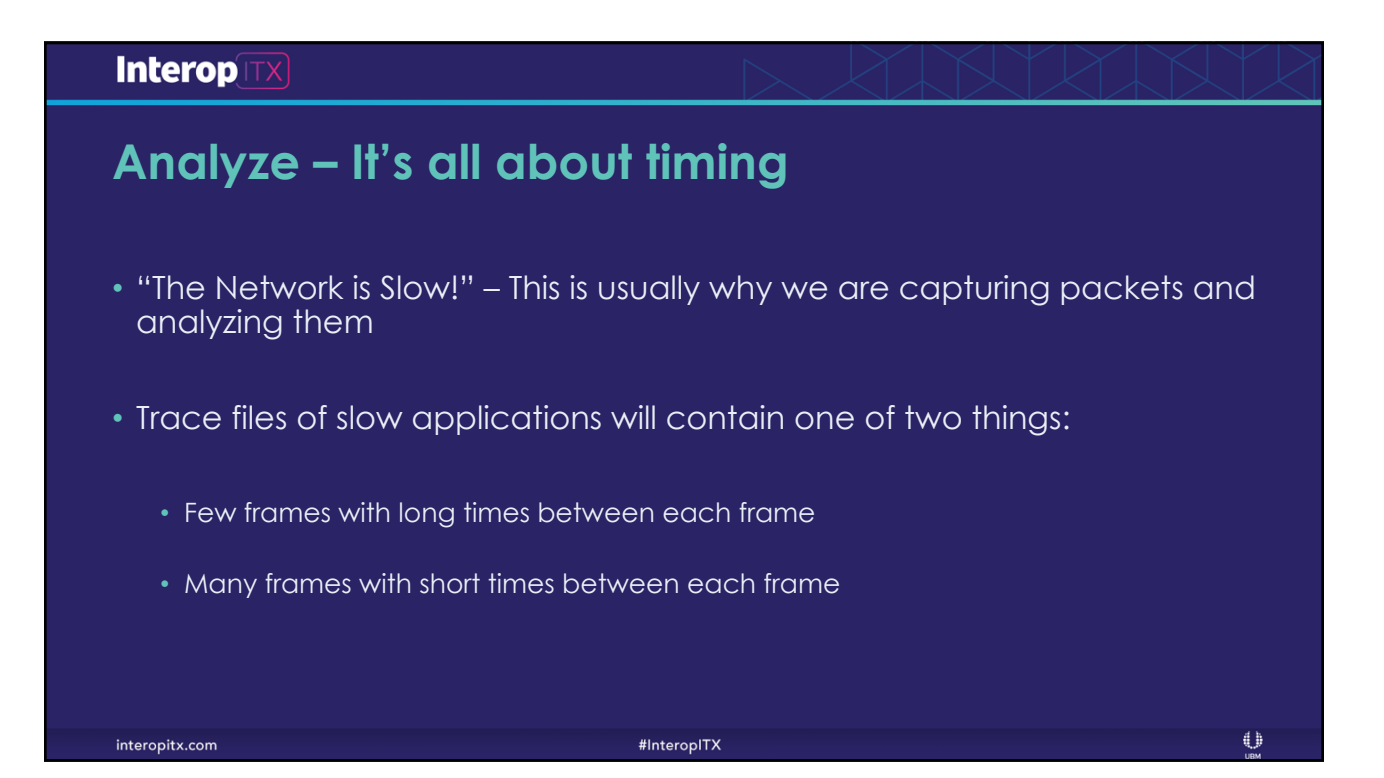

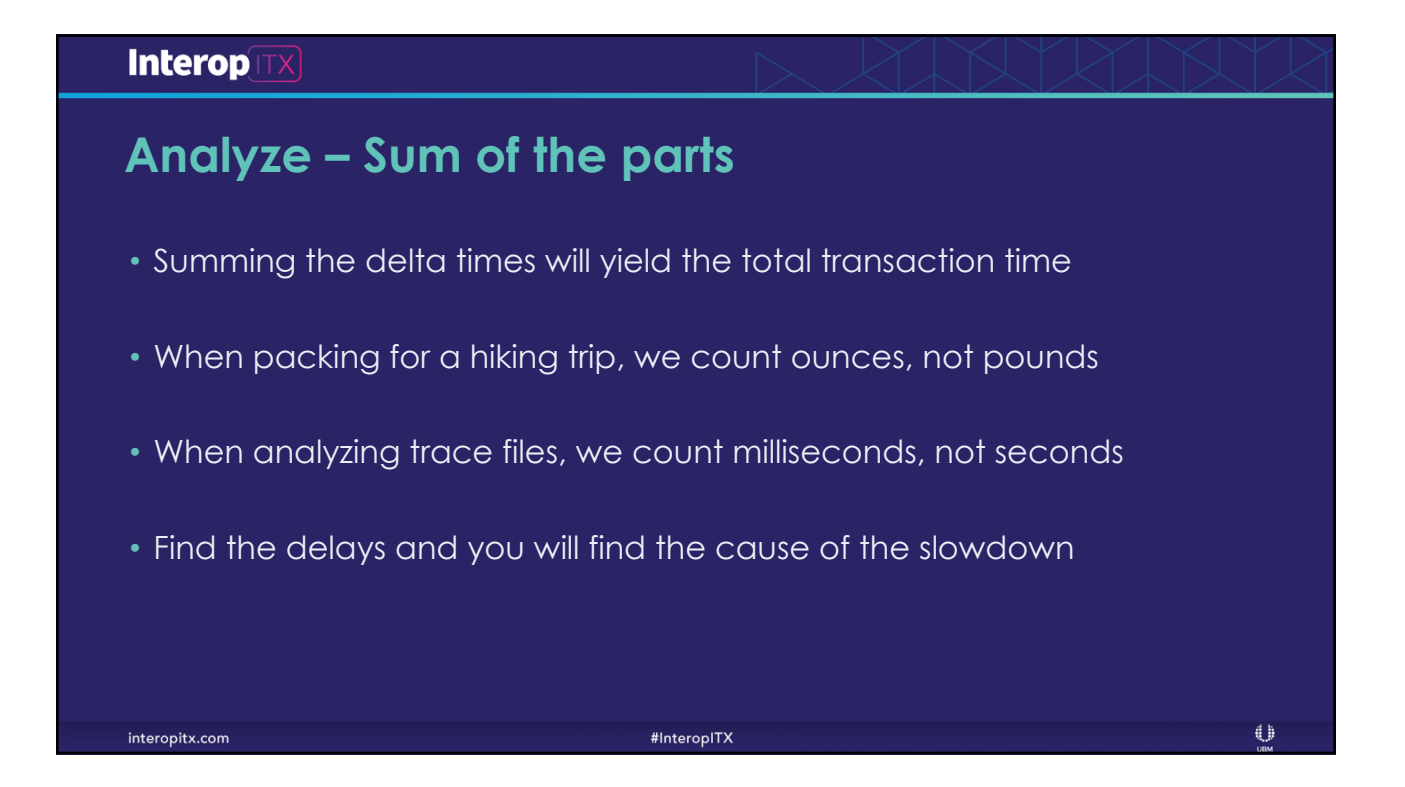

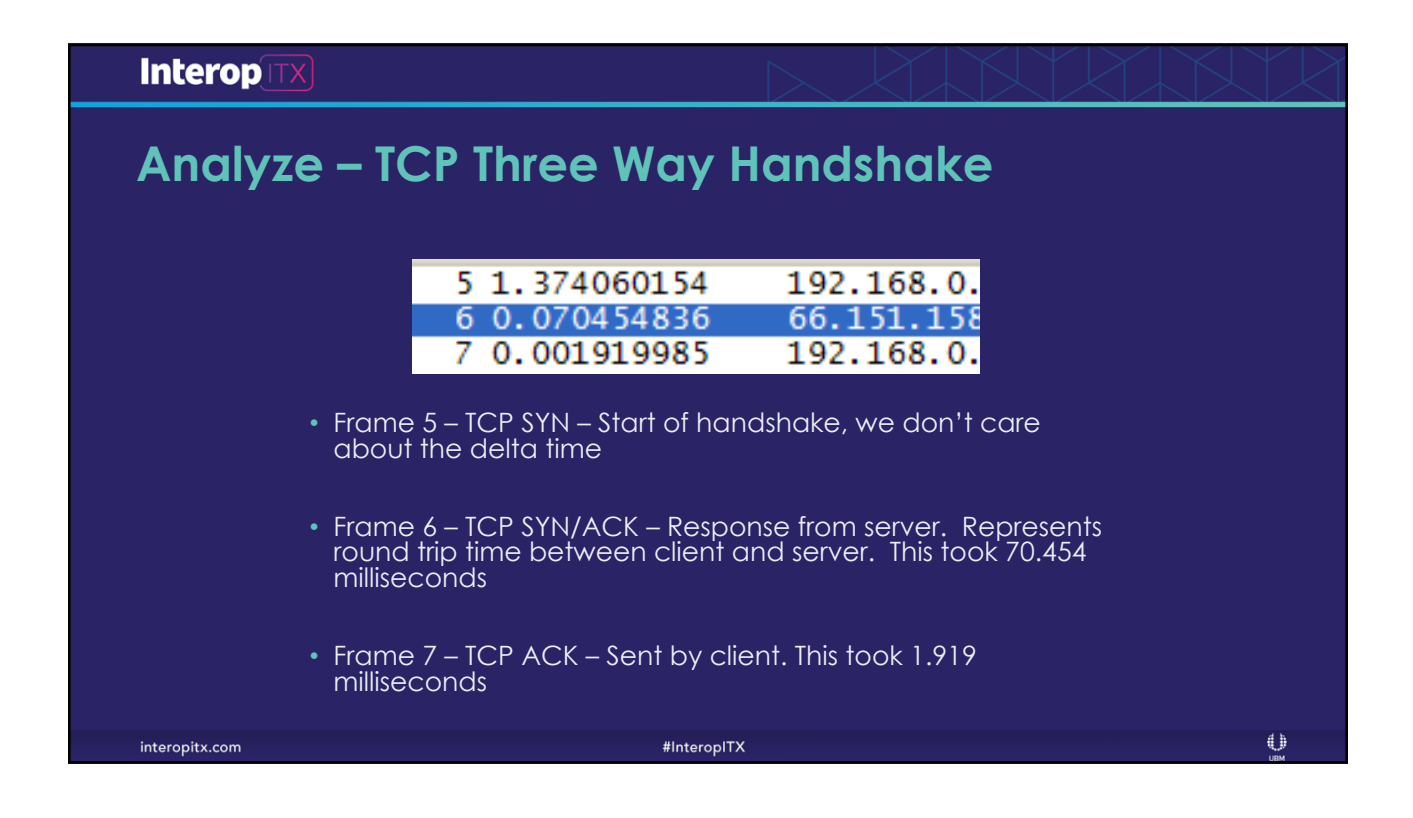

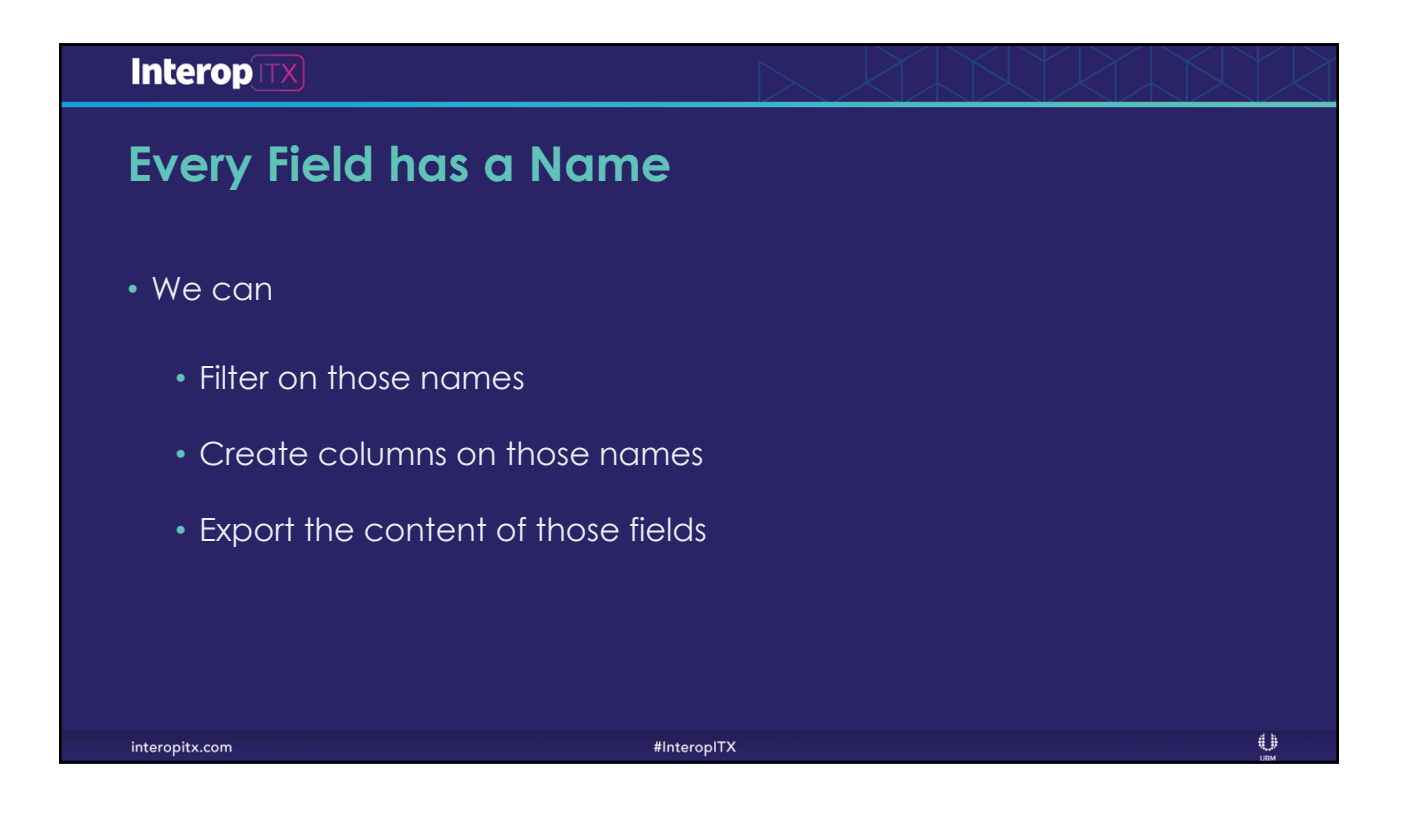

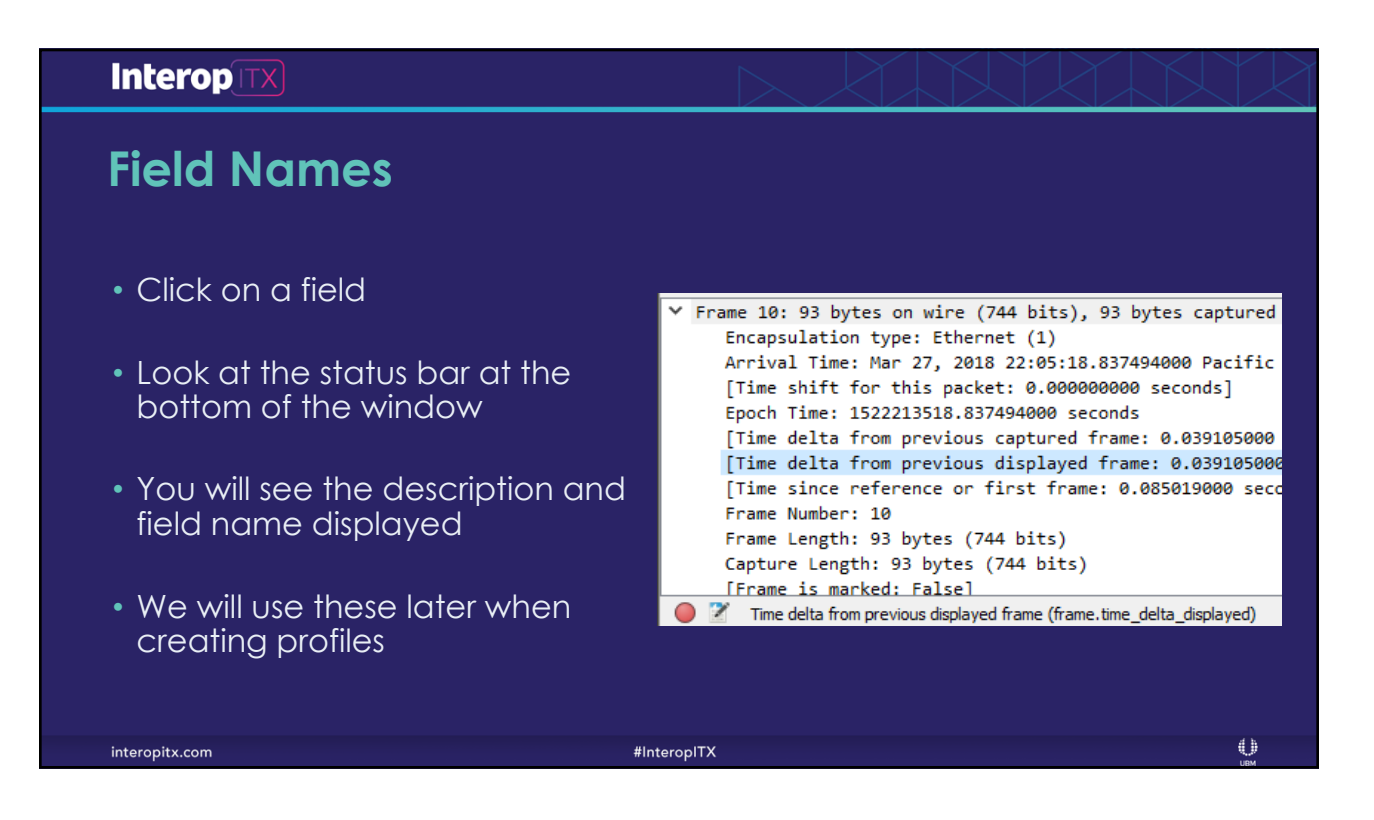

#### **Interop**[TX] **Statistics – Capture File Properties** • Gives us a great overview Name:<br>Length:<br>Format:<br>Encapsu<br>Snapsho **MatalTransflacter(\*)** C:\Data\Tracefiles\test3.pcap<br>103 kB<br>Wireshark/tcpdump/... - pcap<br>Ethernet<br>65535 of the trace file **Time** First pack<br>Last pack<br>Elapsed: 2018-03-27 22:05:18<br>2018-03-27 22:05:24<br>00:00:05 • Shows stats on both .<br>Capture captured and displayed Hardware:<br>OS:<br>Application Unknown<br>Unknown<br>Unknown packets Interface Capture filter Interface<br>Unknown Link type<br>Ethernet Packet size limit<br>65535 bytes **Statistics** • Great for throughput Measurement<br>Packets<br>Time span, s<br>Average pps<br>Average bytes/s<br>Average bytes/s<br>Average bits/s Marked 211 (100.0)<br>5.294<br>39.9<br>477<br>100581 (10 measurements581 (100.0%) ⊕ interopitx.com #InteropITX

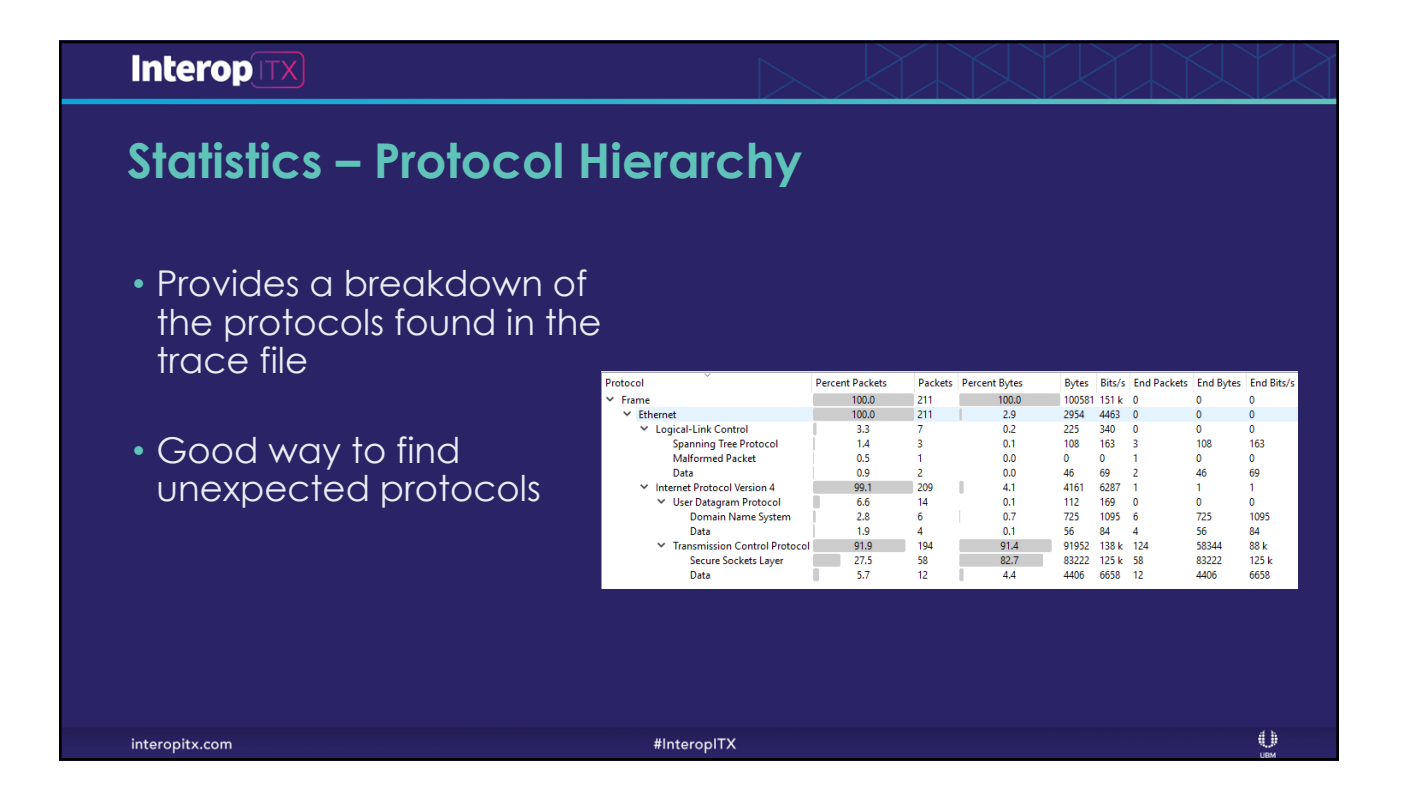

## **InteropTTX**

# Statistics - Conversations

- Details each of the conversations in the trace file
- Very useful for documenting application dependencies
- Can be used to drill down into the trace

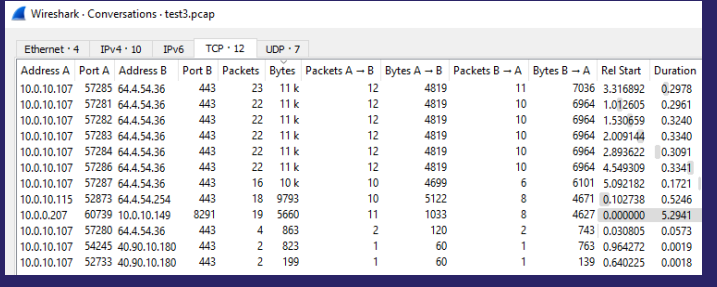

#InteropITX

 $\bigoplus$ 

interopitx.com

#### **InteropTTX**

interopitx.com

# **Statistics – Service Response Time**

- Calculates the Minimum, Maximum, and Average response times for each of the SMB calls
- Capturing on both ends of the WAN allows you to determine the impact of the WAN on response time

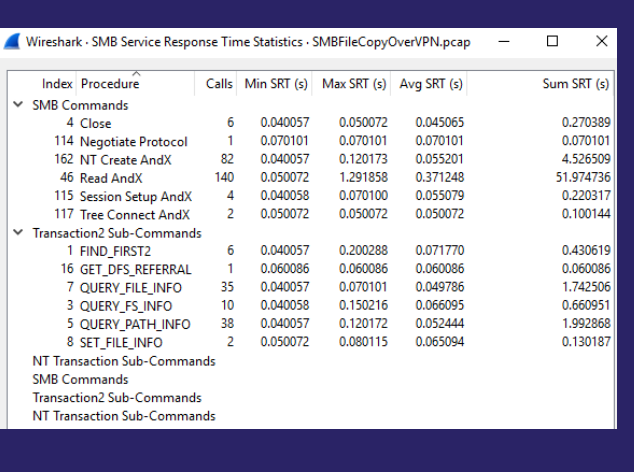

#InteropITX

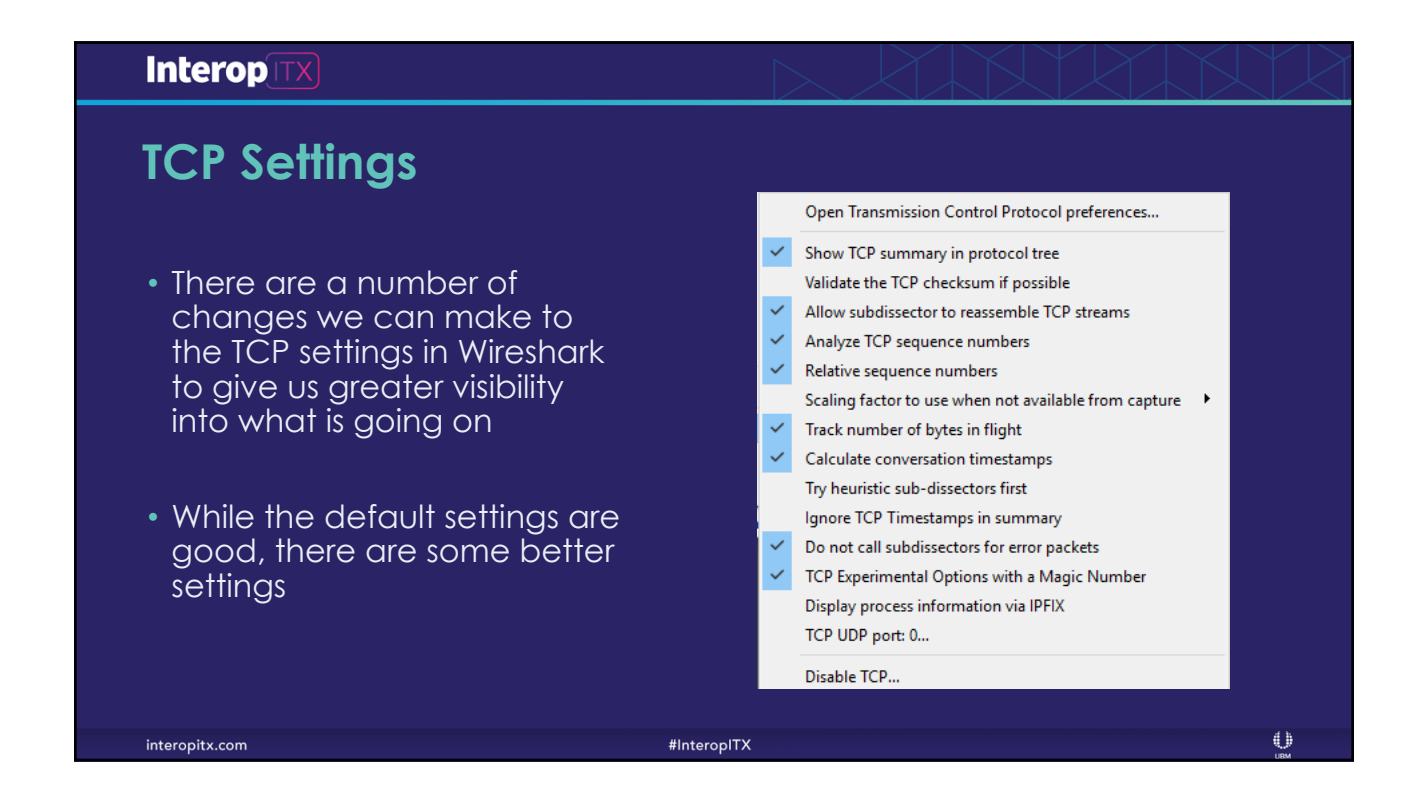

 $\bigoplus$ 

#### Interop

interopitx.com

# **TCP Settings – TCP Checksum**

- This is disabled by default
- Enable if you are not capturing on one of the endpoints
- Leave disabled if you are capturing on one of the endpoints
- Why? TCP Checksum offloading will cause every packet transmitted by the device to show up with a bad TCP Checksum

## Open Transmission Control Protocol preferences... Validate the TCP checksum if possible Allow subdissector to reassemble TCP streams Analyze TCP sequence numbers Relative sequence numbers Scaling factor to use when not available from capture > Track number of bytes in flight Calculate conversation timestamps Try heuristic sub-dissectors first Ignore TCP Timestamps in summary Do not call subdissectors for error packets TCP Experimental Options with a Magic Number Display process information via IPFIX TCP UDP port: 0... Disable TCP...

#InteropITX

#### **Interop** TX **TCP Settings – Relative Sequence Numbers** Open Transmission Control Protocol preferences... Show TCP summary in protocol tree  $\checkmark$ • This is enabled by default Validate the TCP checksum if possible Allow subdissector to reassemble TCP streams Analyze TCP sequence numbers • TCP sequence numbers do not start at Relative sequence numbers 1, contrary to what you might see in .<br>In the when the use when not available from ca **Wireshark** Track number of bytes in flight Calculate conversation timestamps • Relative sequence numbers make life Try heuristic sub-dissectors first easier Ignore TCP Timestamps in summary Do not call subdissectors for error packets TCP Experimental Options with a Magic Number • If you are trying to find the same Display process information via IPFIX sequence number in two traces TCP UDP port: 0... captured in different locations, disable this settingDisable TCP... d b interopitx.com #InteropITX

 $\oplus$ 

#### **InteropTTX**

interopitx.com

# **TCP Settings – Calculate c**

#### • This is disabled by default

- When enabled, we can use the field tcp.time to measure the time between two TCP frames
- Very useful when trying to find slow response fimes

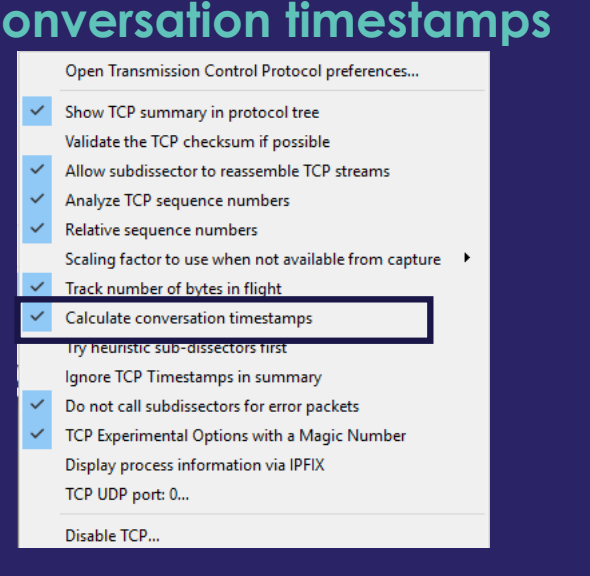

 $\#InteropIX$ 

#### **Interop**[TX] **Follow TCP Stream** • Select any frame that is part of a conversation of interest **Conversation Filter**  $\blacktriangleright$ **Colorize Conversation**  $\blacktriangleright$ • Right click on the frame SCTP  $\ddot{\phantom{1}}$ Follow ¥. **TCP Stream** Ctrl+Alt+Shift+T **UDP Stream** Ctrl+Alt+Shift+U • Select Follow TCP Stream  $\mathbf{r}$ Copy SSL Stream Ctrl+Alt+Shift+S **Protocol Preferences** HTTP Stream Ctrl+Alt+Shift+H • Wireshark creates a filter on the IP Decode As. address pair and port numbers • The data portion of the conversation will be assembled into a text window $\bigoplus$ #InteropITX interopitx.com

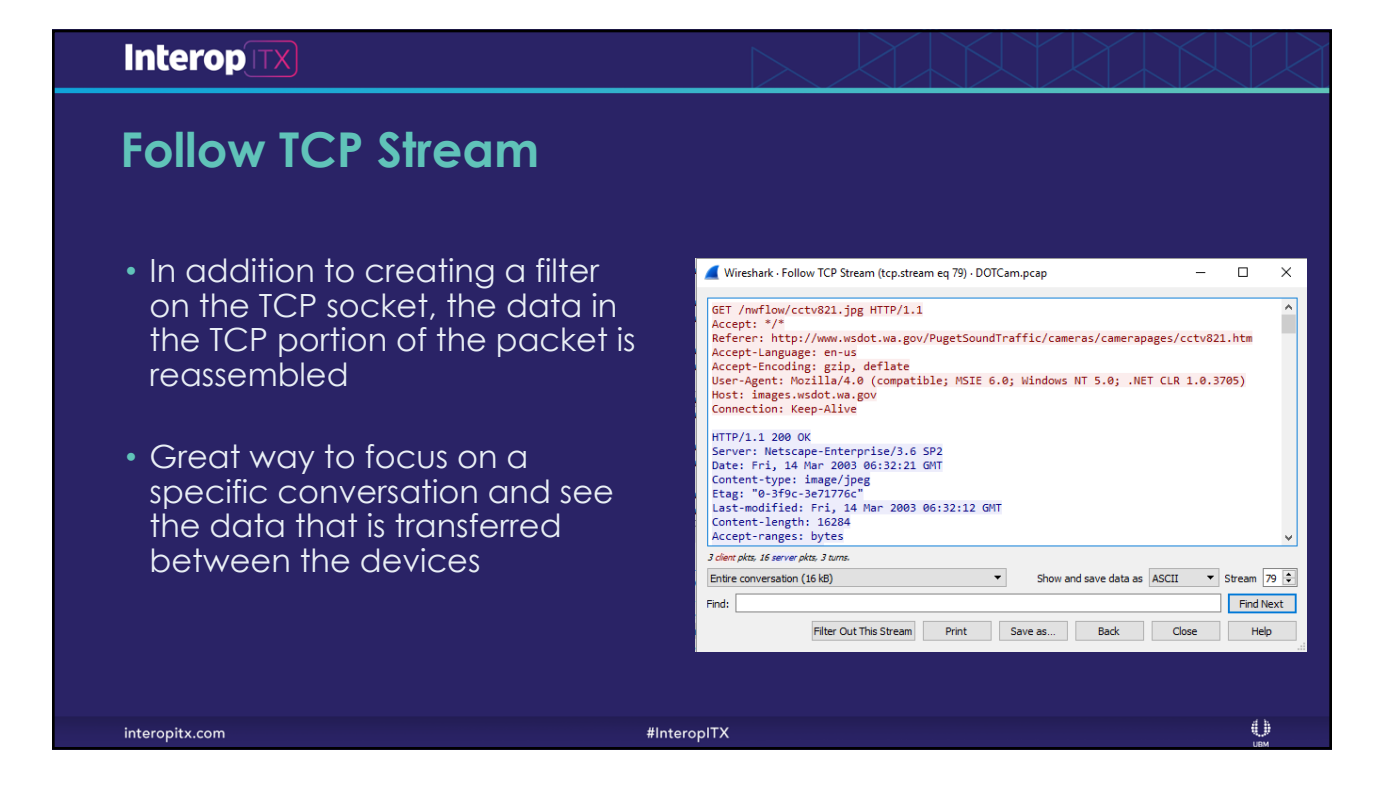

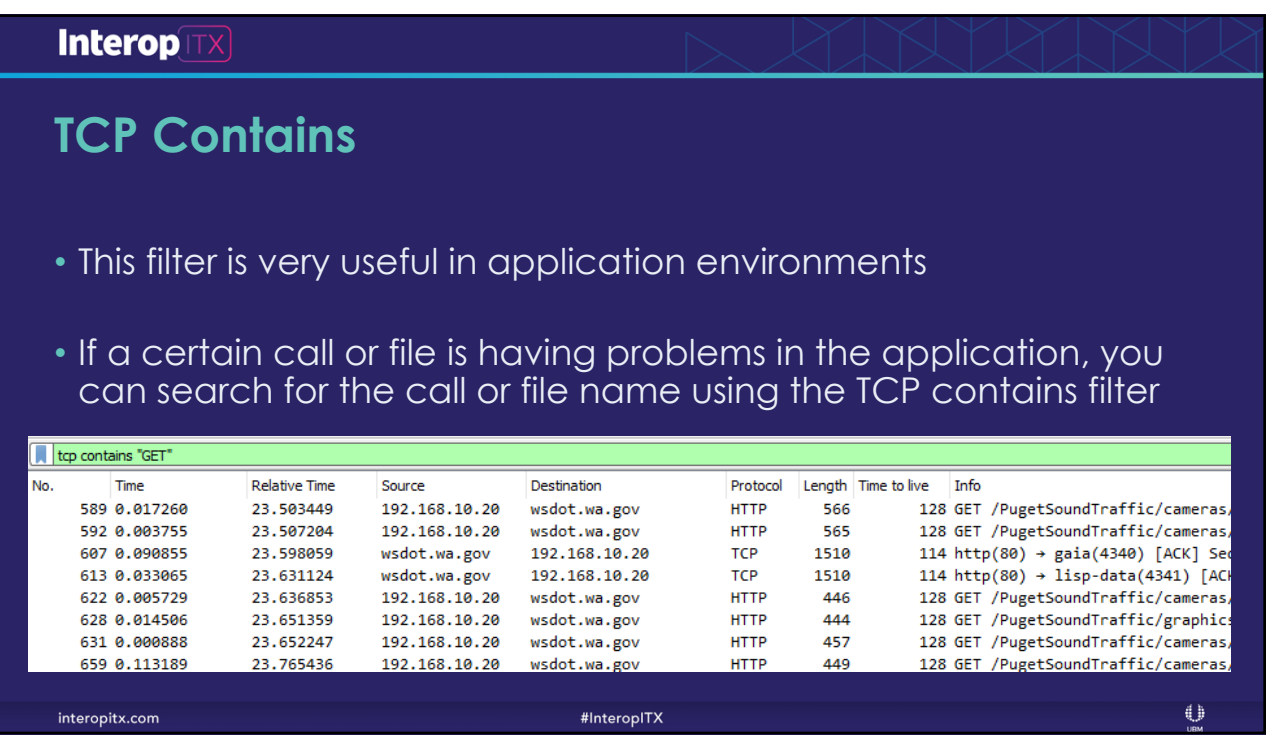

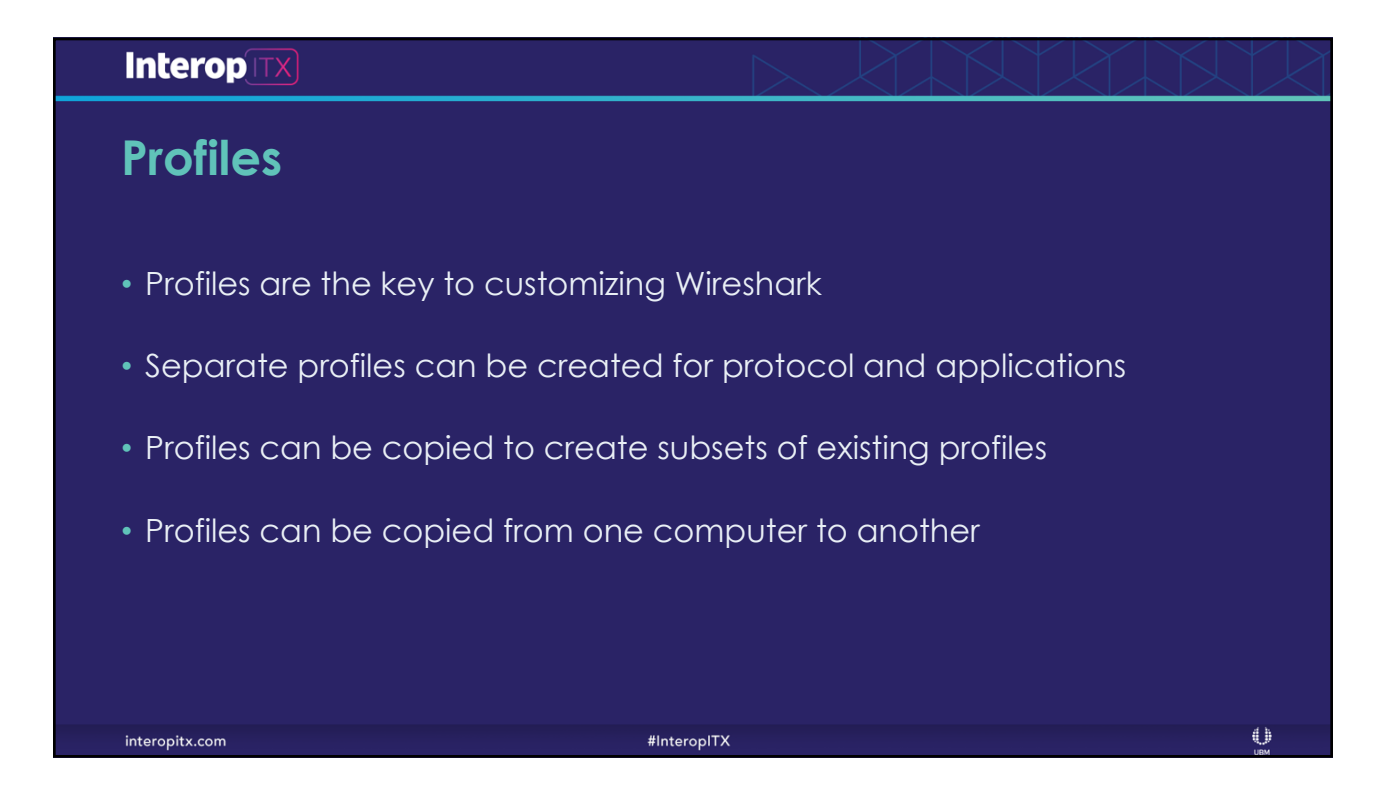

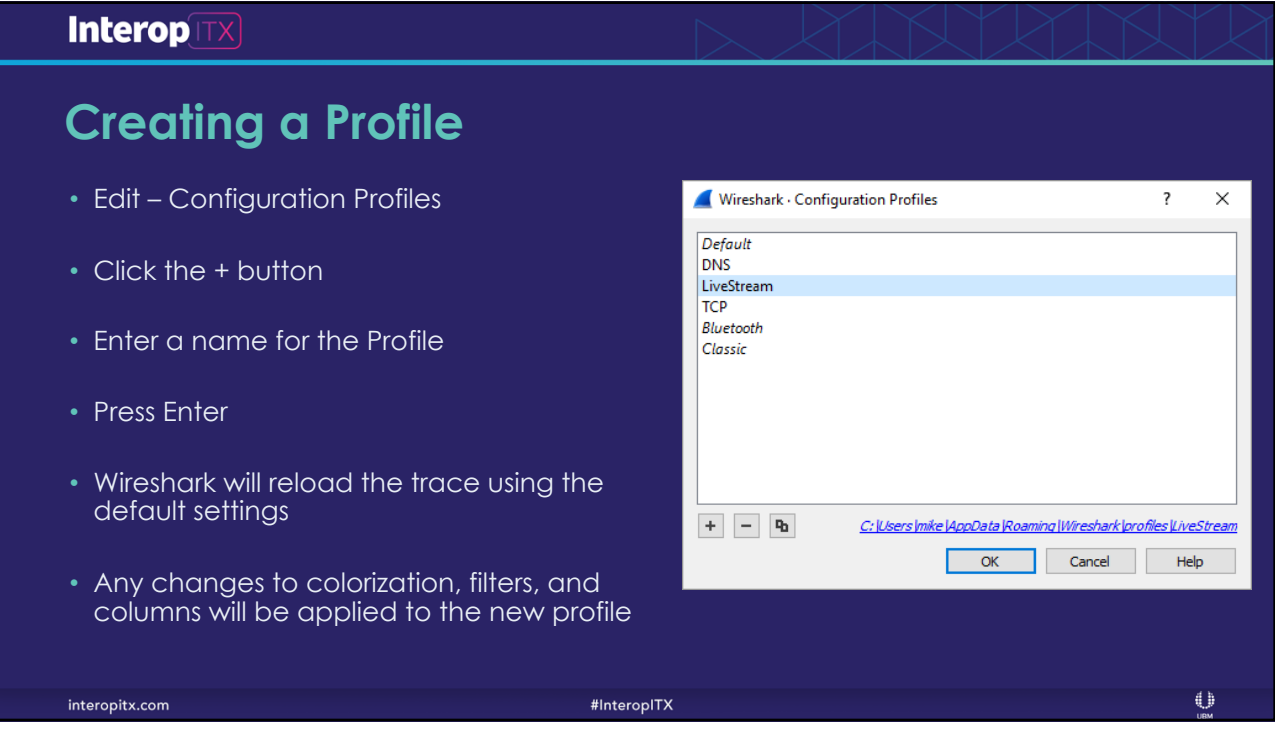

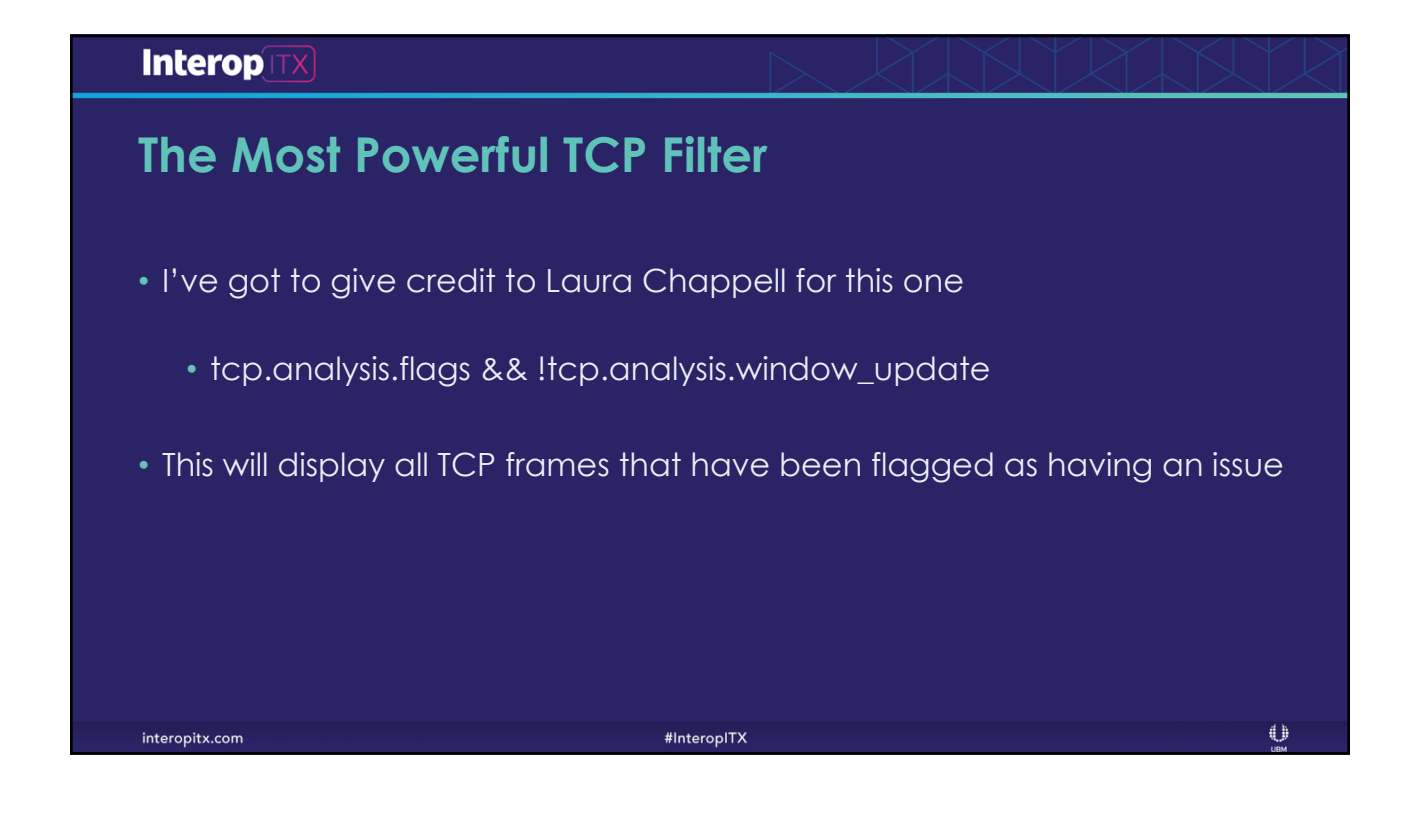

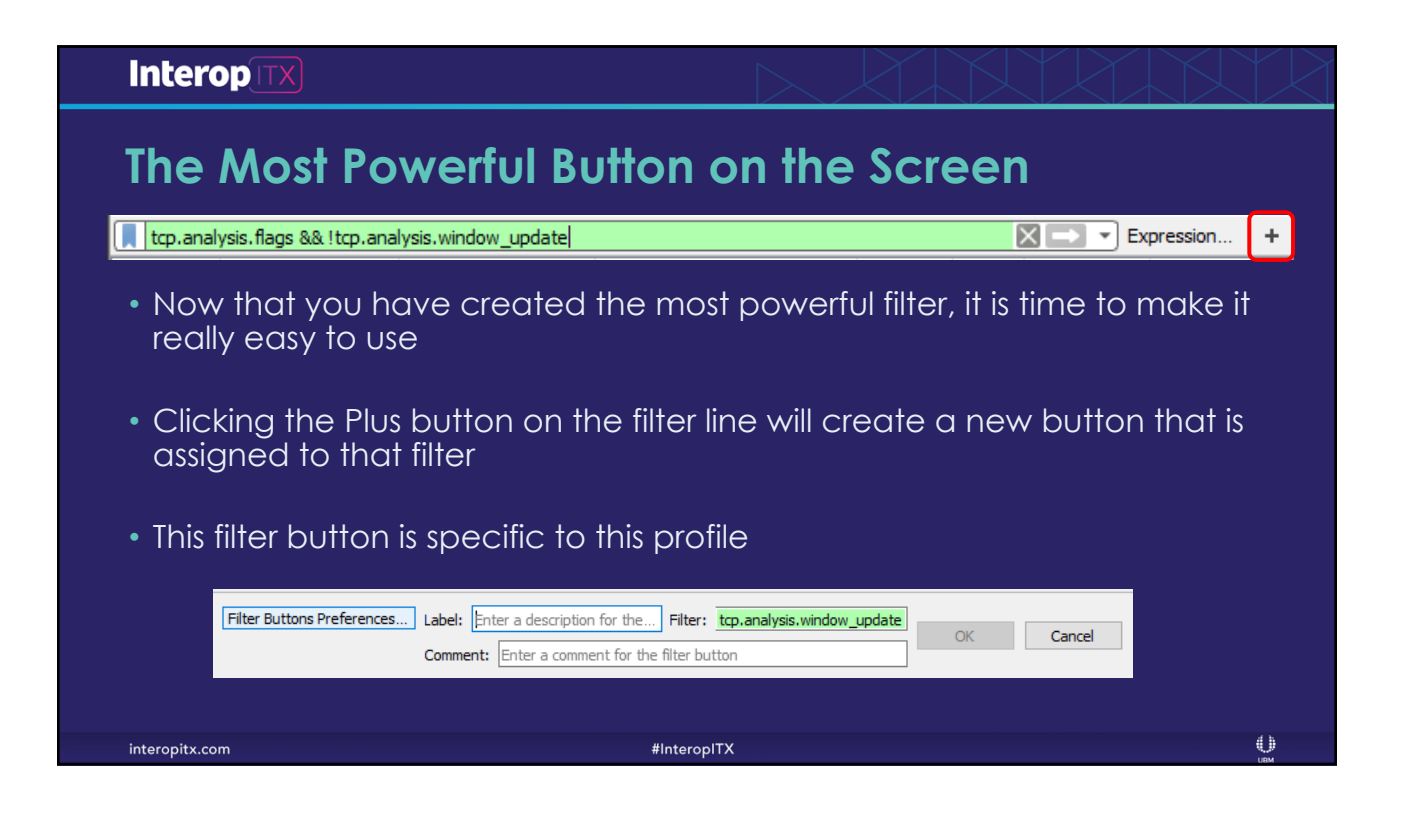

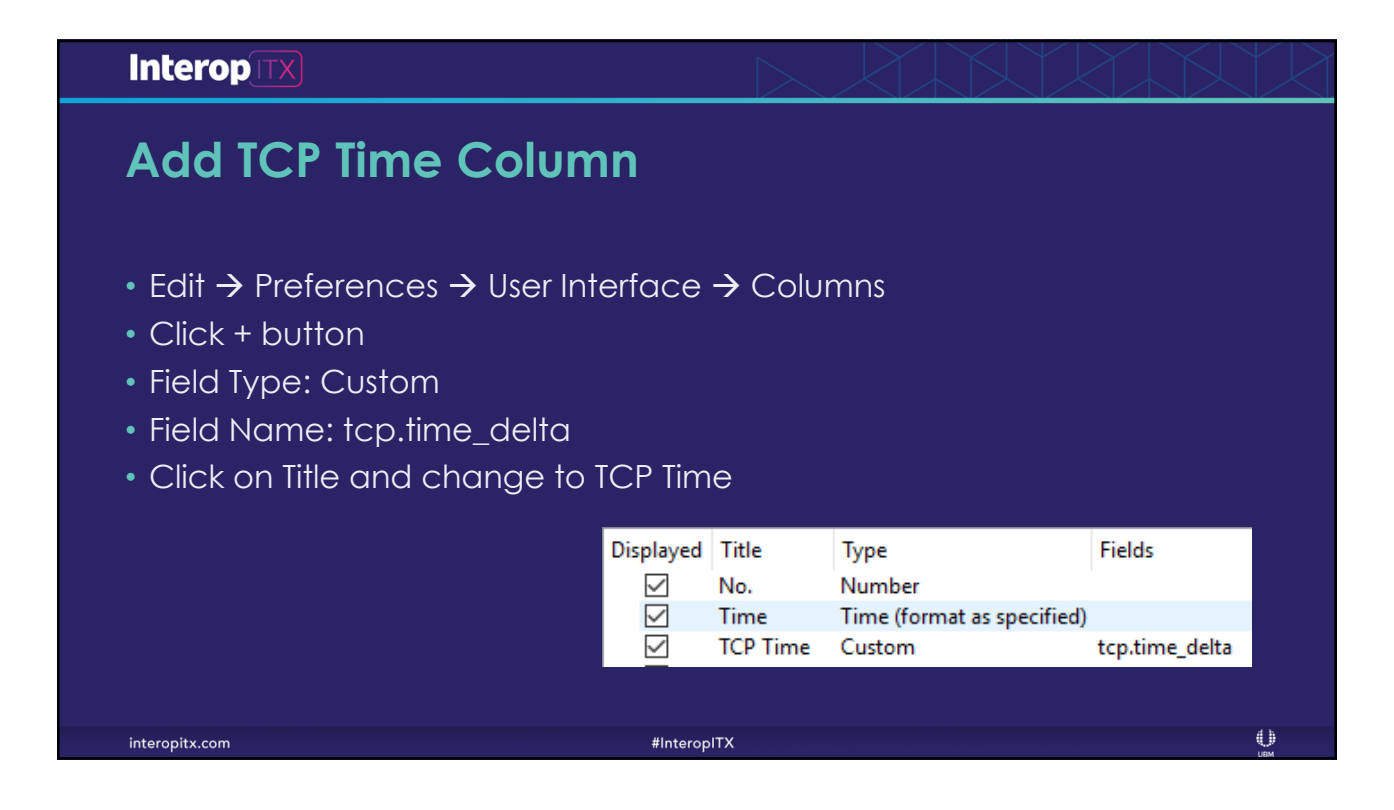

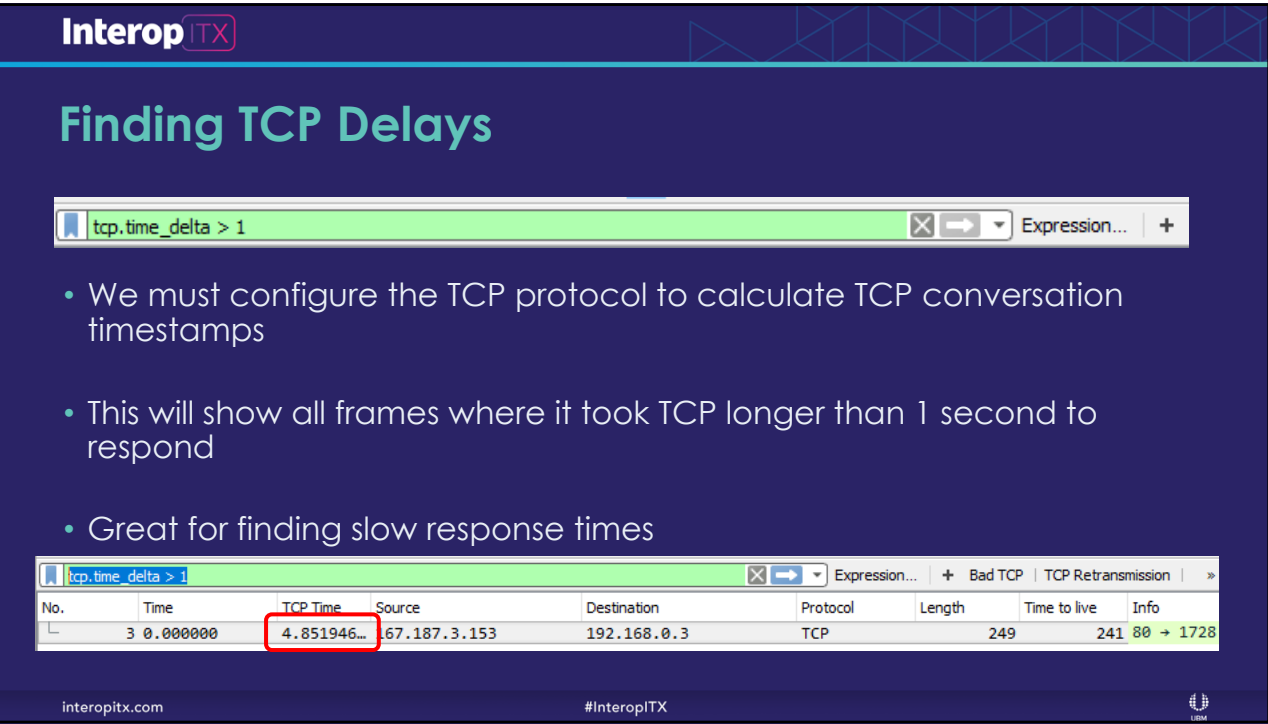

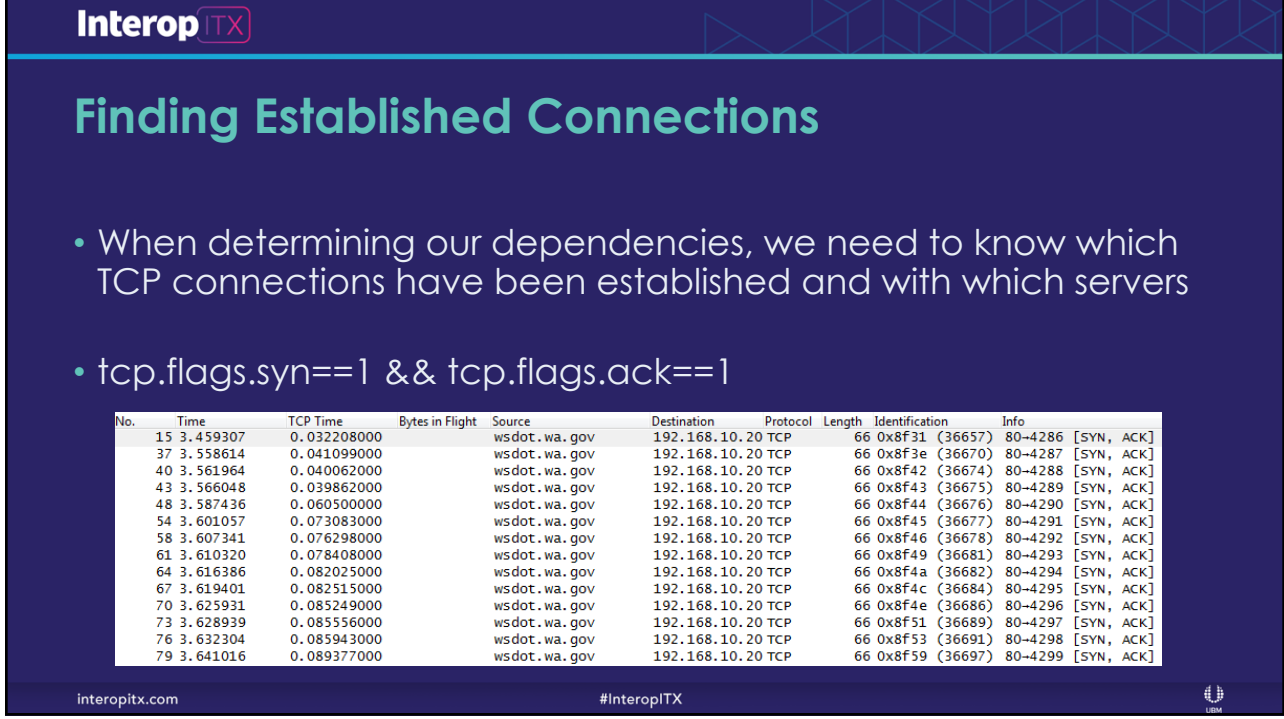

### **Interop**TX

# **Finding Established Connections**

- Once this filter has been applied, we can go to Statistics  $\rightarrow$ Conversations
- Check the Limit to display filter box
- You will now see a listing of all established connections, the server and the TCP ports

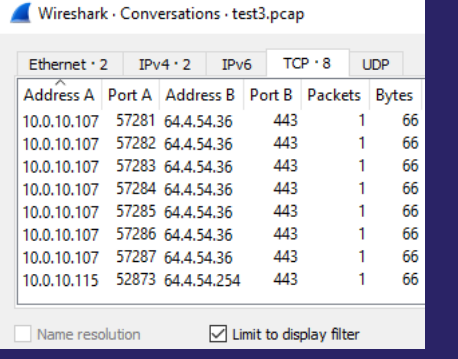

 $\mathbb{O}$ 

interopitx.com

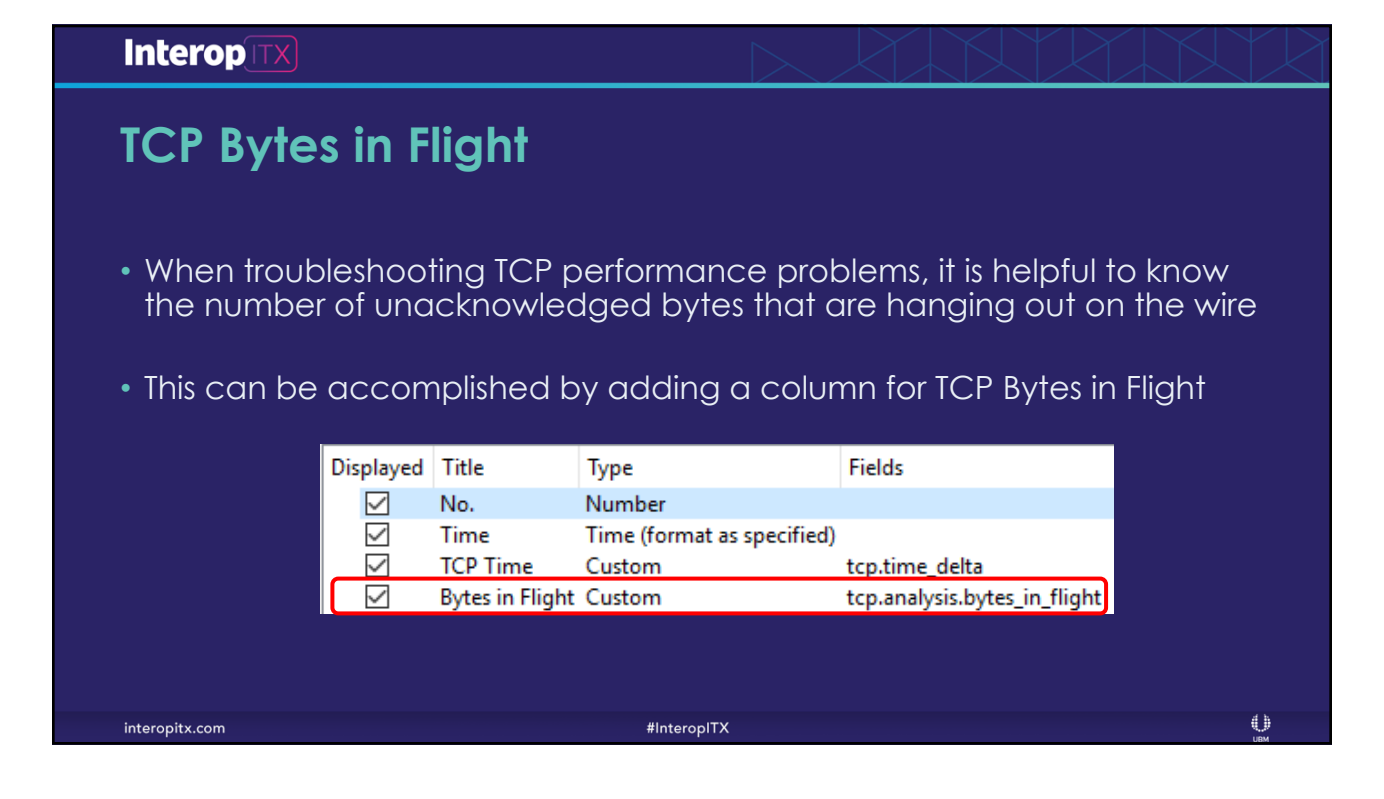

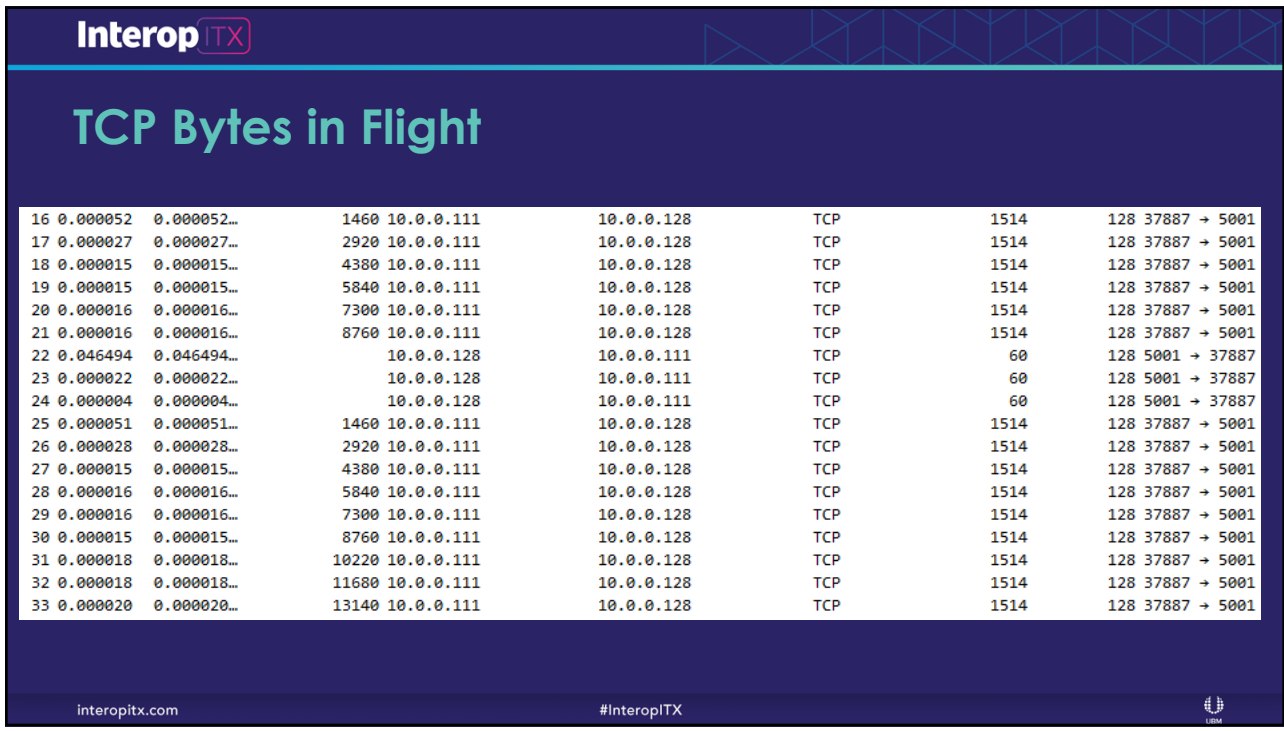

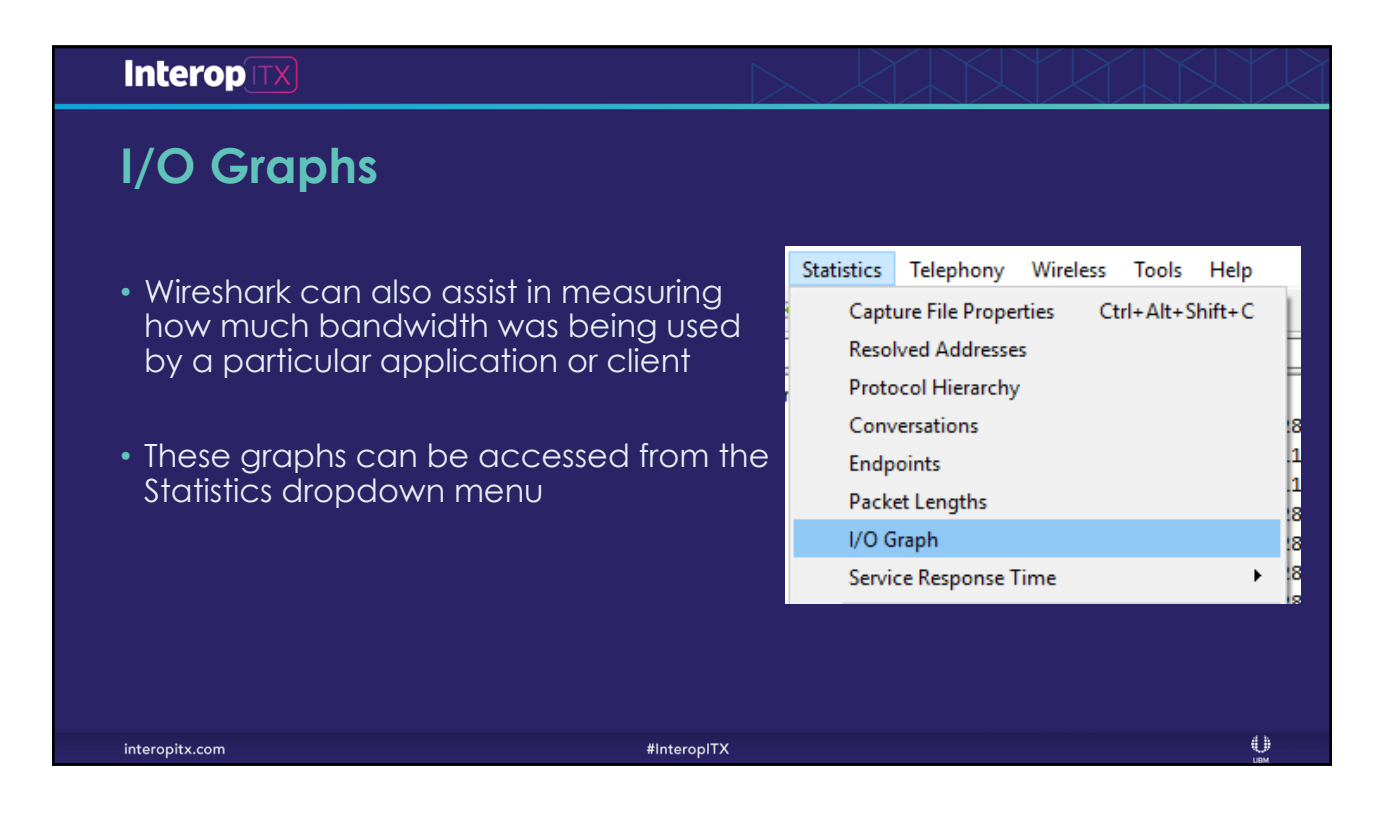

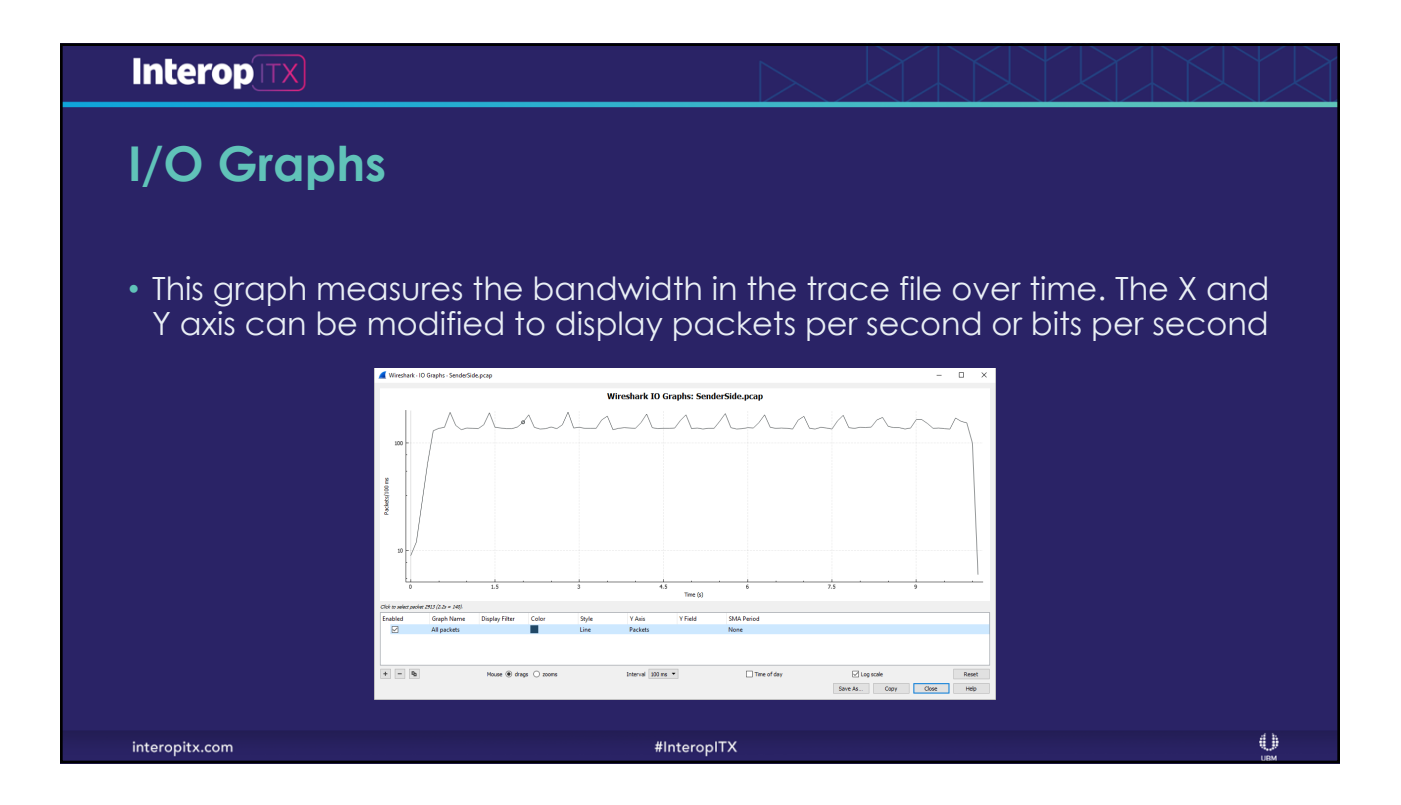

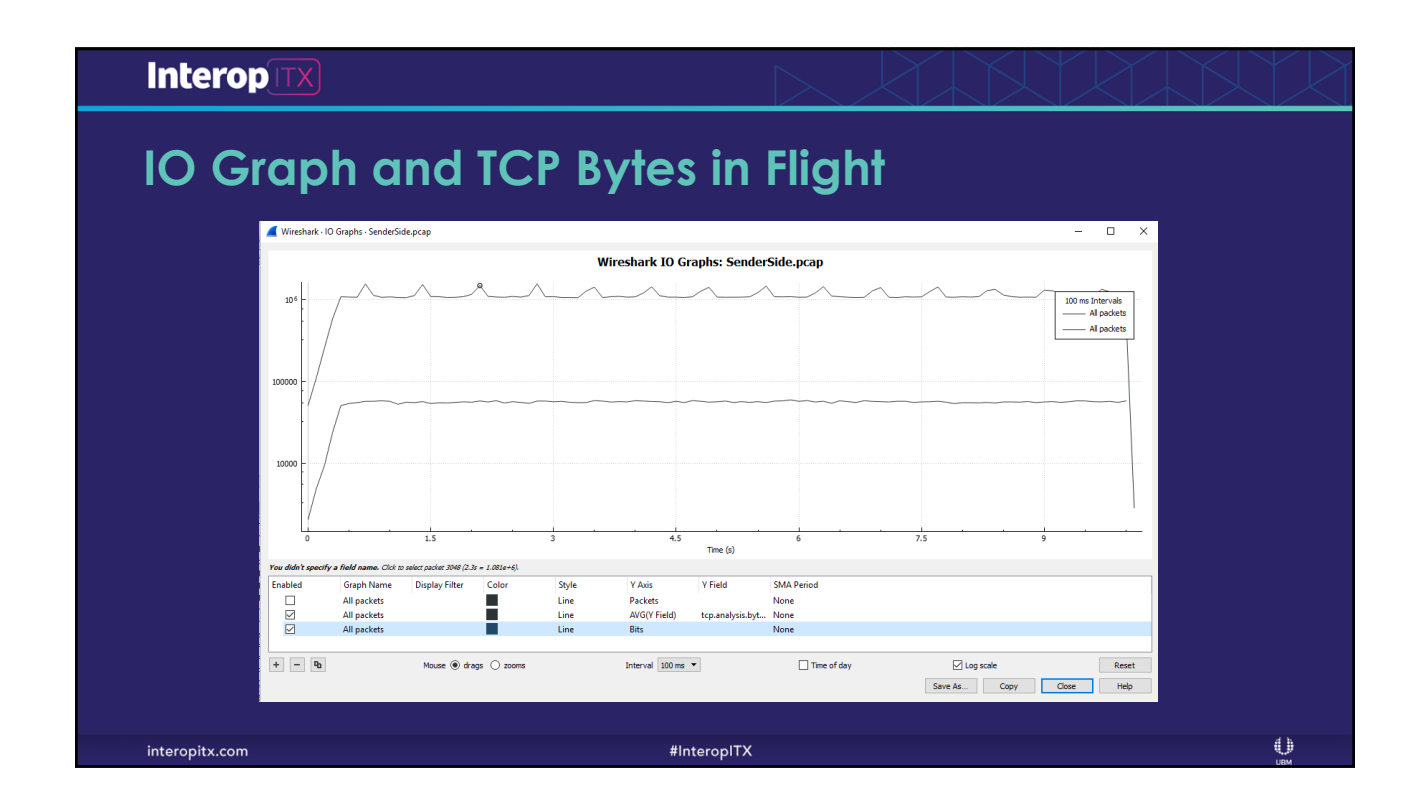

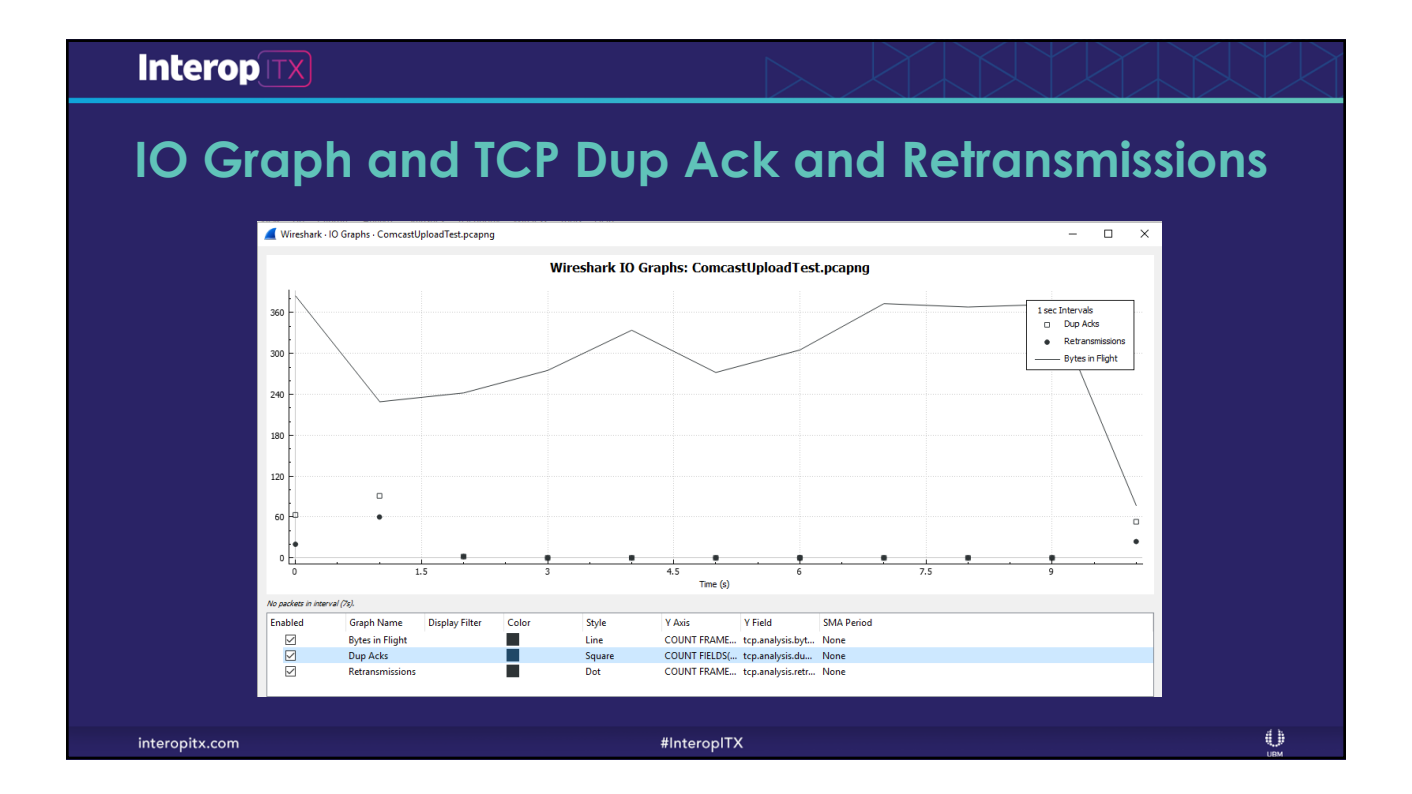

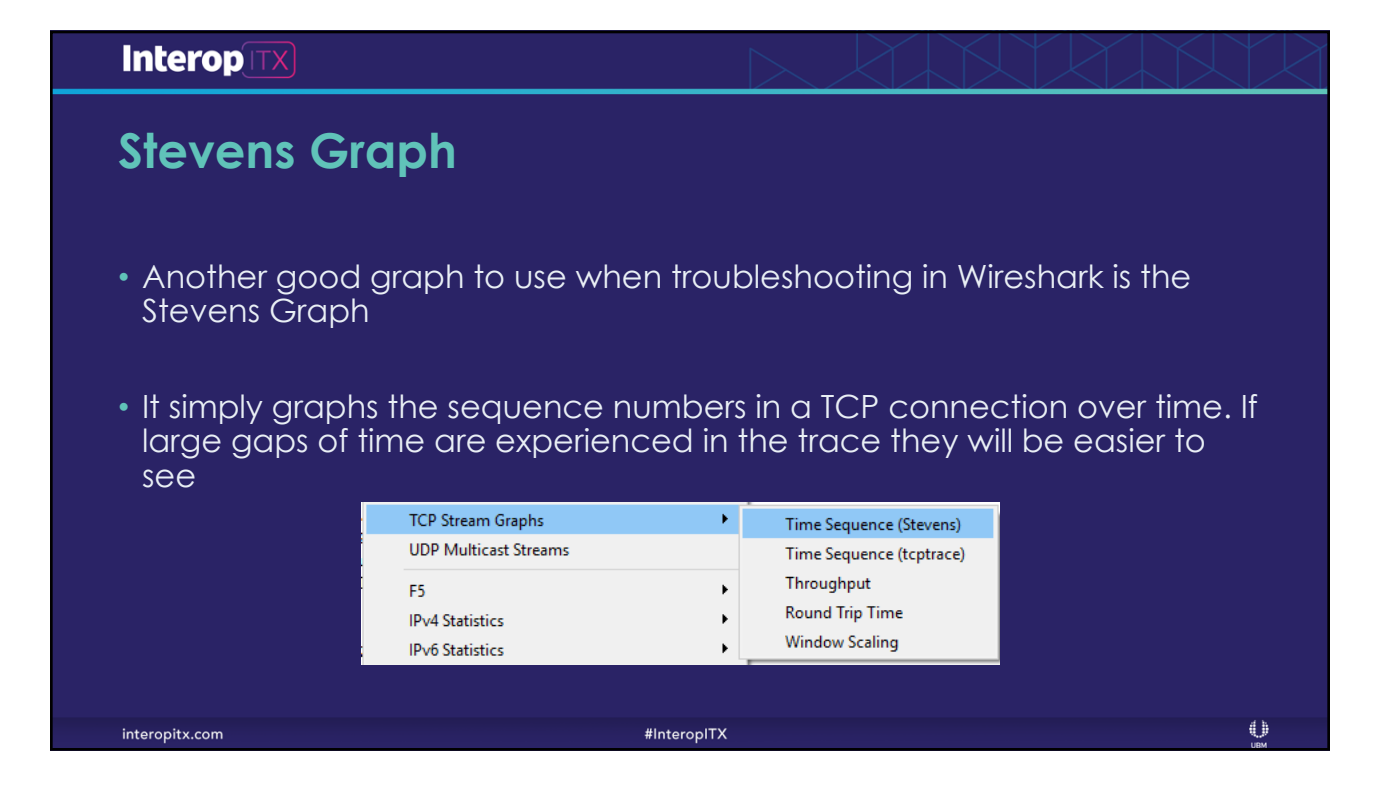

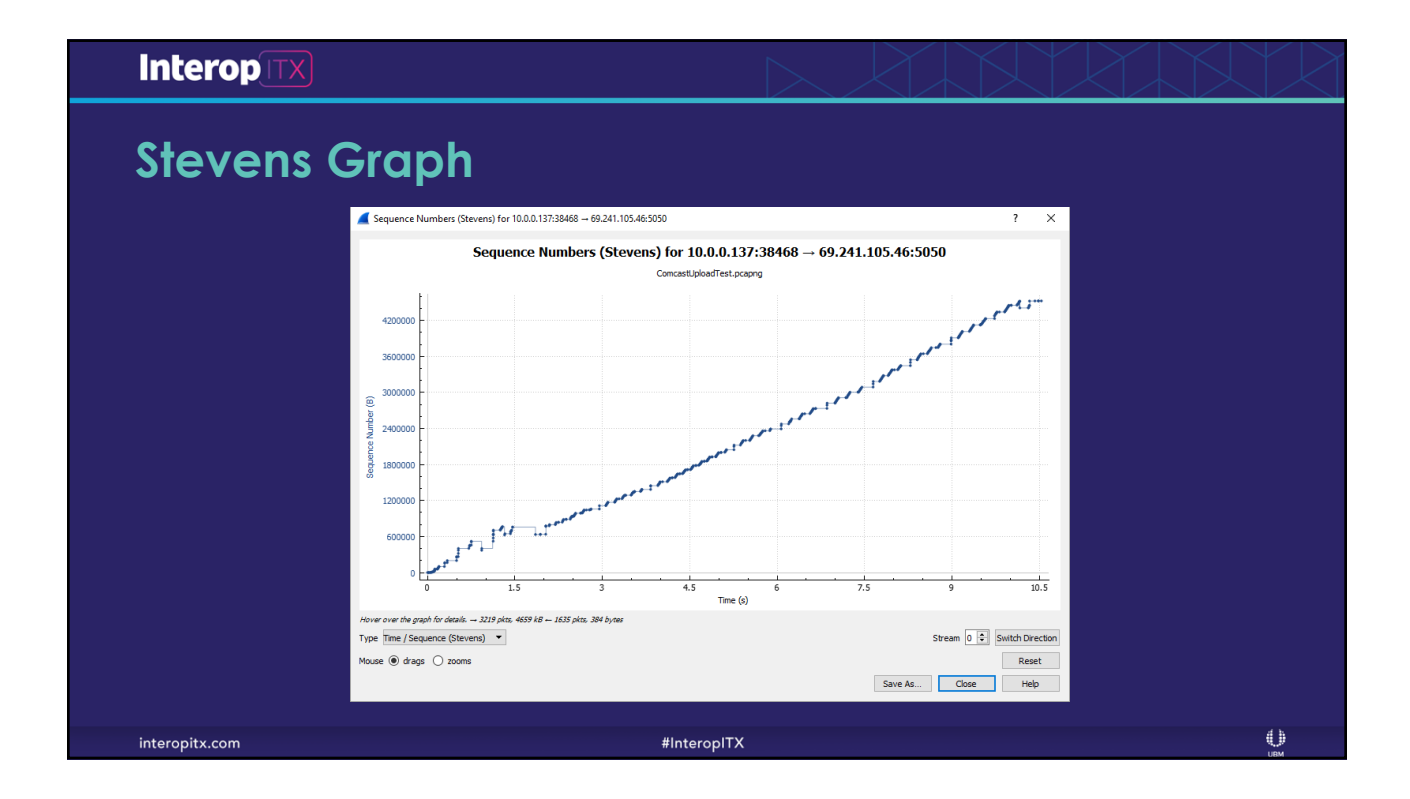

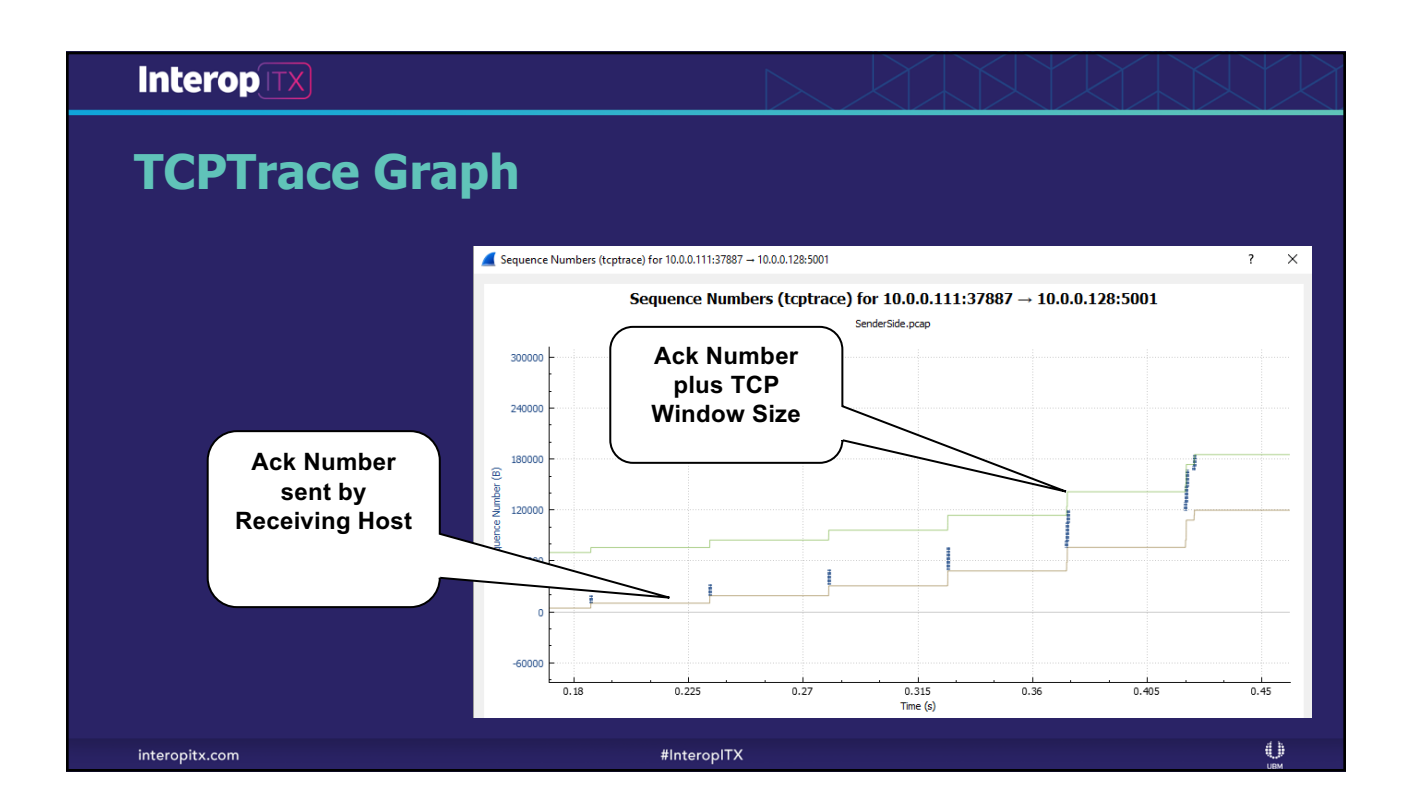

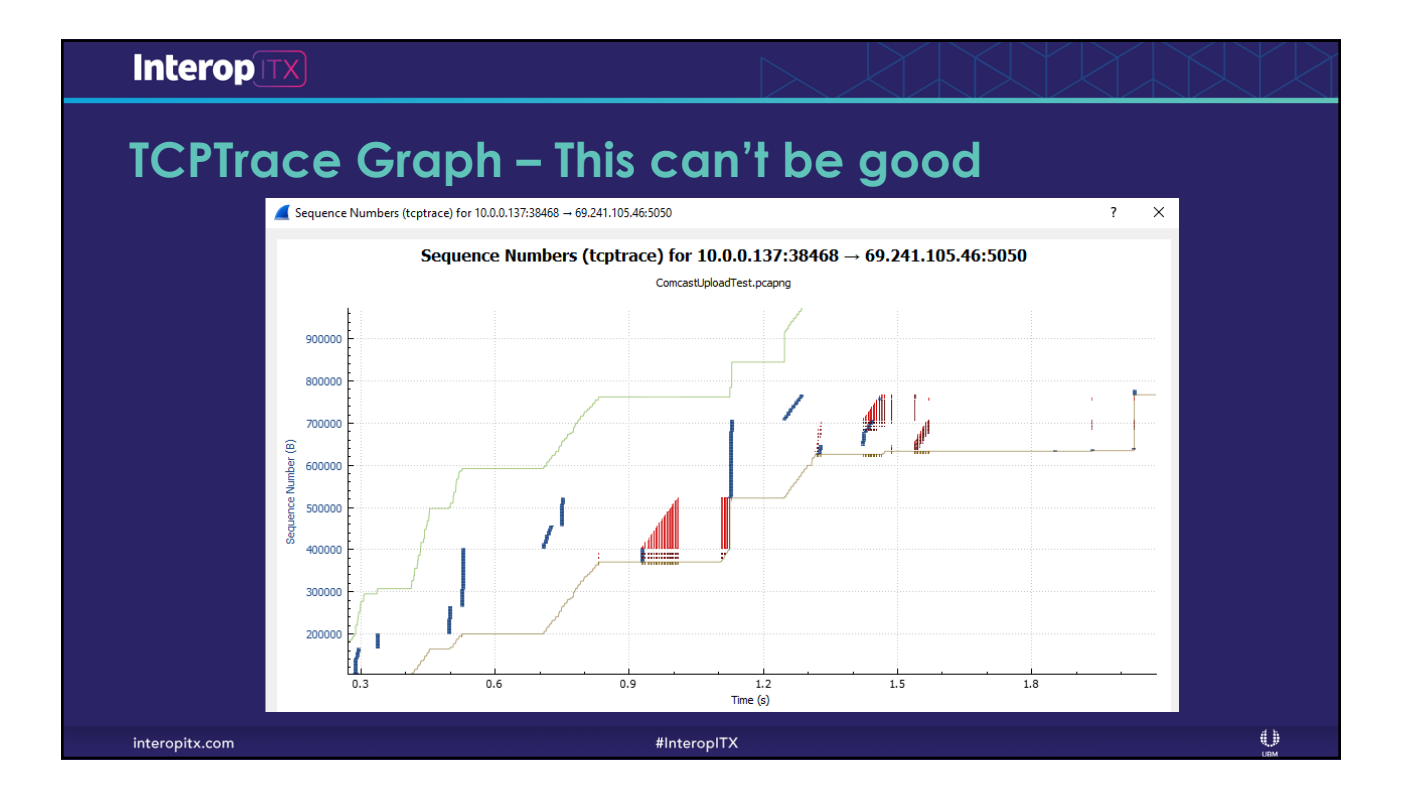

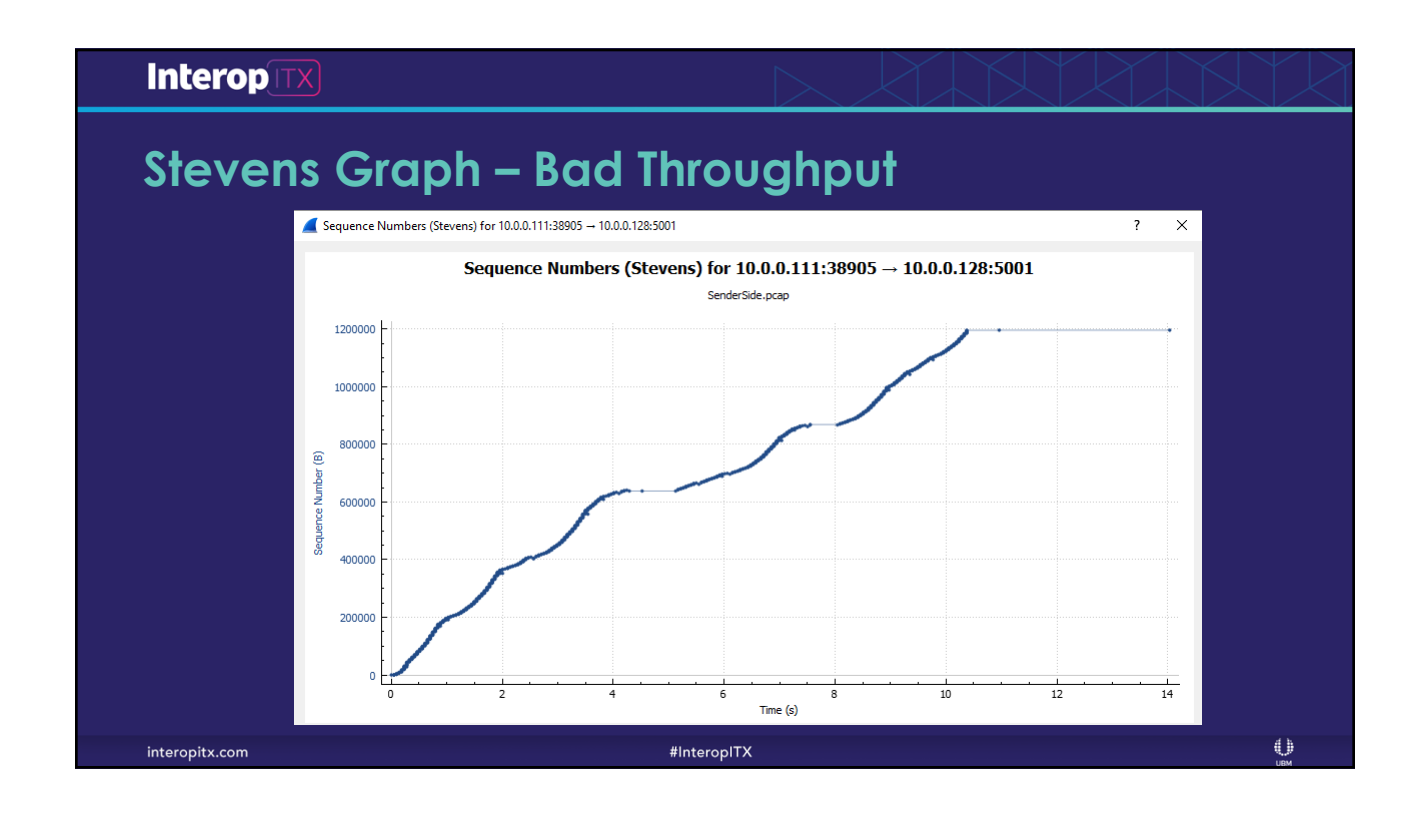

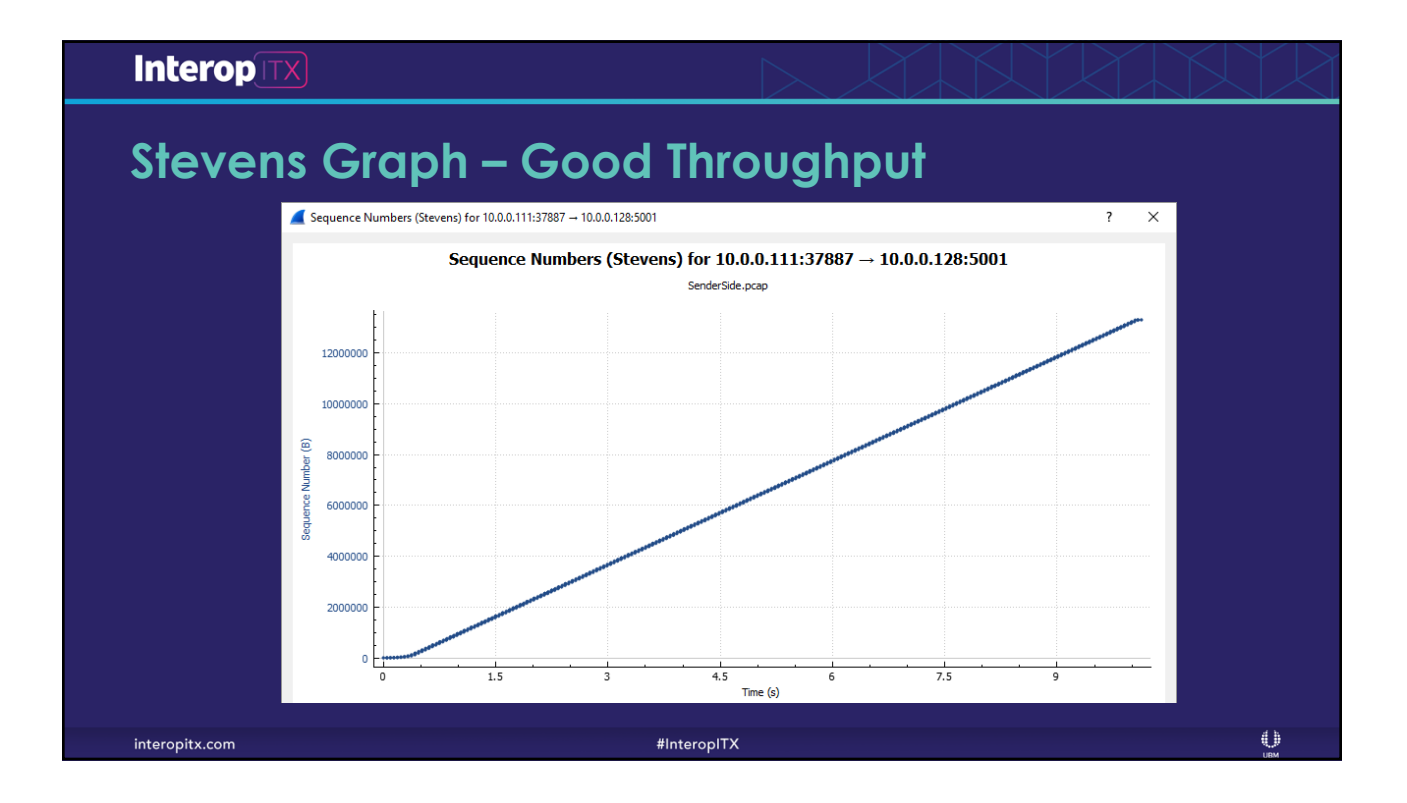

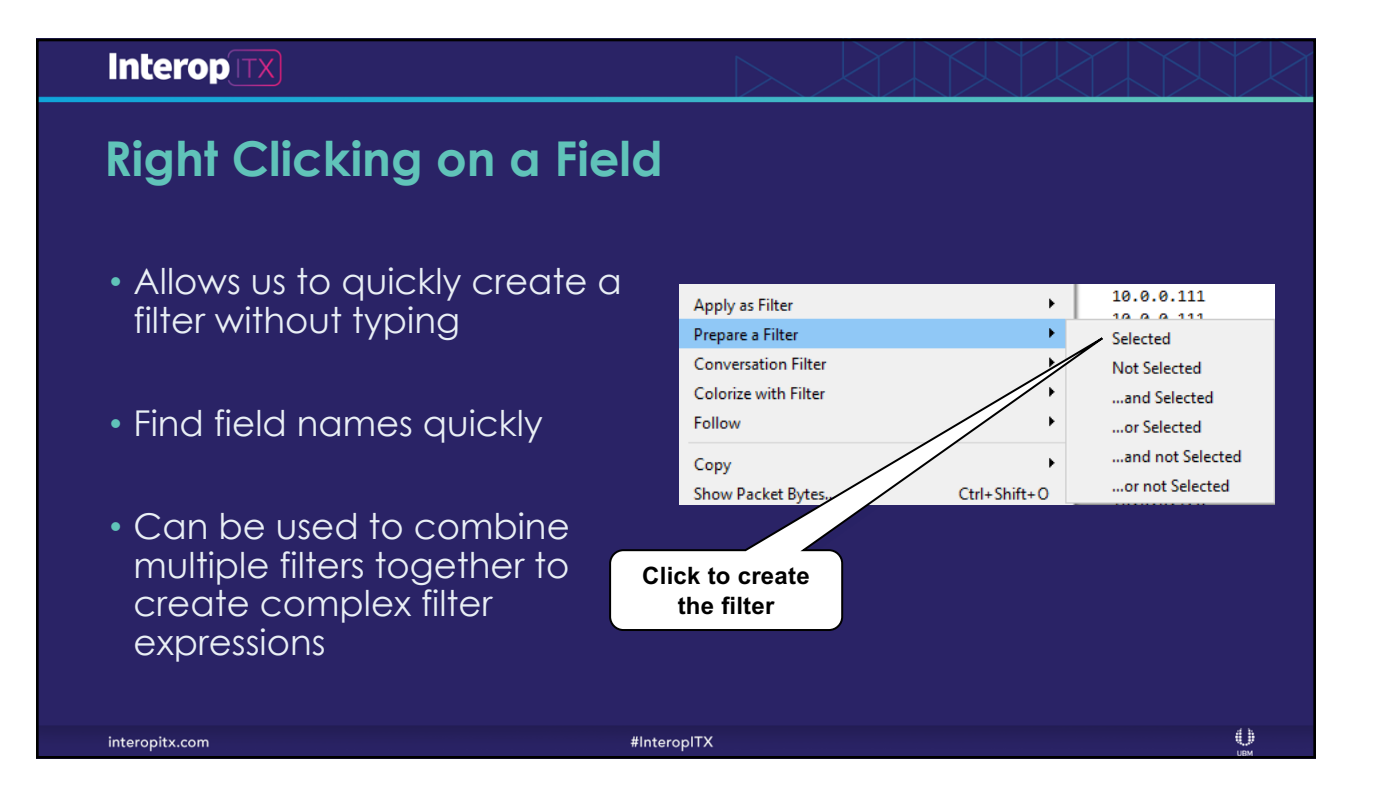

#### **Interop TX Analyzing VoIP Traffic** • Wireshark has a number of tools for analyzing and decoding VoIP traffic • This can assist us in determining why VoIP calls are failing or are poor qualityWireshark - RTP Streams - VoIP Call.pcapng Source Address Source Port Destination Address Destination Port SSRC Payload Packets Lost Max Delta (ms) Max Jitter Mean Jitter Status 10.0.0.50  $\frac{1}{17480}$ 10.0.0.162 18272 0x67f6bd64 g711U 1470 0 (0.0%) 42.757 6.640 3.139  $10.0.0.162$ 18272 10.0.0.50 17480 0xe96b658f g711U 1471 0 (0.0%) 24.058 0.508 0.198 ⊕ interopitx.com #InteropITX

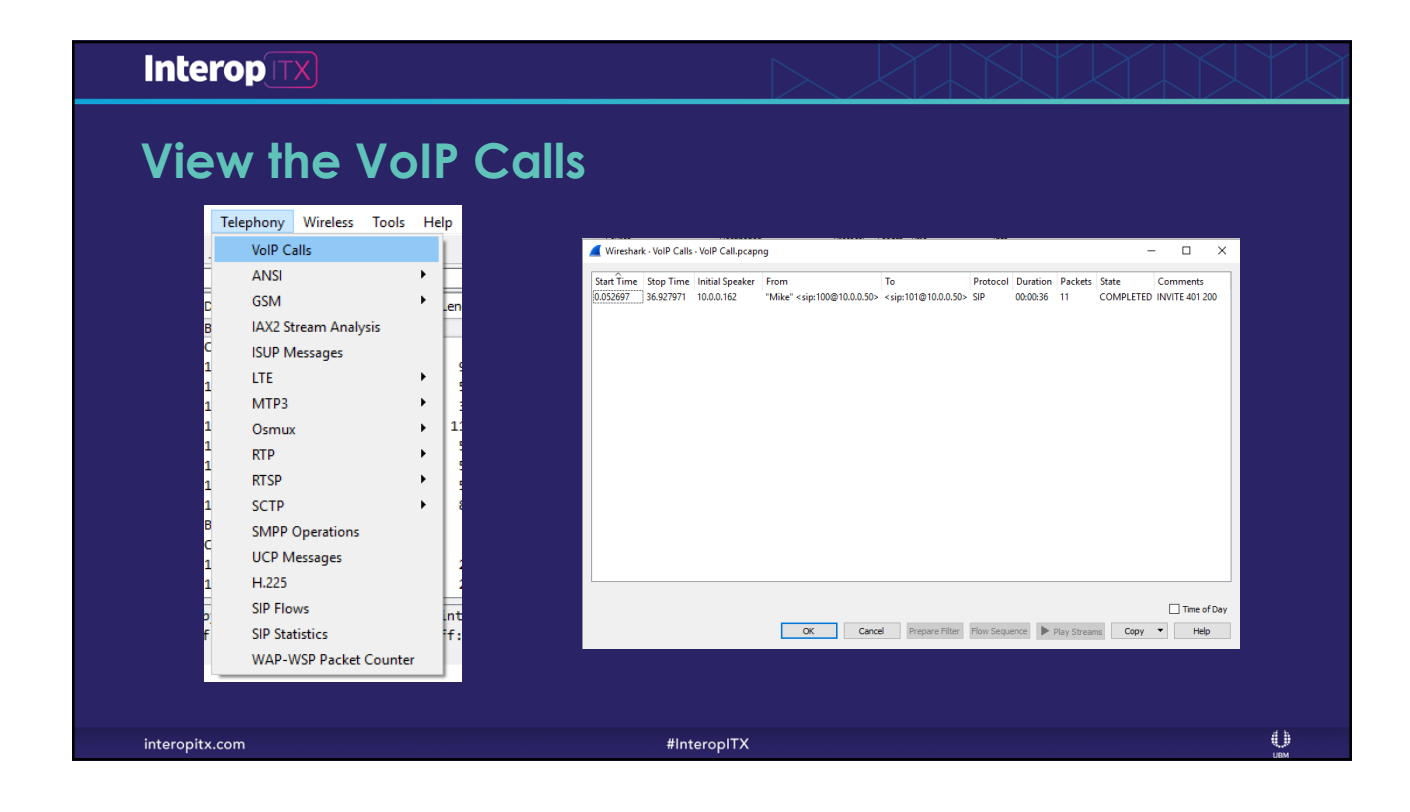

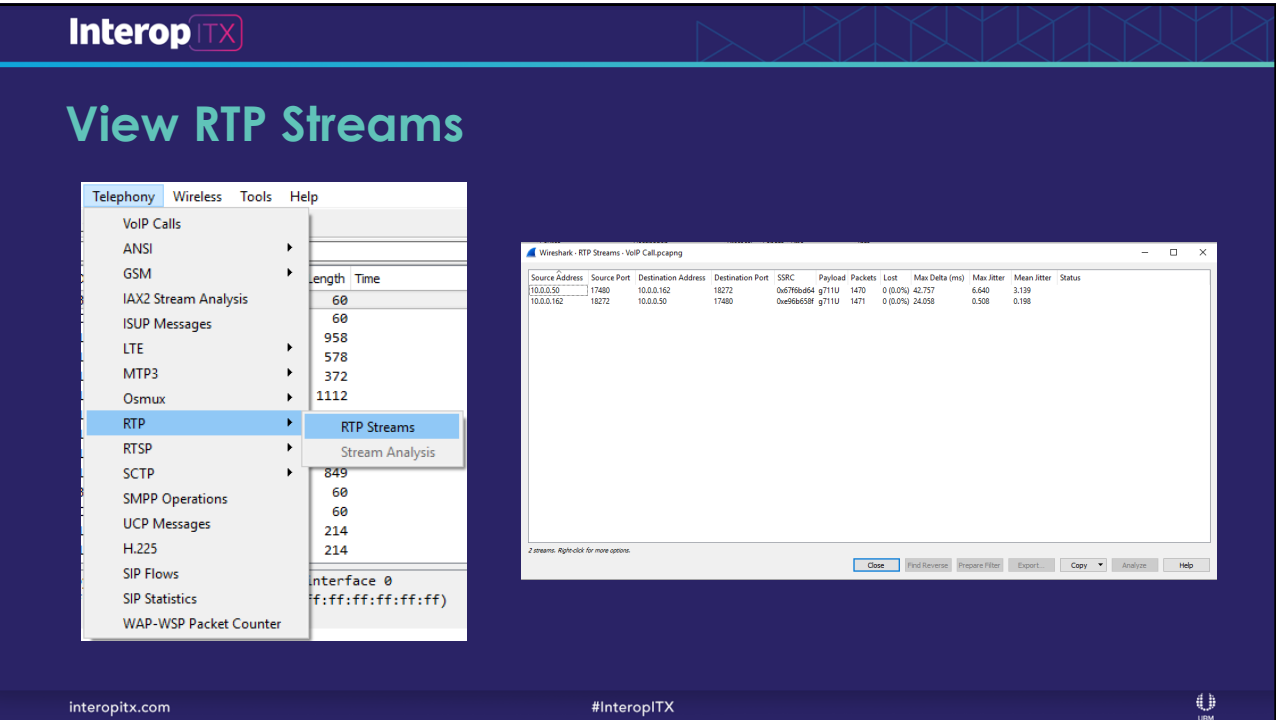

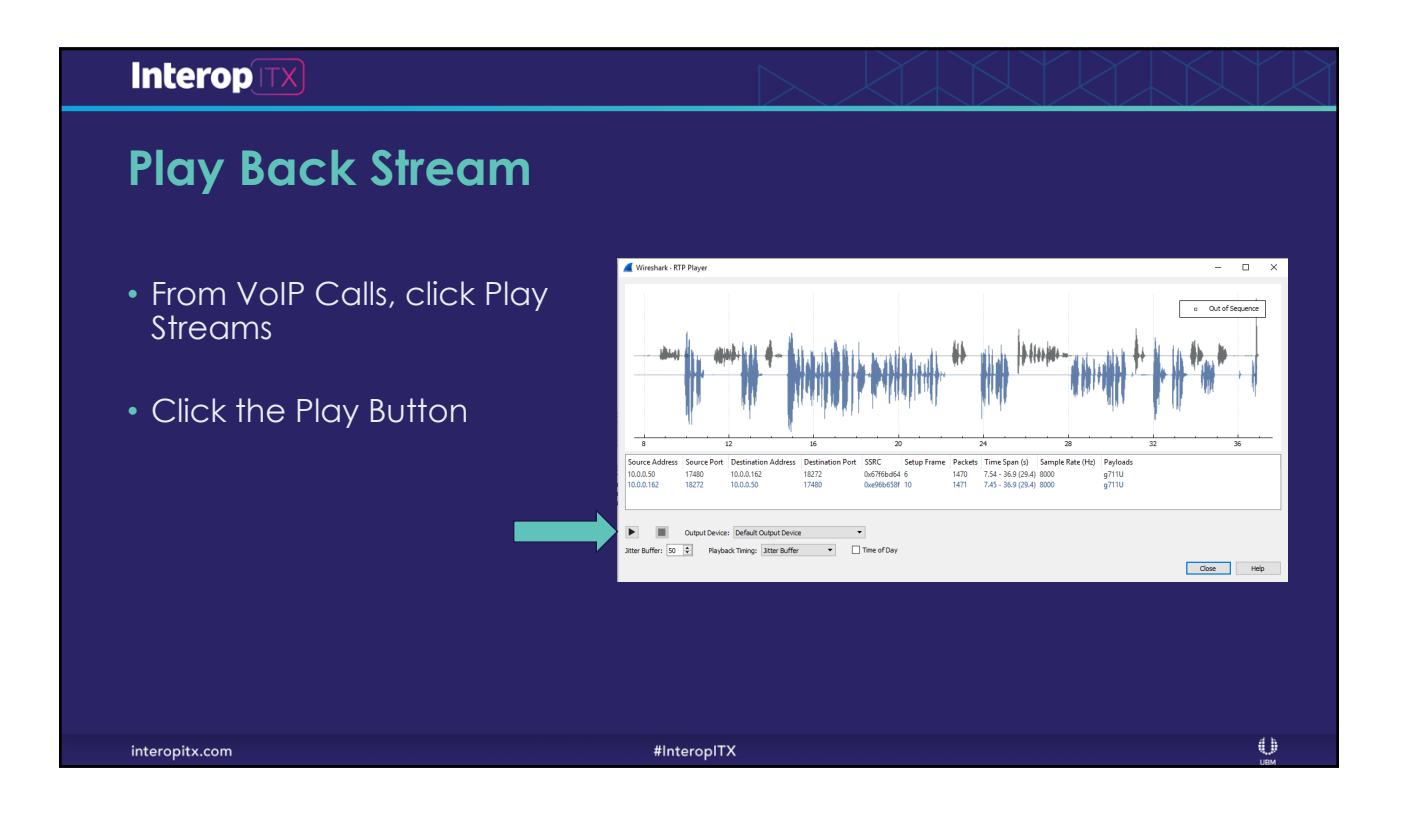

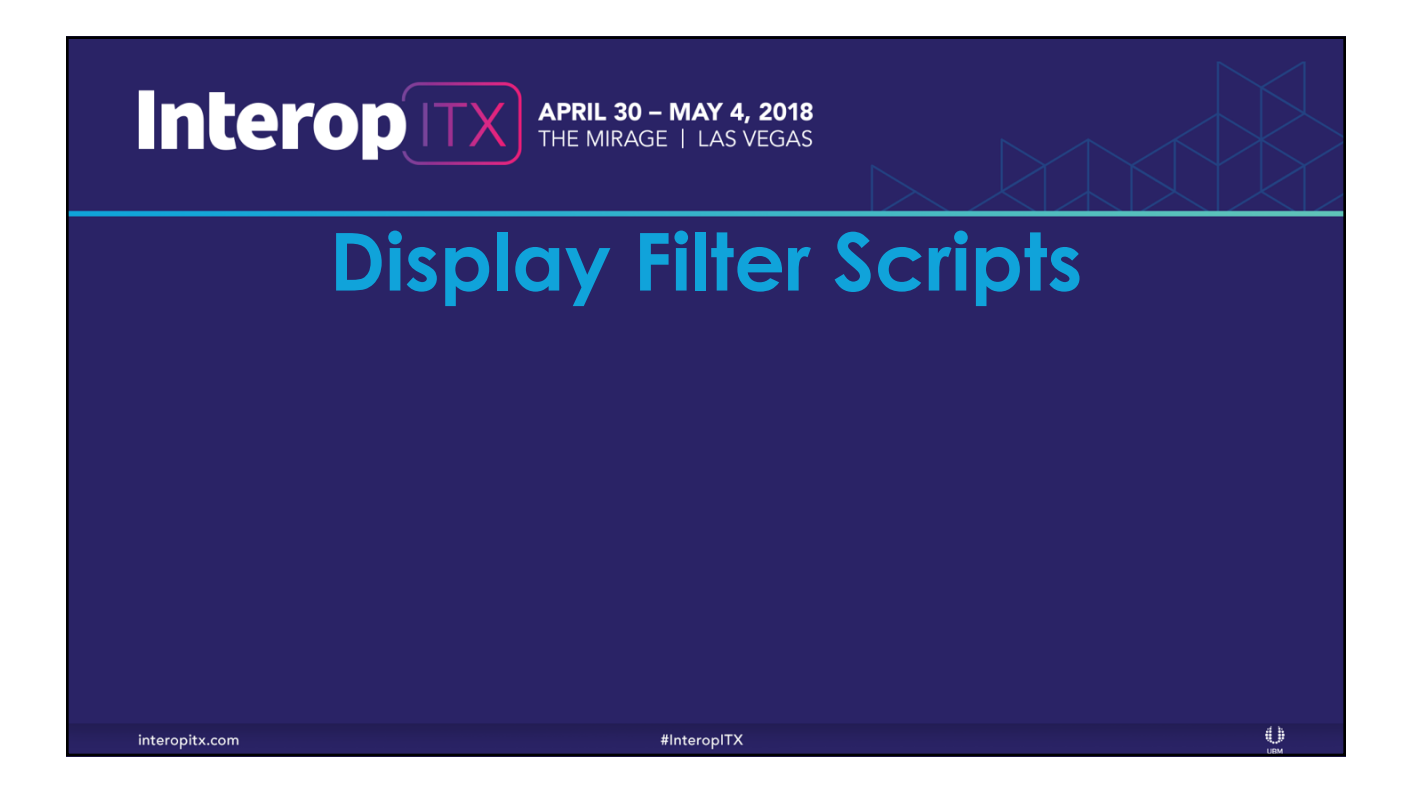

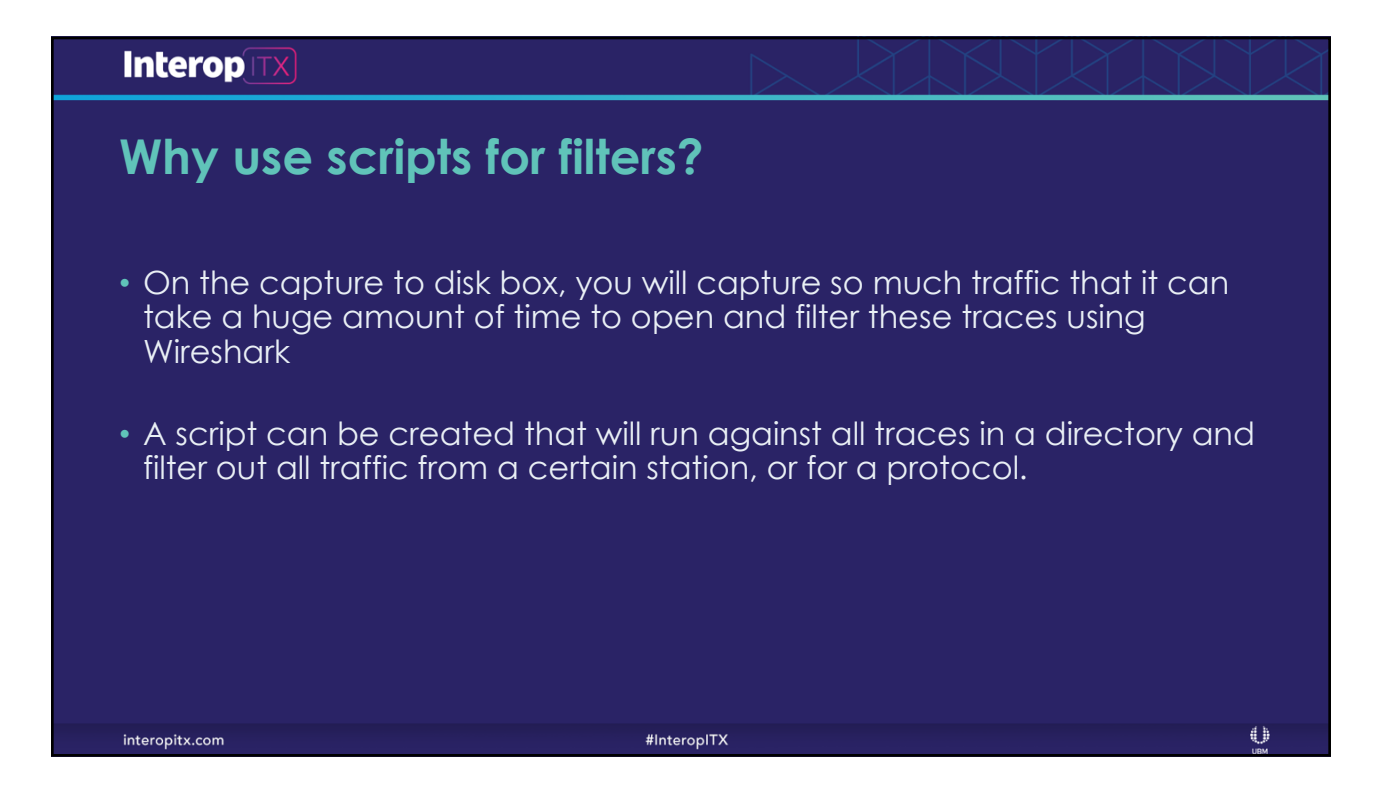

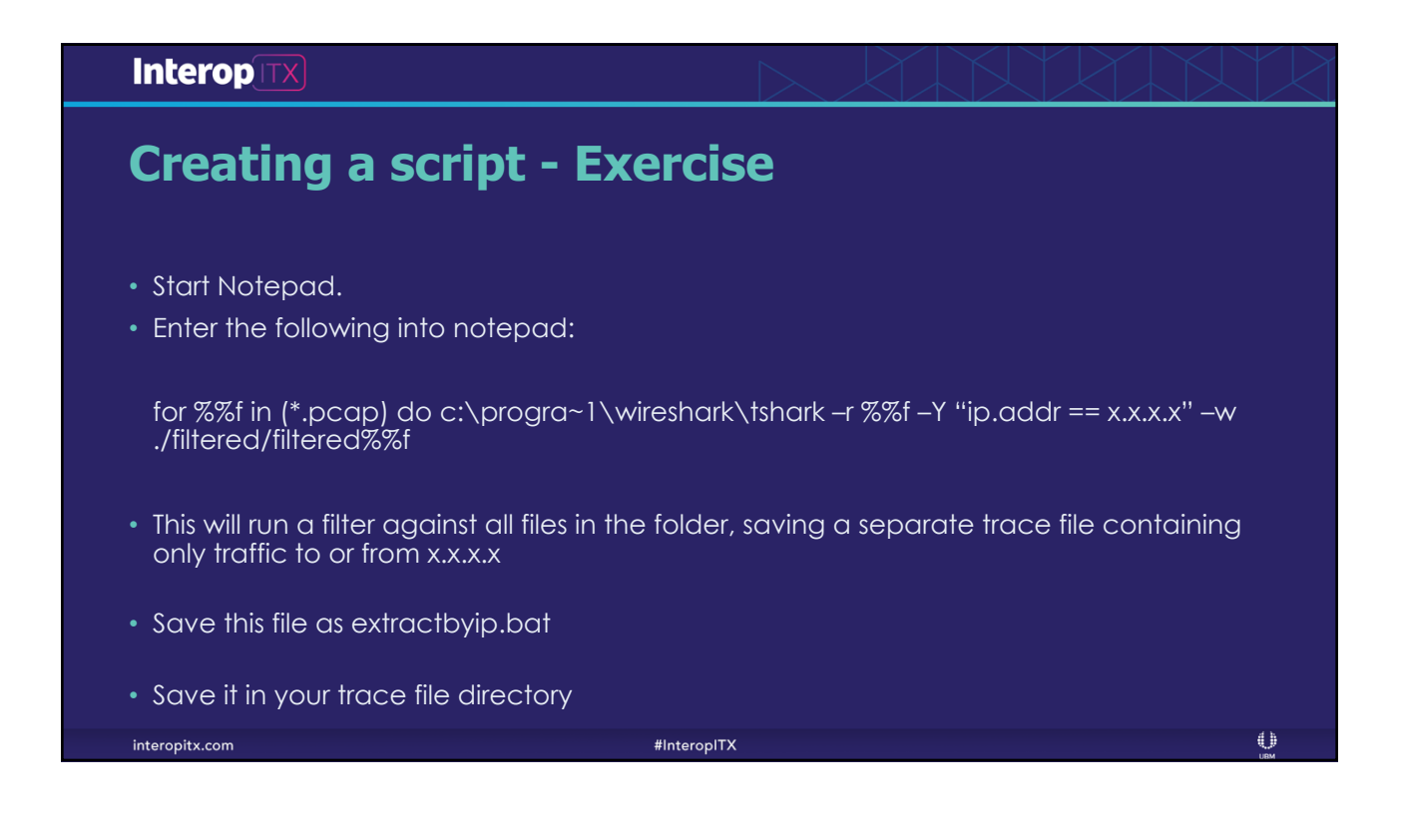

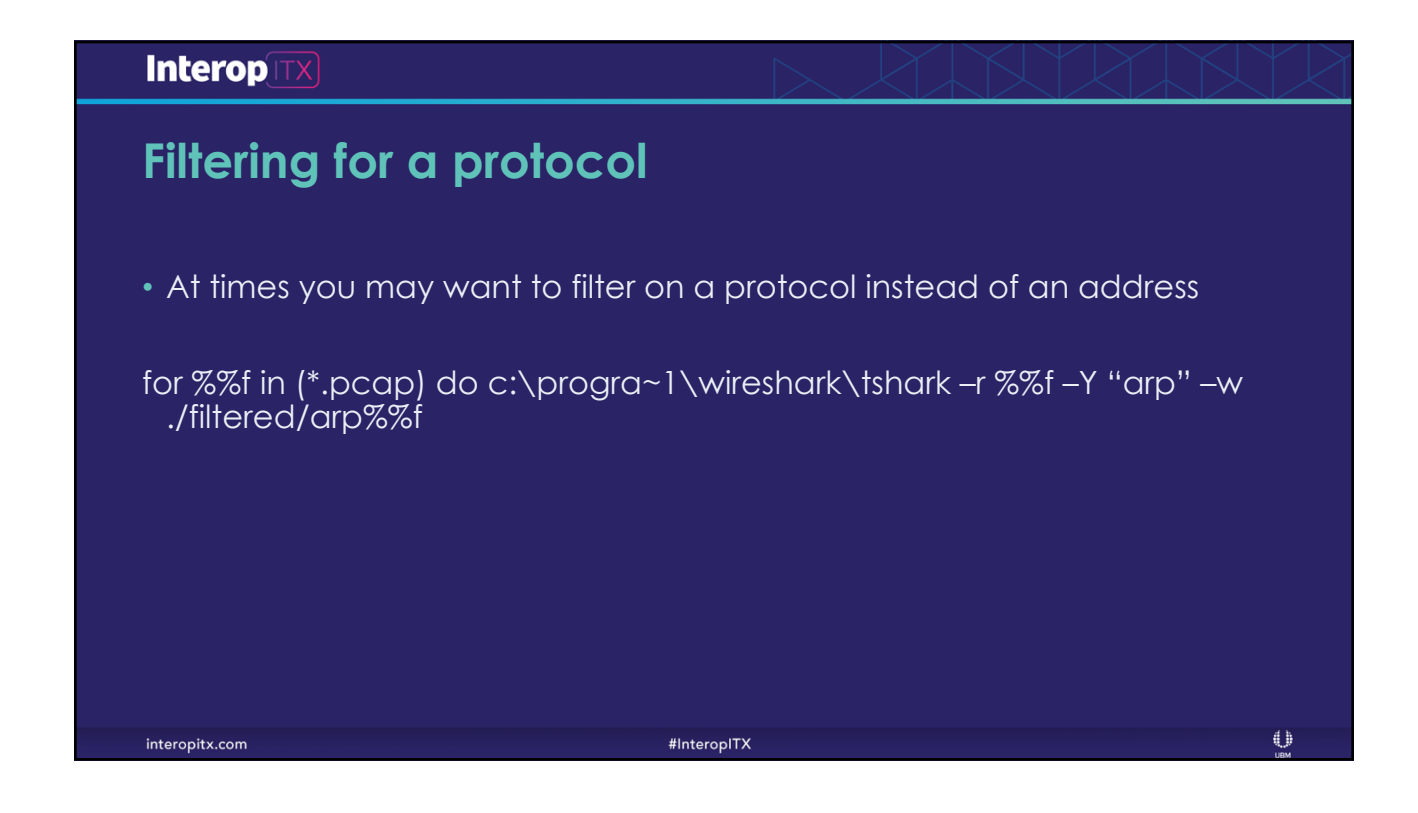

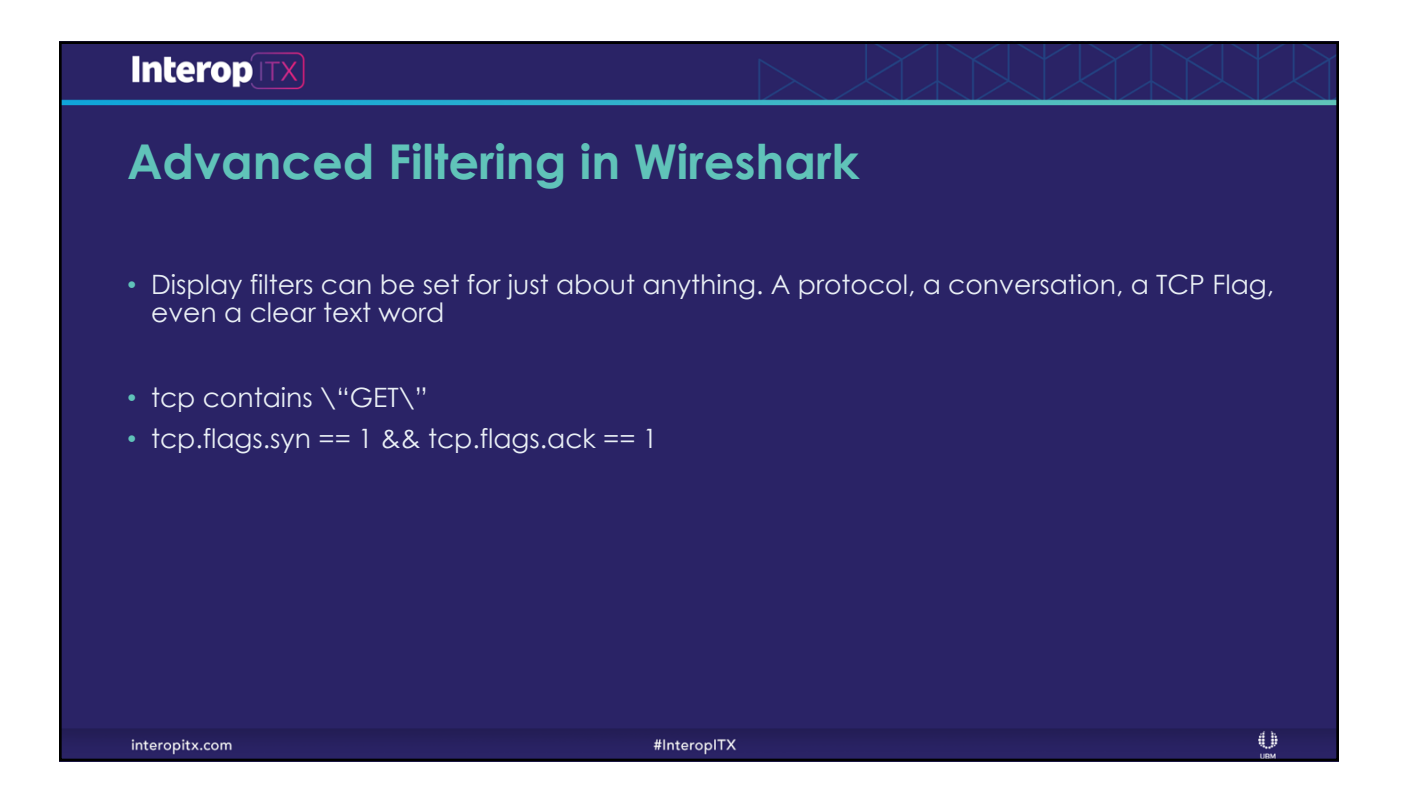

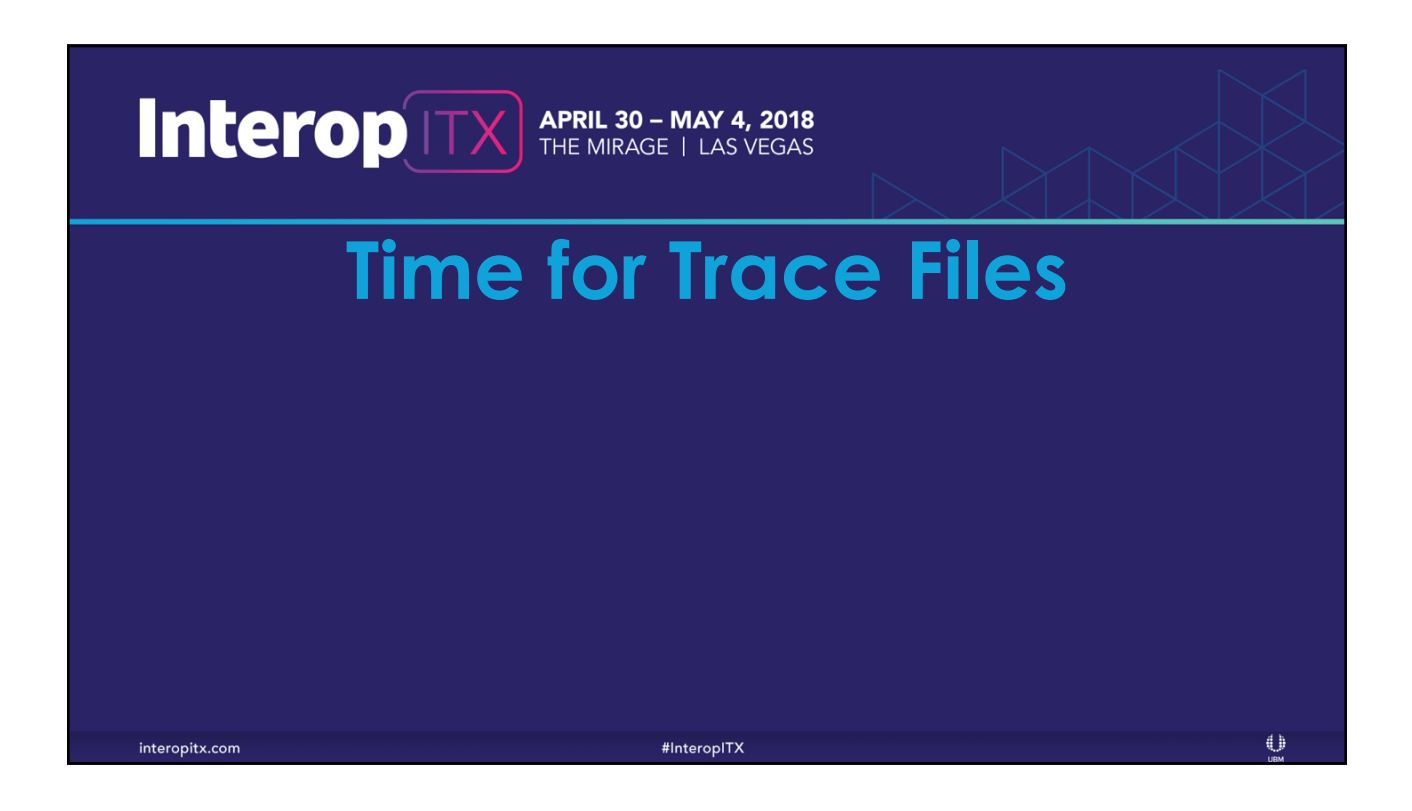

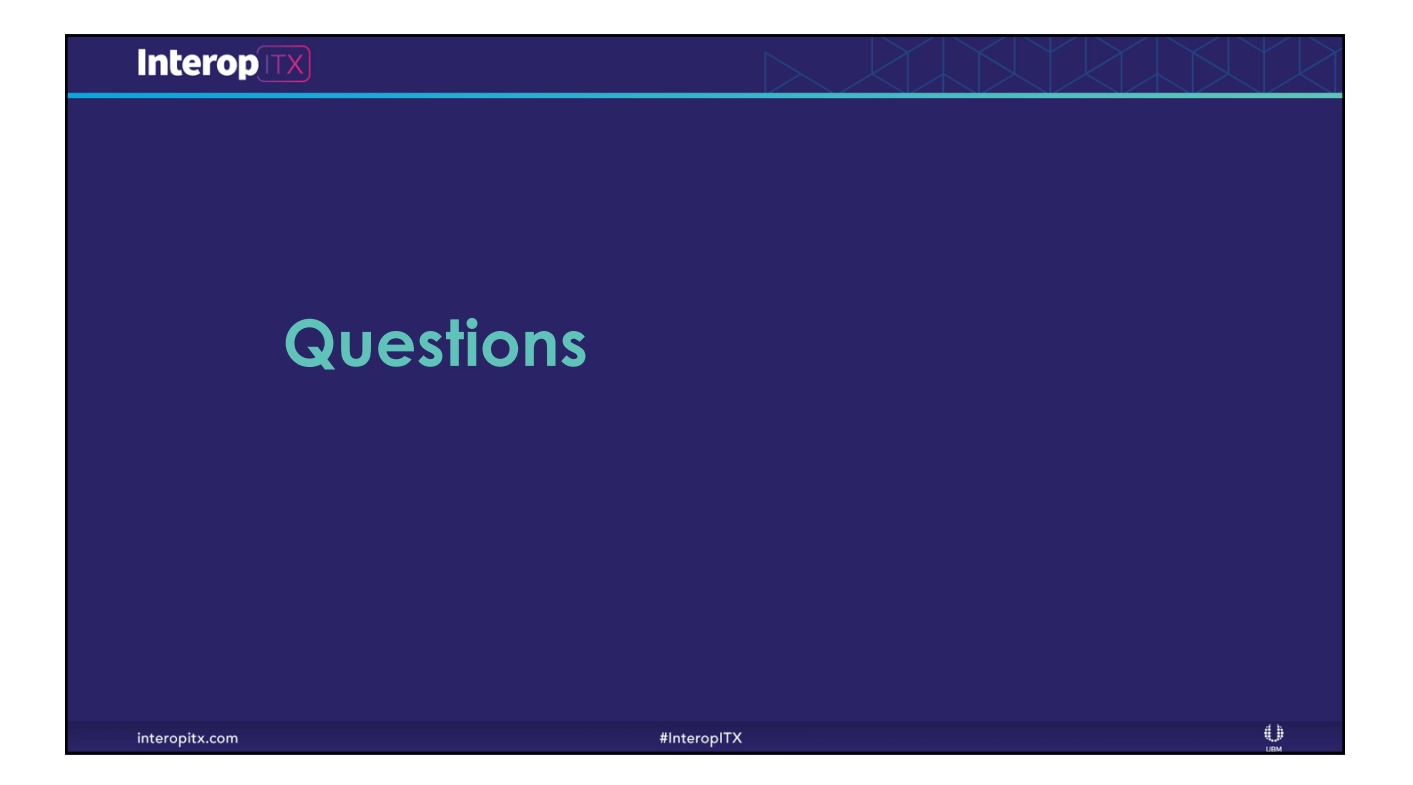